Air Force Institute of Technology

[AFIT Scholar](https://scholar.afit.edu/) 

[Theses and Dissertations](https://scholar.afit.edu/etd) **Student Graduate Works** Student Graduate Works

3-2006

# Algebra of Tankers

Margaret M. Romero

Follow this and additional works at: [https://scholar.afit.edu/etd](https://scholar.afit.edu/etd?utm_source=scholar.afit.edu%2Fetd%2F3429&utm_medium=PDF&utm_campaign=PDFCoverPages) 

Part of the [Management and Operations Commons,](http://network.bepress.com/hgg/discipline/1311?utm_source=scholar.afit.edu%2Fetd%2F3429&utm_medium=PDF&utm_campaign=PDFCoverPages) and the Operations and Supply Chain [Management Commons](http://network.bepress.com/hgg/discipline/1229?utm_source=scholar.afit.edu%2Fetd%2F3429&utm_medium=PDF&utm_campaign=PDFCoverPages)

#### Recommended Citation

Romero, Margaret M., "Algebra of Tankers" (2006). Theses and Dissertations. 3429. [https://scholar.afit.edu/etd/3429](https://scholar.afit.edu/etd/3429?utm_source=scholar.afit.edu%2Fetd%2F3429&utm_medium=PDF&utm_campaign=PDFCoverPages)

This Thesis is brought to you for free and open access by the Student Graduate Works at AFIT Scholar. It has been accepted for inclusion in Theses and Dissertations by an authorized administrator of AFIT Scholar. For more information, please contact [richard.mansfield@afit.edu](mailto:richard.mansfield@afit.edu).

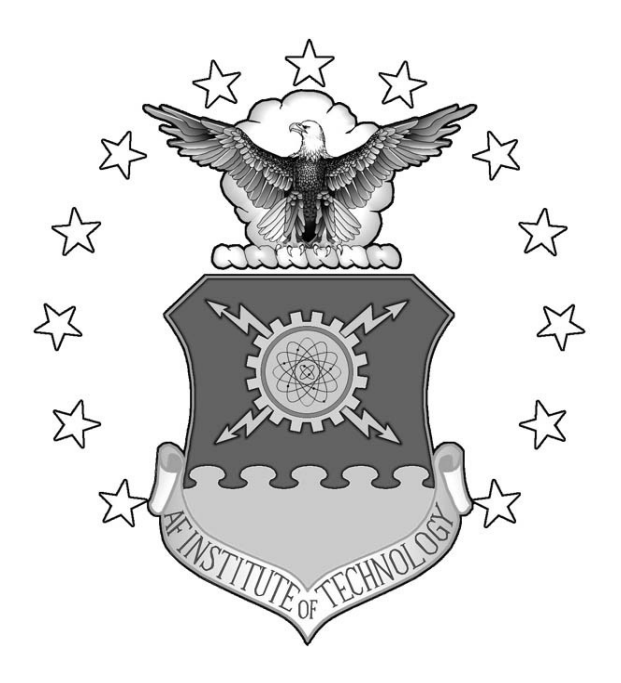

# **ALGEBRA OF TANKERS**

# **THESIS**

Margaret M. Romero, Major, USAF AFIT/GLM/ENS/06-15

**DEPARTMENT OF THE AIR FORCE AIR UNIVERSITY** 

# **AIR FORCE INSTITUTE OF TECHNOLOGY**

**Wright-Patterson Air Force Base, Ohio** 

APPROVED FOR PUBLIC RELEASE; DISTRIBUTION UNLIMITED

The views expressed in this thesis are those of the author and do not reflect the official policy or position of the United States Air Force, Department of Defense, or the United States Government.

## AFIT/GLM/ENS/06-15

## ALGEBRA OF TANKERS

## THESIS

Presented to the Faculty

Department of Operational Sciences

Graduate School of Engineering and Management

Air Force Institute of Technology

Air University

Air Education and Training Command

In Partial Fulfillment of the Requirements for the

Degree of Master of Science in Logistics Management

Margaret M. Romero, MS

Major, USAF

March 2006

APPROVED FOR PUBLIC RELEASE; DISTRIBUTION UNLIMITED.

# AFIT/GLM/ENS/06-15

# ALGEBRA OF TANKERS

Margaret M. Romero, MS Major, USAF

Approved:

 /signed/  $\overline{\phantom{a}}$  ,  $\overline{\phantom{a}}$  ,  $\overline{\phantom{a}}$ 

Alan W. Johnson (Advisor) date

 /signed/  $\frac{1}{2}$  ,  $\frac{1}{2}$  ,  $\frac{1$ 

Robert T. Brigantic (Reader) date

#### **Abstract**

<span id="page-5-0"></span>The Air Force's aerial refueling tanker aircraft provide essential support for deployment and employment of combat and combat support aircraft, by extending their endurance and enhancing fighting efficiency. As the lead command for air refuelers, Air Mobility Command (AMC) must frequently examine the capability of current and proposed tanker fleets to meet mission requirements due to limited tanker resources. Analysts in AMC primarily use the Combined Mating and Ranging Plans System to provide actual tanker/receiver aircraft schedules and flight plans that take into account numerous system constraints. However, this tool can take weeks to run. Even recently developed quick look tools, aimed at optimization of the fleet, can take 1/2 hour or more. Additionally, most of these more recent studies and tools focus on deployments and little attention has been given to the employment phase of missions. AMC lacks a quick look tool to quickly perform rough cut capacity analysis for tanker use and assess the feasibility of proposed employment of tankers.

To develop a feasibility quick look tool, the basic formulae for computing tankers missions must be understood. While the airlift community has defined million ton miles per day as their keystone metric, the tanker community -- concerned with being on time, on target, with fuel -- lacks such a definitive metric. This thesis describes fundamental algebraic relations that characterize employment of air refueling aircraft, employing rough cut capacity planning to determine feasibility of tanker employment with a given amount of resources. The Tanker Employment Model provides AMC with an efficient tool for quickly assessing tanker employment capabilities.

#### **Acknowledgements**

<span id="page-6-0"></span>First and foremost I would like to thank the love of my life, my husband, for his unconditional love, constant encouragement, and unwavering support over the past eighteen months, and the seven years before. I truly appreciate the sacrifices he has made for me, including accepting an assignment over 7,000 miles away. It is because of his care and understanding that I was able to complete this program, by allowing me to complain in stressful times and rejoicing with me in the successes.

I would also like to thank my thesis advisor, Dr. Alan Johnson, for his valuable assistance in helping me think outside of the box to develop the relationships within tanker planning. His guidance, and obligatory prodding, were invaluable. I would like to thank Dr. Robert Brigantic, my reader, for his time and advice, and helping to keep the thesis on track.

Additionally, I would like to thank all the subject matter experts whose personal time was sacrificed to aide in producing a better product. First, thanks to my sponsors at AMC/A-59, Mr. Pete Szabo and Mr. Jim Donovan, without whom I would neither have had a topic to pursue, nor the means to pursue it. Additionally, there were numerous folks from throughout the Air Force who had suggestions and feedback that helped shaped my work, who I would like to thank: Lt Col Donald Anderson, Lt Col Carl Lude, Major Alan Adams and Major Mike Anderson.

Finally, I would like to thank the members of my section, GLM-06, for putting up with me as a section leader. We had some good times where we laughed a lot, and we managed to struggle together and get through the rough times. Good luck in all you do.

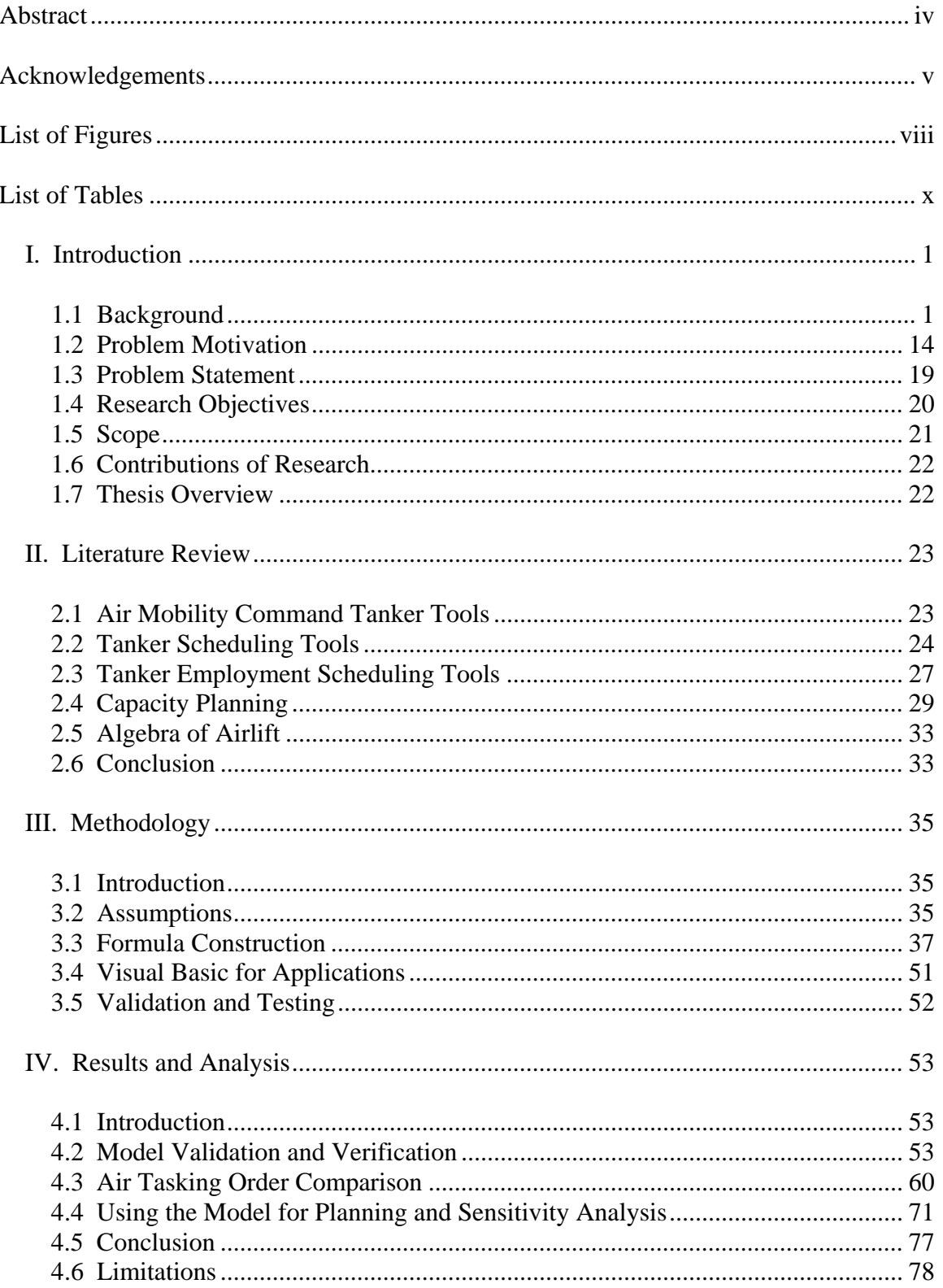

# **Table of Contents**

#### Page **Page**

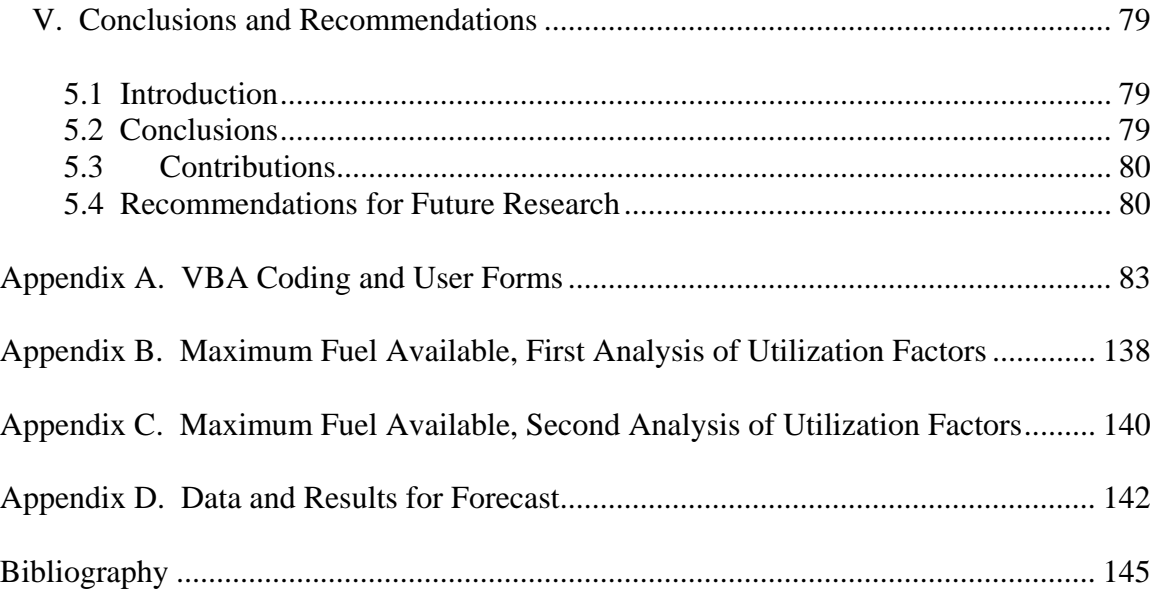

# **List of Figures**

<span id="page-9-0"></span>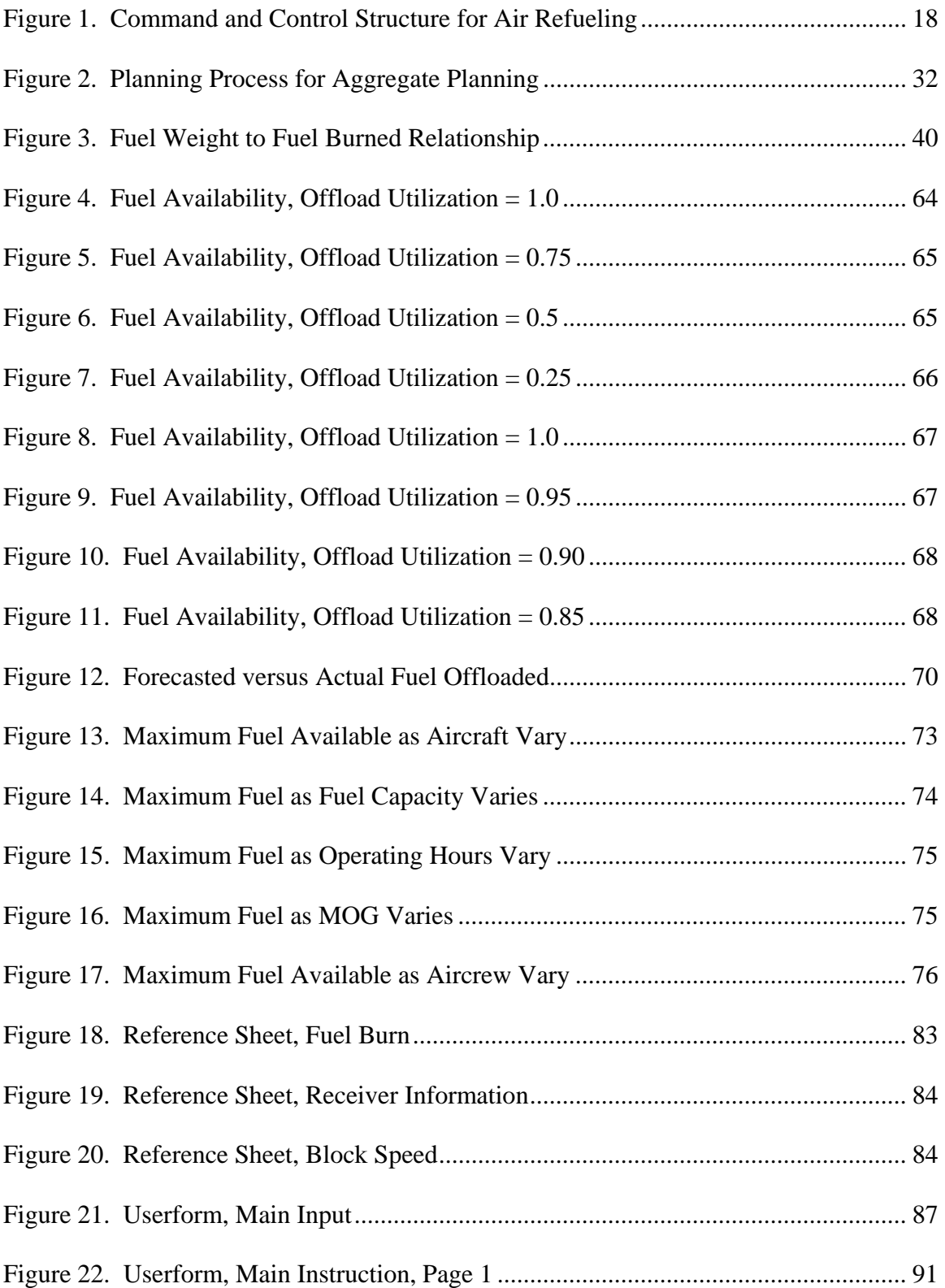

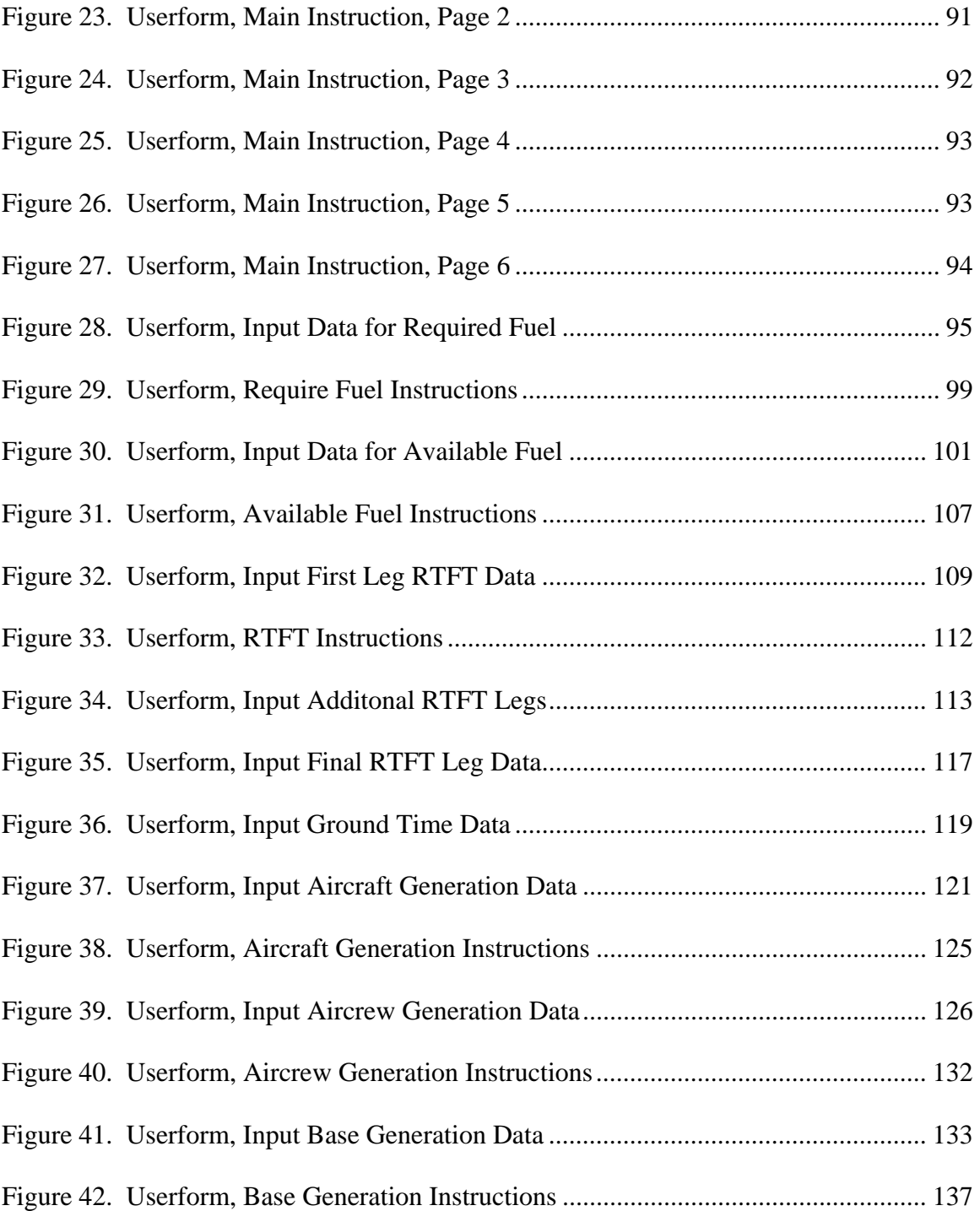

# **List of Tables**

<span id="page-11-0"></span>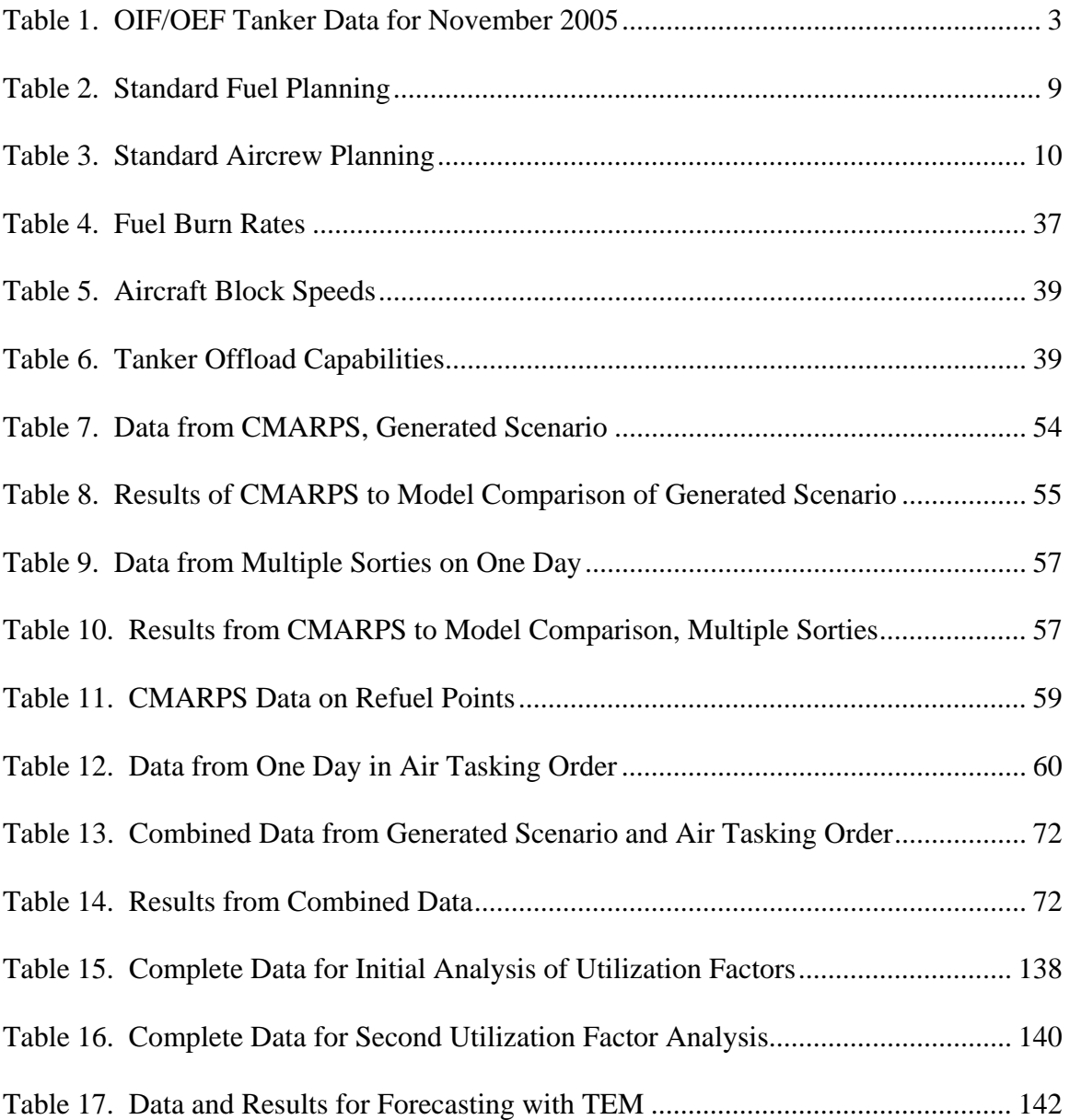

#### ALGEBRA OF TANKERS

#### **I. Introduction**

#### <span id="page-12-0"></span>**1.1 Background**

#### *Tanker history.*

Air refueling is the in-flight transfer of fuel from a tanker aircraft to a receiver aircraft. It has a long history in the Air Force, beginning in 1923, when then Major "Hap" Arnold first demonstrated air refueling with an in-flight hose. It was on June 27, 1923, at an altitude of 500 feet above Rockwell Field on San Diego's North Island, that two U.S. Army Air Service airplanes linked by hoses performed the first aerial refuel (Smith, 1998: 1). Refueling efforts progressed in small increments up until World War II, when they were largely placed on hold during the war. In September 1947, General Carl Spaatz formed the Heavy Bombardment Committee to study methods of air delivery for bombers. One of their recommendations was to develop air-to-air refueling.

It was not until 1948 that the B-52 became the first aircraft designed with air refueling in mind (Smith, 1998:25). That same year, a commercial business, American Flight Refueling, Inc, created the "Boeing boom," which had "ruddervators" near the end of the nozzle end, to aid in steering the boom and could deliver up to 700 gallons per minute (Smith, 1998:26-27). In the summer of 1948, the Air Force stood up its first two refueling squadrons, the 43rd and 509th Air Refueling Squadrons (Smith, 1998:30-31). Also in 1948, another event advanced the role of refueling -- the probe and drogue system was developed. The new system allowed the tanker to trail a hose with a cone-shaped receptacle at its end; the receiver had a probe it inserted in the cone; valves opened and fuel flowed (Smith, 1998:32).

The following year, another significant event in the advancement of refueling occurred. On 7 August 1949, the first jet fighter refueled in air (Smith, 1998:32). By the end of 1949, six operational squadrons of modified aircraft were able to provide air refueling (Cox, 1991).

Even with these advancements, it was not until the Korean War that air refueling became vital to military operations. On 6 July 1951, the first combat mission using aerial refueling was executed. In addition, a new method was developed to only refuel the wing tip fuel tanks of fighters. However, even after three squadrons of the 136th Fighter Bomber Wing were equipped with the probe tanks for tip tank refueling as part of project HIGH TIDE, the project ended with the conclusion that refueling tip tanks was to be used for emergencies, and single-point refueling became the norm.

The first modern day refueler, the KC-135 Stratotanker, was ordered on 11 July 1954, and the first aircraft was produced by Boeing a little over a year later. Initially, the KC-135's primary mission was to support the B-52 intercontinental bomber (Cohen, 2000:3-4). However, the mission broadened from supporting strategic missions to tactical missions in 1964, when the first pre-strike refueling was performed on eight F-100s (Cohen, 2000:4).

By 1972, the number of KC-135s had grown from a fleet of 55 to 172 (Cohen, 2000:5). The Arab-Israeli War of 1973 convinced the Air Force to further increase the number of tankers. From 13 October through 24 October, Military Airlift Command delivered 23,395 short-tons of cargo to Israel. The vast majority of C-15 and C-141 used were forced to make refueling stops en route, increasing delivery times and increasing airport congestion at intermediate refueling stops (Cox, 1991).

<span id="page-14-0"></span>Tankers finally came of age in 1991 during Operation DESERT STORM, flying nearly 14,000 combat sorties and offloading approximately 725 million pounds of fuel to 50,000 receivers (Cohen, 2000:6). In just 43 days, they serviced about 2,000 aircraft (GAO, 1993:1). Operation DESERT STORM used 300 U.S. tankers (and 40 from allied forces) to provide a ratio of approximately 1 tanker to every 6 receivers. The U.S. total included 260 Air Force KC-135/KC-10, and 35 from Marines and Navy (GAO, 1993:2.).

The importance of tankers was illustrated again in 1999. 1n 78 days from May to June, during Operation ALLIED FORCE, KC-135s flew 4,324 intratheater refueling sorties, offloading 188.1 million pounds to 17,751 receivers. An important lesson learned, however, was that limited beddown bases became a factor, causing tankers to fly further to get to refueling tracks. Burning more of their own fuel led to less offload fuel available, and thus, more tankers needed to accomplish the mission (Cohen, 2000:14-15).

Tankers continue to be a valuable resource in conflicts. As part of the Global War on Terrorism, Operations ENDURING FREEDOM (OEF) began in October, 2001, and two years later, Operations IRAQI FREEDOM (OIF) began in March, 2003. As of 18 November 2006, tankers had flown 7,136 sorties, delivering 425 million pounds of fuel to 34,912 aircraft for both operations (USAF Aim Points, 18 Nov). A sample of monthly tanker missions can be seen in Table 1, OIF/OEF Tanker Data for November 2005.

| <b>Operation</b> | # OF AIRCRAFT<br><b>RECEIVING</b> | <b>LBS OF FUEL</b><br><b>OFFLOADED</b> |  |
|------------------|-----------------------------------|----------------------------------------|--|
| OIF              | 1982                              | 23,806                                 |  |
| IO FE            |                                   |                                        |  |

**Table 1. OIF/OEF Tanker Data for November 2005** 

Source: USAF Aim Points, 17 Nov 05

#### *Roles and Missions of Tankers.*

Air refueling is one of the distinguishing characteristics that make the United States the predominant air power nation on the globe. It allows combat and support aircraft to strike targets deeper in enemy territory, extends the time fighter aircraft can protect friendly forces from attack by enemy aircraft, and supports the extension of the United States' military presence around the world (Capehart, 2000:1).

Air Refueling supports six distinct Air Force missions: Single Integrated Operations Plan (SIOP) (nuclear bombers), Global Attack (Air Expeditionary Forces, quick deployments, bombers, airlift, long range reconnaissance and intelligence), Air Bridge (an airborne line of communication linking the continental U.S. and a theater, or multiple theaters), Deployment (escort and air refuel of fighter aircraft during intertheater deployments), Theater (Airborne Warning And Control System (AWACS), Joint Surveillance Target Attack Radar System (JSTARS), Airborne Command Center (ABCC)), and Special Operations. In addition, air refueling is used in several for several other circumstances, including Emergency Air Refueling, Airlift, Aeromedical Evacuation, and Combat Search and Rescue (AFDD, 1999:14-19).

In general terms, an aircraft's ability to remain airborne is limited by its capacity to carry fuel. Air refueling removes this airborne time restriction through its two main enhancing roles: force-enhancement and force-multiplication. Force-enhancement is the more traditional role and is achieved through deployment of aircraft to any part of the world. The second role of force-multiplier is used in shorter range theater operations (Russina and Ruthsatz, 1999:2).

Additionally, tankers can be considered as both time enhancers and distance enhancers. As a time enhancer, tankers support operations that allow receiver aircraft to remain airborne without stopping to refuel. Depending on the weapon system, this may save many hours, which would otherwise be required for each landing and ground refueling needed to get from one point to another (Cohen, 2000:10). As a distance enhancer, the tanker offers a relative shortening of distance, as airborne forces are no longer married to routings that provide ground refueling stops. In addition, with fewer forward-deployed bases and limited receiver beddown locations, the tanker's worth increases rapidly. As the distance from point of departure to the target increases, more tankers are required (Cohen, 2000:11).

Tankers were originally designed to extend the range of heavy bombers supporting operations by U.S.-based strategic bombers. Today, the Air Force's approximately 600 tankers have adapted to support fighter, cargo and other support aircraft as well (AFDD, 1999:1). Support to these aircraft includes the deployment and employment of these aircraft during a conventional conflict. These conventional operations are far more complex and difficult to support versus heavy bombers because of shorter planning periods, rapidly changing priorities, crowded airspace, less predictable fuel requirements, lack of standardized refueling equipment, and continuous operations by thousands of aircraft (GAO, 1993:2).

When supporting aircraft other than bombers, tankers have two distinct but overlapping environments: airbridge operations -- supporting *deployment* of strategic airlift, bomber, and fighter assets into a theater of operations; and combat support operations -- supporting *employment* by providing needed fuel to "shooters" and support

aircraft in the combat zone (Cohen, 2000:2). Intratheater operations supporting employments within one theater are more dynamic and quick tempo than intertheater operations which support deployments between theaters, and often require emergency air refueling support. Intratheater operations generally are characterized by shorter distances and numerous refueling assets, making tankers more responsive to requests for emergency air refueling support. The preferred method of providing emergency fuel support is through a combination of aircraft waiting on ground and airborne aircraft (AFDD, 1999:20).

#### *Strategic Planning.*

All intratheater airpower operations are planned, tasked, and executed by the Air Operations Center (AOC) through three phases: aerospace assessment, planning, and execution. During the assessment phase, the commander conducts operational environment research and develop courses of action. The Air Refueling Control Team and Air Mobility Director (AMD) chief continually evaluate resource constraints, tanker utilization efficiency, and the overall operational effectiveness of tanker usage.

The planning phase begins with the commander providing broad planning guidance and objectives and a vision of what will constitute military success in the given contingency. Guidance from the commander will include air refueling apportionment decisions. One of the most important considerations during the planning phase is the availability of air refueling, as tanker availability can have an important impact on allocation for deep strike missions and for the timing and tempo of all airpower operations. When air refueling capability is limited, combat and combat support planners must work closely with air refueling planners to ensure accurate and realistic receiver

fuel requirements are met, in order to meet the commander's priorities. It is imperative that air refueling planners provide the best match between tanker capabilities and receiver mission requirements in order to maximize overall mission accomplishment (AFDD,  $1999:8 - 42$ ).

Another important consideration during planning is air apportionment of all aerospace forces. Air apportionment is the determination and assignment of total expected air effort by combinations of one or more of the following: percentages, the priority that should be devoted to the various air operations, and geographic areas for a given period of time. At this time, air refueling assets are matched against receiver requirements to ensure all objectives can be met as planned. During contingencies, competing priorities can limit the availability of air refueling support. At the operational level, commanders must apportion air refueling sorties among different airpower functions involved in the campaign. Apportionment of air refueling sorties should roughly follow the apportionment of combat and combat support sorties (AFDD, 1999:50-53).

A final consideration in aircraft allocation decisions is the number and type of assets to be used. For tankers, this entails matching the right air refueling capabilities against accurately forecasted air refueling requirements. Once receiver requirements are known, planners can match air refueling assets against those requirements. The most important consideration is to ensure that allocations are based on capabilities and not sheer numbers (AFDD, 1999:55).

During the final phase, the execution phase, the Joint Force Air Component Command will direct execution of the air tasking order and deconflict all aerospace forces and capabilities made available by the JFC (AFDD, 1999:38 – 42).

#### *Tactical Planning.*

Functionally aligned under the Combat Plans Division, the Tanker Plan Team plans, schedules and tasks the tankers that fall under the operations control of the JFACC. The fundamental objective of the Combat Plans' tanker planners is to produce a daily tanker plan supporting the Master Air Attack Plan using the appropriate Theater Battle Management System and to task theater tanker assets via the air tasking order. Three duties of the Tanker Plan Team are developing a concept of operations (CONOPS), coordinating airspace, and building a tanker plan (CWS 401, 2004:4).

When putting together a concept of operations supporting combat operations, the planning normally focuses on combat air patrol, strike, suppression of enemy air defenses, and close air support requirements. Each of these missions has their own requirements and considerations. For example, combat air patrol orbits are normally continuous, so tanker areas supporting these would be built first, followed by Airborne Element of the Theater Air Control System, which include platforms such as Airborne Warning and Control System and Airborne Battlefield Command and Control Center. Airborne Element of the Theater Air Control Systems use a standard fuel planning factor for support assets such as Joint Surveillance Target Attack Radar System (JSTARS), RC-135, and Airborne Warning And Control System: one tanker for every 8-hour support asset station time period (CWS 401, 2004:4-6).

<span id="page-20-0"></span>Strike assets add complexity, since fuel planning is much more dependent on the type of strike mission. The master air attack plan must provide fuel offload, air refueling mission, and off tanker time. In addition, for packaged strike missions, planners can consider using tanker cells to provide pre/post fuel. To complicate further, boom/drogue cycle times are an important consideration for refueling, not just the amount of fuel available for offload (CWS 401, 2004:4-5).

Table 2 illustrates examples of basic planning factors for support to combat air patrol, suppression of enemy air defenses and close air support (CWS 401, 2004:6).

| <b>Standard fuel planning factors</b> |     |                                        |     |         |               |  |
|---------------------------------------|-----|----------------------------------------|-----|---------|---------------|--|
| <b>CAP</b>                            |     | $(1000$ lbs per hour)<br>Orbiting SEAD |     |         | $CAS$ (FAC-A) |  |
| $F-15C$                               | 9.0 | $F-16CI$                               | 6.0 | $A-10$  | 5.0           |  |
| $F-16A/C$                             | 6.0 | EA6B<br>**(Boom and drogue)            | 9.0 | $F-16C$ | 7.0           |  |

**Table 2. Standard Fuel Planning** 

Source: CWS 401, 2004:5

In addition to considering the aircraft and mission of the receiving aircraft, there are many other factors critical to building the concept of operations, including aircrew availability, aircraft availability, and requirements for reliability tankers, ground alert air refueling capability, and spare tankers. Often, standard planning numbers are used for some of these considerations (CWS 401, 2004:4-6). Table 3 lists standard aircrew planning numbers.

<span id="page-21-0"></span>

|                         | $KC-10$ | $KC-135$ |
|-------------------------|---------|----------|
| Crew Ratio              | 2.U     | ن. 1     |
| <b>Utilization Rate</b> | ر 1     | ن. 1     |
| Turn Time               |         |          |

**Table 3. Standard Aircrew Planning** 

Source: CWS 401, 2004:5

These numbers provide rough estimates only for planning aircrew, which may need to be adjusted. For example, these numbers may or may not include unit staff, which is not usually available to fly every day. In addition, ratios may need to be adjusted to meet planned operations requirements (CWS 401, 2004:4-6). Similar to aircrew planning, standard maintenance planning factors can be used: 80% Mission Capable Rate for KC-135 and 85% for KC-10. When planning, it is essential to remember these numbers are only a rough estimate, and can vary from day to day (CWS 401, 2004:4-6).

In addition to aircrew and aircraft availability, planners may include up to three additional tanker categories. The first is a reliability tanker, which provides an airborne alert capability, centrally located and at low enough altitude to be used by most receivers. The next is ground alert air refueling capability, which must be located close to the fight. Finally, there may be a Spare Tanker Requirement, used if another tasked tanker is unavailable to perform its mission (CWS 401, 2004:4-6).

After determining the scope of effort required to support combat operations, planners next determine tanker airspace requirements. Coordination is critical, as tankers are just one of many competing airspace requirements. Factors which determine the allocation of airspace include receiver requirements, threat conditions, and priority/criticality of airspace user. Likewise, many factors are considered when building tanker airspace. The following list is an example of key issues considered when building tanker airspace (CWS 401, 2004:6-7):

- Can receivers accomplish mission within given air refueling areas/tracks?
- What is minimum acceptable clearance from terrain?
- What is acceptable level of risk for tanker operations based on the threat?
- Is there a requirement for air refueling formation and can the formation be accomplished in the track/area?
- What is airspace flow plan in and out of AOR/air refueling areas?
- How will receivers and tankers enter and depart the air refueling areas AOR?
- What is radar coverage supporting the airspace plan?
- What are civilian/international airspace constraints?
- Will airspace need minor or major changes daily?
- If significant tanker airspace changes occur, airspace flow plan may not work

In addition to developing concept of operations and determining airspace

requirements, the Tanker Planner Team also develops the tanker plan. Planners will first develop an offload capability matrix for each base and type of tanker aircraft, showing offload available (in 30 minute increments) broken down by air refueling area/track Next, they develop a receiver and tanker capability matrix by matching tanker and receiver compatibilities and listing tanker or receiver limitations (for example, the maximum altitude for air refueling). Several factors are considered prior to scheduling missions (CWS 401, 2004:10-12):

- Geographic location of tanker bases relative to refueling tracks
- Type of aircraft at each base
- Cell versus single ship operations
- Deconflicting arriving and departing tankers/receivers
- Deconflicting same time/track request
- Track saturation
- Best platform for each request
- Altitude constraints
- Air/ground alert tankers
- Boom versus drogue

Prior to planning mission, tanker theater set-up data must be confirmed to include (CWS

## 401, 2004:10-12):

- Operating base(s)
- Number of aircraft (UE)
- Utilization (UTE) Rate
- Normal maintenance turn times
- Accurate maximum takeoff fuel (varies with runway length, pressure altitude (PA), which is the altitude of a given atmospheric pressure in the standard atmosphere), temperature, etc)
- Burn rate
- Offload rates
- Airspace

#### *Factors Affecting Tanker Planning.*

The complexity of planning and scheduling tankers is not just limited to the varied missions and roles they fulfill. Additional intricacies lie in the number of tankers available, the configuration of the aircraft, types of refueling patterns, the number and formation of receiver aircraft, and terminology.

While the number of aircraft capable of being aerial refueled has increased, the number of tanker aircraft has decreased. Thirty-five years ago, there were approximately 800 KC-135. Today's Air Force refueling fleet is just over 600 aircraft and is primarily composed of KC-10A (59), KC-135E(133) and KC-135R (411) (HASC, 2004). Due to limited tanker aircraft compared to the number required during operations, not all refueling requests can be met simultaneously, if at all (Capehart, 2000:1-2).

Another variable influencing the use of tanker aircraft is the aircraft which receive the fuel. Almost all Air Force aircraft, as well as Navy and many foreign aircraft, can be refueled from the air. However, not all of them are able to receive fuel in the same manner. Some require probe and drogue systems, others must be refueled with booms. The two methods of refueling require different equipment; therefore, when necessary, tanker aircraft must be reconfigured whenever the mission changes. Additionally, the

two services use different types of fuel -- Air Force aircraft primarily use JP-8 fuel, and Navy aircraft primarily use JP-5.

When scheduling air refueling, two methods are considered: refueling via anchor area or along an air refueling track. In anchor areas, the tanker flies a racetrack pattern within defined airspace while waiting for receiver aircraft to arrive. Anchor air refueling is normally used for intratheater operations where airspace is confined or where receivers operate in a central location. For intertheater operations, the air refueling track is the preferred method for intertheater operations. In addition to the two methods, the tanker rendezvous can be accomplished two ways. The tanker can orbit at a designated point along the track awaiting the receiver's arrival, or the tanker and receiver can be preplanned to simultaneously arrive at a designated rendezvous point (AFDD, 1999:12).

Another complicating issue is that many missions require tankers to refuel their receivers while in a multiple-ship formation. Mission requirements may dictate several different types of tankers and multiple receiver types in the same formation. Formation refueling is one of the most demanding operations due to the number of aircraft in a confined block of airspace and because receiver aircraft may be constantly joining and leaving the formation. Cell formation operations may alleviate airspace constraints by allowing the same number of tankers to operate in less vertical airspace than if they were to operate individually (AFDD, 1999:12).

Adding to the complexity of scheduling is terminology. When working with other services and nations that may have their own culture, there is potential danger in the differences in procedure and terminology. Therefore, such operations require a standard set of tactics, terminology, and procedures. A final limitation to air refueling is airspace.

<span id="page-25-0"></span>Standardized multinational cell formation procedures allow a variety of air refueling assets to operate in compressed space (AFDD, 1999:13).

#### **1.2 Problem Motivation**

#### *Limited tanker aircraft available.*

In 1984, a General Accounting Office (GOA) study concluded minimum number of tankers needed through 1990 would be equal to 1,000 tanker equivalents. A Congressional Budget Office report in 1985 used the same 1,000 KC-135A tanker requirement. Even then, the Air Force agreed to the number, but added that if there were an increase in world tensions, the figure would be low. Since then, tensions have increased as well as air refueling requirements, as predicted. The lack of air refueling aircraft is a serious problem with military's readiness. As early as 1991, Air Force acknowledged the 1,000 tanker figure was no longer valid (Cox, 1991).

With limited resources of tankers available, tankers usage must be planned carefully, and their use must be efficient. In Operations DESERT STORM, almost 40 percent of the fuel carried by tankers was unused, and combat sorties were limited by the inability of the K-135 to service more than one receiver at a time (Colella, 2001:105). However, inefficiency, starting at 41.5% unused during the first week of the war, dropped to 35% by the last week, while receivers jumped from 5,077 to 6,100 (GAO, 1993:6). Booms available – not fuel available – was the limiting factor and often required more tankers to be in the air than was dictated by fuel requirements alone (Colella, 2001:105).

A key lesson of Operation DESERT STORM is that the ability of air refueling operations to support combat missions is limited not only by the number of tankers but also by the efficiency of fuel transfer. Areas that contributed to inefficiencies in air

refueling operations included receiver requirements, tanker planning, refueling equipment, communication, aerial refueling doctrine, and training (GAO, 1993:7).

A 1993 GOA report on tankers post DESERT STORM highlighted a need for better planning tools (GAO, 1993:2). To improve the efficiency of air refueling operations in future contingencies, GAO recommended the Secretary of Defense direct the Secretary of the Air Force to ensure the development of needed improvements to the automated tanker planning module fielded at the time, including examination of the feasibility of substituting the existing AMC system for one under development by the Air Combat Command (GAO, 1993:15).

#### *Lack of simple planning tools.*

To analyze transportation as a whole, the Transportation Command (TRANSCOM) uses the Analysis of Mobility Platform to model and simulate systems for analyzing the end-to-end transportation of unit equipment and sustainment through the Defense Transportation System. Analysis of Mobility Platform has two suites, the Model for Intertheater Deployment by Air and Sea (MIDAS), and the Enhanced Logistics Intratheater Support Tool (ELIST and CONUS ELIST). MIDAS focuses on the deployment of assets, and ELIST evaluates the feasibility of movement within theater; however, its focus is more on the movement of personnel and equipment and the airlift required (DTO, 2004:7-8).

The need for variety of planning scenarios create complex sets of questions whose answers demand the use of powerful analytical tools dedicated to tankers. Among the tools used are the Combined Mating and Ranging Planning System (CMARPS), and the Air Refueling Control Model (ARCM). CMARPS is a computer program that helps

analyze, plan, and schedule deployment of tankers and receiver aircraft in support of immediate and anticipated military operations. Unfortunately, this tool can take many weeks to months to produce meaningful results due to the great number of scenarios that must be explicitly constructed (Barnes and others, 2004:619). ARCM is a linear optimization model designed to maximize the allocation of tanker according to the daily air tasking order. Using graphic user interface system, the model is more user friendly then CMARPS. However, ARCM is limited by its linear optimization design. With the use of a heuristic, the model will give an initial solution, which then be reviewed and validated before placing into the Theater Battle Management Core System (TBMCS).

TBMCS is another tool used for daily tanker planning and is designed to cover planning for all aspects of a 24 hour air tasking order – including receivers and other missions not requiring air refueling. However, even the Air Force Mobility Weapons School for KC-135, a school for top rated tanker pilots, recommends using the auto planning feature of TMBCS only if already a "master of TBMCS and tanker planning." They continue on to say, "it's better to build the [air tasking order] mission from scratch than to clone previous days [air tasking order] missions" (CWS 401, 2004:12).

In an effort to improve the daily air tasking order mission planning, several individuals and groups have conducted studies and developed simpler tools, including Quick Look Tools and the Tanker Assignment Tool. The majority of these simple tools thus far have focused on the deployment aspect of tankers. In addition, while considerably simpler than CMARPS or ARCM, these tools are still complex and require detailed data. Employment tanker tools have come into focus in recent years. However, like their deployment counterparts, these tools also focus on detailed operations, not the

overarching relationships upon which planning are based. These planning tools, from CMARPS to the simple tools will be discussed in the next chapter.

## *Current Employment Tanker Planning.*

Unfortunately, current air refueling doctrine is potentially confusing, awkward, and limited (Cohen, 2000:2). Additionally, Air Force doctrine has not been explicit in planning factors either. There is limited amount written on tanker doctrine. Even in Air Force Manual 1-1 (AFM 1-1), Vol. I, Basic Aerospace Doctrine, March 1992, only one short paragraph is devoted to air refueling:

"Sufficient air refueling capability must be available to exploit aerospace power's unique flexibility. The ability of aerospace power to concentrate force anywhere against any facet of the enemy may depend on sufficient air refueling capability."

AFM 1-1, Vol. II, is 300 pages, and intended to provided clarity and support the doctrinal statements in Vol. I, and yet, only one page, buried within an essay on "Aerospace Force Enhancement," is devoted to air refueling doctrine (Dougherty, 1996:43).

The organizational diagram in Figure 1 identifies the command and control structure as described in AFDD 2-6.2, Air Refueling Doctrine. Simplicity, a fundamental principle of war, is violated with throughout the diagram, with overlapping boxes and intersecting lines. In addition, the descriptions of this command structure from AFDD 2- 6.2 add to the confusion. For example, five different organizations, Tanker/Airlift Control Center, Air Mobility Operations Control Center, Air Mobility Division, Air Refueling Control Team, and the air refueling plans section within the combat plans division of the Air Operations Center, are responsible for planning, tasking, and executing air refueling missions (Cohen, 2000:36).

<span id="page-29-0"></span>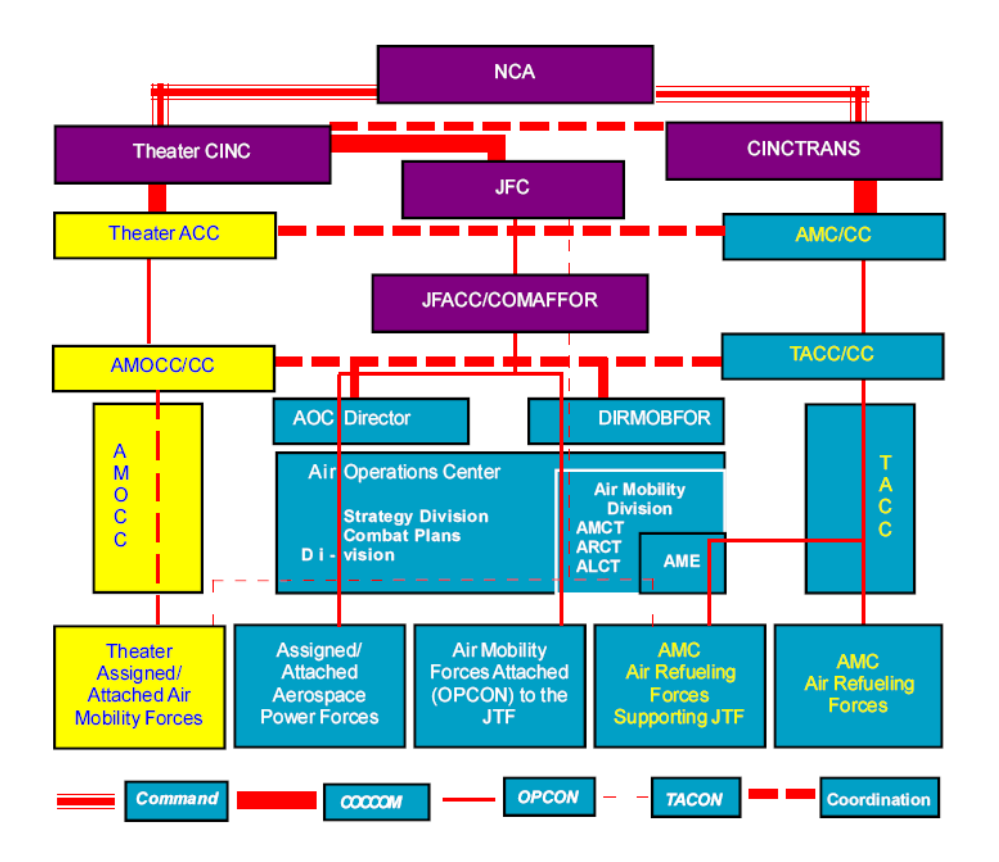

Figure 1. Command and Control Structure for Air Refueling (AFDD, 1999:34)

The lack of overarching Air Force doctrine for tankers, and the confusion for the limited amount that does exist, filters down to how the Air Force conducts training. In 1994, Air War College's wargaming exercise, CAMPEX, addressed tanker employment by saying, "Air Refueling… assumed to be present in adequate supply. Our experience in testing CAMPEX with previous classes showed that addition of these assets increased the complexity of the simulation without contributing to the outcome." Five years later, Air Command and Staff College war game, TROPIC THUNDER, made a similar claim. It is not surprising then, that the Air Force fights, and plans to fight, using the same inadequate assumptions with which it trains (Cohen, 2003:3).

<span id="page-30-0"></span>The lack of training emphasis translates into real world readiness. A key example of this was Operation ALLIED FORCE. The Air Mobility Operations Control Center in USAFE coordinated movement of all Air Mobility Command (AMC) aircraft in Europe. With only a handful of air refueling experts in United States Air Forces in Europe, a major was the Chief of Tanker Plans. Furthermore, AMC was not actively engaged in determining tanker requirements for Operation ALLIED FORCE. The issues were exacerbated, since European Command (EUCOM) did not have a deliberate plan for a similar operation, so that the planners could modify and adapt to the task at hand. Additionally, the J-33 in EUCOM was to balance EUCOM's tanker requests with other priorities and validate them before forwarding to Transportation Command, AMC and the Tanker/Airlift Control Center to process the request. But with no tanker expertise in J-33, the philosophy was that the Commander in Charge knew best, and a blank check for requests was given (Cohen, 2003:32-33).

Tanker requirements should not drive an operation; however, an unlimited amount of assets can not be assumed either. Tanker employment during war and other contingencies, as it relates to doctrine, must be simplified and acknowledged that in a combat support role, the tanker is no longer a mobility asset, but a combat aircraft and shooter's best friend (Cohen, 2003:38).

#### **1.3 Problem Statement**

Air Mobility Command's Tanker Airlift Control Center is responsible for planning and scheduling all tanker operations in support of air operations. As the lead command for the Air Force's air refueling fleet, AMC frequently examines the capability of current and proposed tanker fleets along with their supporting manpower and resources

<span id="page-31-0"></span>to meet wartime requirements. To provide tanker/receiver aircraft schedules and flight plans, analysts at AMC use a very detailed tanker planning tool called the Combined Mating and Ranging Planning System (CMARPS). The tool can take into account numerous system constraints, but it also takes a long time, a lot of data, and a lot of operational expertise to set-up properly for a given scenario. Futhermore, as problem complexity increases, the time to solve increases as well. Finally, CMAPRS is not well suited to quick turn analysis or gross feasibility checks.

Air Mobility Command lacks a simple, efficient tool for analysis of strategic tanker capabilities during the employment phase of military operations.

#### **1.4 Research Objectives**

Several theses (Capehart (2000), Tekelioglu (2001), Annaballi (2002), Miller (2005)) as well as a dissertation by Wiley (2001), have developed detailed MS Excel and java-based tools, which solve the tanker assignment problem in detail. However, the Air Force lacks standardized equations to define relationships of tanker refueling for deployments or employments. Additionally, while tanker requirements for force deployments can be determined via models, most estimates for employment refueling requirements are calculated via personalized, "back of the envelope" spreadsheets.

The objective of this research is to first create a standardized set of relationships estimating fuel and tail requirements for employment scenarios. Theses equations will then be modeled into an Excel-based tool, the tanker employment model.

#### <span id="page-32-0"></span>**1.5 Scope**

A complete tanker planning model would address both the force-enhancement as well as the force-multiplier roles discussed previously. Two tools recently developed address many of these issues. The Tanker Assignment Problem (TAP) tool by Capehart (2000) addresses the deployment phase of the overall model, and addresses the employment planning process. The tanker employment model takes a step back from the Tanker Employment Tool developed by Miller (2005) and focuses on the overarching relationships considered during employments of tankers. This project focuses on answering the following questions:

- 1. Given system constraints/capacities and information on receiver employment missions, how many tankers will it take to meet receiver air refueling requirements?
- 2. Given system constraints/capacities, and a fixed number of tankers, how many receiver employment missions can be supported?

This problem involves assigning homogeneous vehicles, located at one 'super base', to meet the refueling needs of a receiver group. Time windows are an important aspect of tanker modeling – having aircraft, aircrew and base services available when receivers require fuel. To keep this tool on a strategic level, utilization factors are also introduced to account for availability of tankers, aircrew, and aircraft at specific time frames.

Factors effecting this problem include the aircraft fuel capacities and burn rates, air speed, mission distances and times, number of aircraft to be supported, the number of tankers available, the number of aircrew available (including crew duty limitations.) Other detailed factors such as time frames, wind, altitude, and crew duty limitations,

<span id="page-33-0"></span>locations of tanker and receiver group origins and destinations, escort requirement for receivers, and formation size are not explicitly modeled.

## **1.6 Contributions of Research**

This effort provides Air Mobility Command with a set of equations and a planning tool to quickly estimate the feasibility the tanker support planned for a deployment. Additionally, the equations proposed in this research can serve to bolster equations already available in Air Force Pamphlet (AFPAM) 10-1403 and introduces some novel tanker metrics.

## **1.7 Thesis Overview**

The remainder of this thesis is organized as follows: Chapter 2 reviews the literature pertaining to tanker operations. Chapter 3 develops the methodology for conducting this research, and Chapter 4 presents the results. Finally, Chapter 5 discusses issues for further research and improvements that can be incorporated for into the tanker employment model.

#### **II. Literature Review**

#### <span id="page-34-0"></span>**2.1 Air Mobility Command Tanker Tools**

Air Mobility Command has a need for a variety of planning scenarios for tankers which create complex sets of questions whose answers demand the use of powerful analytical tools. Among these tools are the Combined Mating and Ranging Planning System (CMARPS), Air Refueling Control Model, Quick Look Tools and the Tanker Assignment Problem tool.

CMARPS was built in 1982 and has continued to evolve to its present form, a deterministic computer planning system that assists analysts and warplanners in developing and scheduling the deployment of tankers and receivers during peacetime, crisis, contingency and wartime operations (Barnes and others, 2004:626). It determines when, where, and how much air refueling is required for most mission aircraft. CMARPS also determines fuel requirements, considering factors such as restricted airspace, threat exposure, deconfliction of routes in strike zones, and time over target. Next it is assigns tankers to meet fuel requirements, considering factors including minimizing the number of tankers used, minimizing tanker fuel consumption, regeneration of tankers, and abort base requirements. After assignments are made, CMARPS simulates aircraft mission using formulas for wings and fuel consumptions to generate a final mission schedule and flight plan (Capehart, 2000:5).

While CMARPS can assist in providing extensive, detailed, and accurate data for predicting receiver and tanker aircraft mission requirements, its complexities make quick and effective use difficult for even highly experienced users (Barnes and others,

<span id="page-35-0"></span>2004:626). This tool can take many weeks to months to produce meaningful results due to the great number of scenarios that must be explicitly constructed (Barnes and others, 2004:219).

## **2.2 Tanker Scheduling Tools**

To combat the problems and time requirements associated with CMARPS, AMC has sponsored research on aerial refueling for years. Two early attempts at solving the 'refueling problem' were research completed by Yamani (1986) and Hostler (1987). Yamani's research was limited to consideration of receiver groups which only required one waypoint and consideration of single aircraft that required two waypoints (Barnes and others, 2004:626). Hostler developed preemptive goal programming with three prioritization levels, using algorithms and an off shelf mixed integer program. He allowed a tanker to refuel at more than one point, but ignored various equipment on an aircraft, ignored the amount of offload carried by KC-10 versus the KC-135, and did not allow for different constraints on flight time for the various tanker types. Additionally, as a mixed integer linear program, an optiomal solution could not be guaranteed (Hostler, 1987).

In 1992, Hong created an optimal refueling position which minimizes the overall fuel consumption according to the optimal function. Hong's (1992) solution optimized refueling position and scheduling plan for air refueling. He designed optimal tracks of assigning tankers to receivers, and computes optimal refueling times and fuel weights with maximum total fuel consumption. Thus, Hong took maximum tankers required, maximum number of tankers available take-off bases, destination bases and post refueling bases, etc, into consideration (Hong, 1992:1299). Hong however, made many
assumptions. He assumed receiver take-off states (take off weights, fuels, take off times, take off bases and destination bases) were fixed; tanker take off states were determined by refueling scheduling plan; earth is perfect sphere; weather was neglected, only constant wind was considered; refueling was a period process; flight weight and their fuel consumption rates of tankers and receivers were allowed to vary; and after refueling the tanker landed at most appropriate base (Hong, 1992:1299-1300).

In one of the first attempts to provide a more responsive program than CMARPS, Russina and Ruthsatz (1999) developed a quick look tool (QLT). Their goals were to quickly estimate the number of tankers needed for a deployment and then determine how quickly that deployment could be achieved. The tool includes several simplifying assumptions, including constant flight speeds for all aircraft, refueling tanker must provide any escort duties, all tankers are identical, only one tanker could be assigned to a waypoint, the location of all waypoints and the amount of fuel required at the waypoint are assumed to be known constants and are part of the input data. Russina and Ruthsatz (1999) provide a means to schedule tanker aircraft to receiver groups; however, they did not model multiple locations for the tankers (Capehart, 2000:17). Although the tool was developed for tanker deployments, several of the assumptions and issues are directly applicable to future tanker employment models.

Capehart (2000), Wiley (2001), Tekelioglu (2001), and Annaballi (2002) built upon the efforts of Russina's and Ruthsatz's QLT, developing models to help efficiently utilize tankers specifically in their deployment missions. Capehart (2000) developed a Tanker Assignment Problem (TAP) tool, viewing the problem as an assignment problem and using a heuristic to solve. The Tanker Assignment Problem is an Excel based

spreadsheet model, coded with Visual Basic for Applications, to have multiple worksheets to input data regarding tanker resources and receiver data. Capehart was one of first to apply the tabu heuristic to solving the air refueling tanker assignment problem. Capehart built upon Russina and Ruthsatz (1999) by increasing tanker capability to multiple origins (Capehart, 2000:17). His model could be viewed as a deployment, with fighter aircraft needing tanker escort. (In reality, the escort is only needed over water, but was assumed to be needed between refueling points and the final leg.)

The tabu search employed for the Tanker Assignment Problem explores the solution space by swapping tankers assigned to a refueling point, by taking an existing tanker assigned to a refueling point and replacing it with another tanker within range to satisfy the needs of the receiver group at that refueling point. Tekelioglu (2001) extended the tabu search methodology of Capehart, to have all refueling points calculated up front based on maximum flying distance of the receiver groups. Additionally, Tekelioglu included the ability to reuse tankers and limit the total flight distance for tankers. However, he did not allow for the possibility of more than one refueling point per mission, nor for effects of altitude on speed or fuel burn, and only used distances based on fuel flow -- not accounting for air speed, wind, etc (Tekelioglu, 2001:11).

In 2002, Annaballi (2002) updated TAP by making it more operationally realistic and applying an ant colony heuristic to a vehicle routing problem (Annaballi, 2002:11). Ant colony heuristic is a distributive metaheuristic that combines an adaptive memory function with a local heuristic function to repeatedly construct possible solutions which can then be evaluated. Thus, Annaballi used multiple ant colony heuristics combined with a simple scheduling algorithm and modeled the Tanker Assignment Problem as a

Multiple Depot Vehicle Routing Problem, finally producing an Excel based spreadsheet also (Annaballi, 2002: ix). Adding increased functionality to the TAP model resulted in the model being more operationally realistic. In addition, Annaballi conducted some validation and verification of the TAP tool.

Wiley (2001) developed a JAVA-based tool for the Tanker Assignment Problem, using Group Theoretic Tabu Search, providing an ensemble of solutions to any instance of the Aerial Fleet Refueling Problem. The solution was composed of the following decisions: waypoints, the tankers that search each waypoint, and how much fuel the assigned tanker(s) should deliver to the waypoint (Barnes and others, 2004:622-624). Wiley eliminated the requirement for tankers to return to their base of origin, calculated refueling points to reduce the distance tankers had to travel, and allowed a tanker to service more than one refueling point. His model provides a very effective solution methodology for the Aerial Fleet Refueling Problem and improved on TAP; however, the research was limited to only the deployment aspect of receiving aircraft and tankers (Barnes and others, 2004:622-624). Therefore, although it improved on TAP, its applicability is still limited only to deployments.

#### **2.3 Tanker Employment Scheduling Tools**

More recent attempts to solve the air refueling issue have been directed at the employment side of tanker usage. Three models have been developed, and one graduate research project devoted to the subject. In 2005, Miller developed the Tanker Employment Tool, which focused on tanker employment. His model allowed for inputting attacking or patrolling sorties of various aircraft as well as the location of available tanker aircraft, using many of same issues and assumptions as Russina and

Ruthsatz, with respect to time, air speed and travel, geographical position of airbase, crew duty limitation, take off fuel, fuel consumption (Russina and Ruthsatz, 1999:12). Miller treated his model as a capacitated facility location problem with sole sourcing constraints, and used tabu search to find a feasible allocation of tankers and sorties to anchor areas during employment. The primary objective was to partition the tankers and refueling points to anchor areas so that all receivers can be refueled during their attack operations. Additionally, there are secondary objectives to minimize the number of tankers required and the total flight distance for the tankers. A limiting factor of TET is that it does not account for many variables such as wind, altitude and crew duty limitations. Also, Miller assumed that aircraft beddown locations, sorties, and area of engagement are predefined (Miller, 2005).

The Air Refueling Control Model was also developed in 2005 as a linear optimization tool designed to allocate tankers optimally, ensuring requests are supported and flexibility for additional requests is maximized (Adams and Anderson, 2005). Because it is an integer program, there is always the possibility that the program won't solve. To mitigate the risk, the tool uses a heuristic that may not produce the true optimum. Thus, the model's output is only an initial solution, which must be reviewed and validated each day prior to input into the Theater Battle Management Core System.

Also in 2005, Macdonald compiled a "Handbook for Tankers." While not a tool in itself, it is a reference for factors vital to planning tankers. His research project serves as a foundation for tanker employment studies and modeling, but only begins the work of outlining broad relationships in tanker planning. With his efforts, Macdonald lays the foundations of capacity planning for tankers during employments (Macdonald, 2005).

The third tool is the AIRPLAN AAR Suite, developed by a retired Royal Air officer. Empson developed an excel-based software suite designed to aid decision making in choosing and optimizing the necessary mix of aircraft and support. His model incorporates four programs: Military Air Operations Planning program, Mixed Fleet Analysis program, Missions Database, and Air-to-Air Refueling (Airplan AAR, 2005). With the four programs, users are able to calculate the minimum number of crews and aircraft necessary for mission packages, enter and save preplanned missions, and size a tanker fleet required for an operation. Empson's model combines aspects from both deployment and employment planning. His model has various limitations, such as limited refueling points for deployment missions, assumed given beddown location, and no consideration for base support as a resource. Additionally, unlike either the Tanker Assignment Problem or the Tanker Employment Tool, the AIRPLAN AAR does not try to optimize the solution to tanker planning. Instead, it relies on the user to perform their own sensitivity analysis. Finally, the AIRPLAN AAR only models for one tanker and receiver type at a time. (Macdonald, 2005:45-49).

The tools developed thus far try to solve the tanker problem from an optimization standpoint. Thus far, no one has tackled the basic relationships involved in tanker planning. Furthermore, no attention has been given to capacity available for tanker planning.

## **2.4 Capacity Planning**

Even with detailed operations planning and scheduling, which consider the volume and timing of output, the utilization of operations capacity and balancing output with capacity at desired levels need to be considered and fit together at various levels of

planning (Adam, 1992:372). Aggregate planning is useful because it is general. A planner can devise a course of action, consistent with strategic goals and objectives, without having to deal with a lot of detail (Krajewski and Ritzman, 1998:575). However, planning in general has many different levels.

First, a business plan stating the organizational overall level of business activity for the next 6 to 18 months is developed by the top executives. The plan could be equated to the decision to employ tankers to support an operation. Next, aggregate production planning addresses the demand side of a firm's activities. In the case of tankers, receivers' demands could be considered at this point. Since a statement of desired output is only useful if it is possible, an aggregate capacity plan tests plausibility of planned output against current capacity. To meet the demand for individual products, a master production plan is developed and rough-cut capacity planning ensures that a proposed production schedule does not inadvertently overload any key department, work center, or machine, making the schedule unworkable (Adam, 1992:373-375).

After rough-cut capacity planning, the plans continually get more and more detailed, from material requirements planning to detailed capacity planning, and finally, shop floor control. The planning tools discussed thus far are for detailed planning, and could be correlated to Shop Floor Planning in the realm of Operational Management. Shop Floor Planning coordinates the weekly and daily activities to get a job done. However, there are several steps to operational management to get from a strategic overview of employment planning to get to the day to day air tasking order planning (Krajewski and Ritzman, 1998:575).

The aggregate plan links overall strategy and the detailed operations plans (Krajewski, 1998:574). One of the typical objectives of aggregate planning is the maximum utilization of the plant and equipment. In the case of tankers, the aircraft, aircrew and even base resources may be considered to be equipment. The overall process of aggregate planning is dynamic, as illustrated in Figure 2, and consists of basic steps which can be related to tanker planning. The first step in the planning process is to determine the demand requirements for each period of the planning horizon. (Number of receiver aircraft and the amount of fuel they require.) Planners can estimate these requirements in various ways, such as by using historical data or expert opinion.

The second step is to identify alternatives, relationships, constraints, and costs for the plans. (Alternatives could be refueling at ground bases, not flying the mission, shortening the mission, etc.) Relationships in operations management would involve the equation for the number of workers on the payroll in a given time period and the equation for inventory level in production plans. (Number of aircrew and maintenance capability.) Constraints can represent physical limitations or managerial policies associated with the aggregate plan. (MOG, boom versus drogue.) These constraints must be satisfied before an aggregate plan is considered acceptable (Krajewski and Ritzman, 1998:587-589).

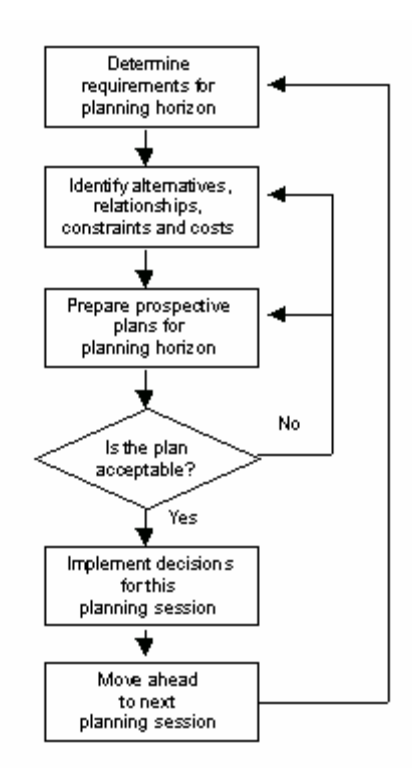

Figure 2. Planning Process for Aggregate Planning (Krajewski and Ritzman, 1998: 588)

The third step of aggregate planning is to prepare the aggregate data. Developing an acceptable plan is an iterative process. Once a plan is acceptable, then it can be implemented. The final step is implementing and updating the aggregate plan, which requires the commitment of top management (Krajewski and Ritzman, 1998:589-590).

In broad terms, this thesis will provide a tool to link strategic planning and basic strategic guidelines for planning tankers, and provide an intermediary step, or link, to detailed tactical tools, such as TET, TAP or CMARPS. This attempt is similar to Brigantic and Merril's linking strategic airlift capacity factors to tactical airlift planning tools.

#### **2.5 Algebra of Airlift**

In 2004, Brigantic and Merril described the fundamental algebraic relations that characterize the movement of cargo and passengers via strategic aircraft. Many of today's defense transportation systems use fundamental algebraic relationships that characterize the movement of cargo and passengers. Using relationships and appropriate input planning factors, Brigantic and Merril provide a means of computing a variety of important force closure metrics that assess the transportation feasibility of proposed peacetime operations, war plans, and other operations. The primary measure they dissected were the relations used to determine AMC's capstone metrics for airlift, the metric million ton-miles per day (MTM/D), a measure of unconstrained airlift capacity. (Brigantic and Merril, 2004:1,8)

### **2.6 Conclusion**

The airlift mission is to deliver a certain amount of tonnage, cargo and passengers to a destination. While Brigantic and Merril describe many of the factors which go into planning these missions, the airlift problem is simple when compared to tankers. Airlift involves planning for only one airlift aircraft and its cargo. Tankers, however, must account for at least two aircraft types: the refueler and the receiving aircraft. Additionally, cargo airlift is used in one role only, to deliver their cargo and passengers, whether strategically or operationally. Tankers have a dual role as force enabler and force multiplier.

This chapter presented current tanker deployment and employment scheduling tools. Some of the tools uses and drawbacks were discussed as well. In addition, the

chapter provided an overview of aggregate planning and rough cut capacity planning. Finally, the chapter discussed the relationships in the planning of airlift. The following chapter applies some of these ideas to formulate the relations involved in tanker planning at a rough cut capacity level.

## **III. Methodology**

#### **3.1 Introduction**

To obtain the approximate number of required tankers by airframe, planners will divide a tanker mission by a set number to ascertain how many receivers can be refueled. For instance, to determine the number of fighter sorties which can be refueled by a KC-10, the number of tankers is divided by 5.6 (18%); to determine the same for a KC-135, the number is divided by 4 or 5. (CWS 401, 2004:2-3). However, these round estimates do not take into account any variables such as available aircrew, in flight refuelings of the tanker, etc.. This chapter details the creation of basic algebraic formulas to calculate the strategic relationships involved in tanker planning, specifically, tanker employment.

In this chapter, the assumptions involved in rough cut capacity planning view are first discussed and the relationships are developed into formulas. Next, the use of Visual Basic for Applications and Excel are discussed. Finally, the chapter discusses how the tanker employment model will be tested and validated.

#### **3.2 Assumptions**

In tackling tanker planning from a strategic overview, many details are not incorporated. Three large assumptions are homogenous receivers, homogenous tankers, and tanker departure from and return to one 'super base'.

The primary concern with the tanker employment model is how much fuel is available by receivers as a whole. Therefore, it is not concerned with details regarding which type of aircraft is receiving the fuel. Thus, the tool treats receiving aircraft as one homogenous receiver group. If a group of F-16 and A-10 need to receive fuel, the

calculations for required fuel can be individually calculated and then summed, or an average can be estimated.

Another gross assumption in the tanker employment model is that when determining required missions, one type of tanker aircraft will provide the fuel. This assumes no difference between boom and probe refueling or wingtip refueling, as well as other calculations outlined in the next section. Like the 'homogenous receiver,' if multiple tanker types and variously configured tankers are being considered, the calculations for fuel available could be summed for each various tanker, or an average can be estimated.

Finally, for the purpose of calculations, all tankers are assumed to fly from and return to one 'super base.' The super base assumption also includes that all aircraft and aircrew are in one super unit. Distance from the base is a primary factor in the tanker employment model. Therefore, if more than once departure/return base is required to calculate fuel available to receivers, an average of distances could be used. Additionally, sortie generation rates for base constraints include operating hours, fuel capacity, and maximum on ground, which could also be averaged if more than one base was being considered.

In addition to the three primary assumptions, the rough cut capacity view of the tanker employment model necessitates that many details are not incorporated into the calculations. Some of these factors include altitude flown, winds, and effects of gross weight on fuel consumption. While many details are not considered, they do not necessarily need to be for this tool, as rough cut capacity is the link to detailed operational planning which factors in these details.

## **3.3 Formula Construction**

To begin constructing tanker employment equations, the offload required in pounds for each receiver aircraft is determined as follows,

$$
offload\ required_{ij} = max\ [req\ fuel, 0\] [lbs]
$$
 (1)

where *i* is the aircraft type, *j* is the receiver group, and

$$
req
$$
 *fuel* = (*sortie duration* × *avg fuel flow*) - *total fuel* + *dest reserve* [lbs] (1a)

*Sortie duration* is the time from takeoff at a base to the next landing at a base, *total fuel* is the amount of fuel on the aircraft initially, and *dest reserve* is the amount of fuel desired in the event of emergencies. Average fuel flow can be found in applicable flight manuals and technical orders for receiver aircraft and are listed in Table 4. Of note, the fuel burn rates in the table are based on average/historical data.

| Type<br>(lbs/hr)  | Rate<br>(lbs/hr)    |
|-------------------|---------------------|
| 13,916<br>$F-117$ | 9,197               |
| 26,800<br>$F-22A$ | 13,154              |
| 10,552<br>$F-15C$ | 10,822              |
| 13,916<br>$F-15E$ | 12,669              |
| 20,616<br>$F-18$  | 5,829               |
| 17,219<br>$F-16$  | 5,854               |
|                   | 4,160               |
|                   | $A/OA-10$<br>17,511 |

**Table 4. Fuel Burn Rates** 

Source: AFPAM 10 – 1403, 2003:17

Mission requirements will dictate the minimum amount of fuel required, but having additional fuel increases mission flexibility and can cover contingencies (Navrid, 2004:13).

The actual offload available from tanker aircraft is a function of take-off gross weights, take-off loads, take-off bases, destination bases and post refueling bases, etc. (Hong, 1992:1299). For strategic calculations, the offload available from tanker aircraft is a function of fuel available on the aircraft versus fuel used or fuel delivered. Specifically, the *offload available* can be calculated as

 *offload available = (available fuel - fuel used t - destination reserve) × offload utilization* (2) where *t* is the type of tanker aircraft,

*available fuel = take off fuel + fuel received in air* [lbs] 
$$
(2.a)
$$

and

*fuel used* = 
$$
\left( \left( \frac{\text{dist to + dist from refuel pt}}{\text{air speed}} + \text{loiter time} \right) \times \text{fuel flow} \right) \text{ [lbs]} (2.b)
$$

The *offload utilization* factor takes into account scheduling and operational realities driven by characteristics of real world receiver demand. For example, no receivers may actually require the fuel while the tanker is in the air and has fuel available. Also, while listed in the formulas, it is important to note that not all tankers can receive fuel in air. Currently, only the KC-10 and KC-135RT are able to refuel in air. Refueling tankers in the air increases the fuel available for offload, as the tanker does not need to be concerned with limiting fuel due to restrictions for taking off. Planners will add one tanker sortie for each tanker refueled in air (CWS 401, 2004:2-3).

*Air speed* is often calculated using either true air speed (TAS) or block speed.

True air speed is the actual speed of an aircraft through the air mass in which it flies. Under zero wind conditions this is equal to the speed over the ground. Block speed is the true air speed of an aircraft in knots under zero wind conditions adjusted in relation to length of sortie to compensate for takeoff, climb out, letdown, instrument approach, and landing. The use of one over the other will depend upon whether takeoff or landing will be a factor during the time calculated. (See Table 5 for average block speeds for tanker aircraft.) Average block speeds for mobility aircraft are listed in AFPAM 10-1403, and in the applicable flight manuals for other types of receiver aircraft.

**Table 5. Aircraft Block Speeds** 

| Type | 500 | 1000 | 1500 | 2000 |     | 2500 3000 | 3500 | 4000 | 4500 | 5000 | 5500 | 6000 |
|------|-----|------|------|------|-----|-----------|------|------|------|------|------|------|
|      | nm  | nm   | nm   | nm   | nm  | nm        | nm   | nm   | nm   | nm   | nm   | nm   |
| KC-  | 354 | 410  | 428  | 435  | 436 | 437       | 440  | 443  | 446  | 447  | 449  | 450  |
| -10  |     |      |      |      |     |           |      |      |      |      |      |      |
| KC-  | 348 | 401  | 419  | 425  | 426 | 426       | 430  | 433  | 435  | 437  | 438  | 439  |
| 135  |     |      |      |      |     |           |      |      |      |      |      |      |

Source: AFPAM 10 – 1403, 2003:13

Even with detailed planning methods, planners will often use an estimate of

deliverable fuel, that factors in distance flown, as represented in Table 6.

**Table 6. Tanker Offload Capabilities** 

| Aircraft  | Takeoff      | Takeoff   | Max Offload Available (lbs) |         |         |                    |  |  |
|-----------|--------------|-----------|-----------------------------|---------|---------|--------------------|--|--|
|           | Gross        | Fuel Load | <b>Mission Radius</b>       |         |         |                    |  |  |
|           | Weight (lbs) | (lbs)     | 500nm                       | 1000nm  | 1500nm  | 2500 <sub>nm</sub> |  |  |
| $KC-135E$ | 300,500      | 160,000   | 101,200                     | 78,600  | 55,800  | 10,500             |  |  |
| $KC-$     | 322,500      | 180,000   | 122,200                     | 99,400  | 76,400  | 30,700             |  |  |
| 135R/T    |              |           |                             |         |         |                    |  |  |
| $KC-10$   | 587,000      | 327,000   | 233,500                     | 195,200 | 156,000 | 78,700             |  |  |

Source: AFPAM 10 – 1403, 2003:17

The numbers in Table 6 are derived from historic data, estimating a 1 hour orbit and therefore, represent maximum fuel only (AFPAM 10-1403, 2003:17).The takeoff weight, and therefore takeoff fuel and offload available fuel, can be affected by conditions of origin base, runway length, and weather conditions. The primary method of decreasing weight to overcome these conditions is to decrease fuel on board (Capehart, 2000:11).

To deliver the maximum amount of fuel to the fight, tankers leverage three capabilities. First, the more fuel a tanker departs home station with, the more it will have when it reaches the planned aerial-refueling. (See Figure 3.) Second, the less fuel a tanker burns en route to the flight, the more it can deliver. Finally, the faster a tanker can offload fuel to a receiver, the less time the additional receivers spend burning fuel in the refueling track (Navrid, 2004:13).

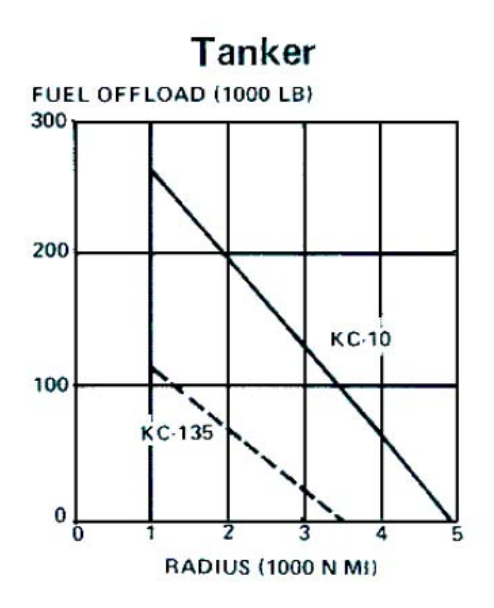

Figure 3. Fuel Weight to Fuel Burned Relationship

To determine the number of tankers required to deliver the amount of fuel required by receivers, Equation 1 is summed for all receivers, and combined with Equation 2, as

Number of tanker missions = 
$$
\frac{\sum_{j=1}^{m} \sum_{i=1}^{n} off load required_{ij}}{off load available_{t}}
$$
 (3)

where the double summation of the *offload required* is all quantities of aircraft, *i*, for all receiver groups, *j*, and the average *offload available* is the maximum deliverable fuel for each type, *t*, of tanker aircraft to be used. If a mix of tanker aircraft are used, a weighted average can be used based on the appropriate number of each type of tanker aircraft  $(AFPAM 10 - 1403, 2003:9)$ .

In order to determine the amount of fuel capable of being delivered on a daily basis, a sortie generation capability will need to be calculated. The three capabilities, aircraft, aircrew, and base, use a time component from tanker missions in their calculations. The time required to determine the number of missions tanker aircraft can fly in one day are the *round trip flying time* (RTFT), *total ground time* (TGT) and *cycle time*.

The *round trip flying time* (RTFT) for the tanker aircraft for a given refueling employment cycle is first calculated. RTFT is a function of distance from base, time spent awaiting receivers and servicing them, and time to return to base. Therefore, RTFT is computed as

$$
RTFT = \frac{\text{leg dist to refuel}}{\text{block speed to refuel}} + \text{loiter at refuel pt} + \text{Diter at refuel pt}
$$
\n
$$
\sum_{k=1}^{p} \left( \frac{\text{leg dist to refuelk}}{\text{TAS to refuelk}} + \text{loiter at refuel ptk} \right) + \text{(4)}
$$
\n
$$
\frac{\text{leg dist return}}{\text{block speed return}} \quad \text{[hrs]}
$$

where *k* is the number of refueling points, not including the first point, *dist* represents distance, *distance/speed* is the time spent traveling and the *loiter at refuel* is the time spent at the refueling point. The summation over *k* indicates the possibility of multiple refueling points. The *loiter at refuel* could be time spent in orbit or on track awaiting receiver aircraft and the time spent refueling the receiver aircraft, or time spent refueling receiver aircraft at a designated place and time.

The time spent refueling will be a factor of the type of tanker aircraft, the type of receiver aircraft, and the type of type of refueling equipment on the tanker aircraft. For example, when refueling using a boom, tankers to transfer fuel at a maximum of 1,100 gallons per minute. That capability is reduced when using hose and drogue systems installed on the wings of some KC-10 and KC-135s. A hose is only able to offload fuel at a rate slightly half as fast as a boom. Despite having two hoses (one on each wingtip), two receiver aircraft are still only able to transfer fuel at about the same rate as one boom (Navrid, 2004:14.). Another example is the difference between receiver aircraft. A C-5 has the fastest offload, as 6 pumps can be used for refueling. An F-16, on the other hand, can only take 2 pumps, and is therefore, slower.

It is important to note the intricate relations involving fuel consumption rates. Travel distance, time and air speed rate are key factors in tankers refueling receiver aircraft (Capehart, 2000:7). Aircraft fuel consumption is inversely proportional to

altitude flown, and proportional to air speed and gross weight. These factors combined create a dichotomy. Increasing the speed which an aircraft travels allows an aircraft to fly more quickly, and therefore, fly more missions, however increasing the speed also increases the fuel consumption rate. Therefore, when an aircraft flies faster, more fuel is consumed by the tanker on its way to meet the receiver, and thus, the tanker will have less fuel to deliver. A final factor effecting fuel consumption is wind conditions, since ground speed, the amount of time to traverse a distance, is affected by wind conditions, which can lengthen a flight and therefore, increase fuel consumption (Capehart, 2000:11).

The next time component considered is *total ground time* (TGT), the time required on ground to prepare an aircraft for another mission. Various factors in servicing the aircraft, including type and availability of refueling assets, personnel and equipment, will effect ground time. Additionally, if a reconfiguration between missions is required, several hours can be added to the ground time. Thus, planners often use different times other than the standard turn time provided in AFPAM 10-1403 for KC-135 and KC-10.

$$
TGT = aircraft\,\,serving\,\,[hrs] + reconfiguration\,\,[hrs]
$$
\n
$$
(5)
$$

Combining Equation 4 and Equation 5, the total *cycle time* for one tanker aircraft can be computed as:

$$
cycle time = RTFT + TGT [hrs]
$$
\n(6)

which is the total time it takes to complete one mission and before the aircraft can depart on the next mission.

Once the time components are calculated, the sortie generation capability of the unit is determined in order to compute the number of missions that tanker aircraft can complete in one day. The sortie generation capability rates considered are based on tanker capabilities, aircrew capabilities, and base capabilities. Computation of these capabilities will allow a calculation of the deliverable fuel in terms of volume per day.

To begin sortie generation capability calculations, the *tanker generation capability* is an indication of how many missions a tanker unit can complete in a day. The maximum number of times that one aircraft can be generated in one day is the hours in a day divided by the cycle time from Equation 6. The *tanker generation capability* rate for a unit is a function of the number of tanker aircraft available and *cycle time*:

$$
#
$$
 *avail tankers* = *assigned tankers* - *NMC tankers* - *other tankers* (7)

*Assigned tankers*, for this tanker employment model, are the number of aircraft bedded down at a location. *NMC* tankers are those unable to fly, either due to being broken, undergoing preventative maintenance, etc. Finally, *other tankers* cover those aircraft required for ground alert and spare aircraft (CWS 401, 2004:4-6).

Based on historical factors, planners will often use a percentage for maintenance reliability times the number of unit aircraft to estimate the number of available tankers (CWS 203, 2004:4-6). Reliability rates vary not only by aircraft, but also by specific model capability as well. For example, the KC-135E reliability differs from the KC-135RT. Generally however, planners will use 80% reliability for KC-135 and 85% reliability for KC-10 (CWS 203, 2004:4-6).

Thus, using Equations 6 and 7, a *tanker generation capability* is computed as,

$$
tanker \, generation \, capability = \frac{\# \,avail \, tanker \, \times \, 24 \, hrs/day}{cycle \, time} \times \, aircraft \, utilization \quad (8)
$$

This *tanker generation capability* is a measure of how many missions can be flown in one day, based solely on the aircraft availability. *Aircraft utilization*, like *offload utilization,* takes into account scheduling and operational realities. An aircraft may be available to fly; however, there is no guarantee that a mission will need to be flown at that time.

Of note, shorter regeneration time increases the *tanker generation capability* rate, referred to as UTE. However, the increased utilization will increase the amount of periodic maintenance required, thus lessening the total number of available aircraft (CWS 203, 2004:5-9). Additionally, if aircraft are used for prolonged, higher rates of activity, there will be an increased need for more aircraft and support personnel to accomplish the same tasks (AFDD 2-6, 1999:55).

Historically, a greater limiting factor than tanker availability for sortie generation is aircrew availability (AFDD 2-6, 1999:62). The *aircrew sortie generation capability* rate is similar to the tanker sortie generation capability rate, in that it is a measure of how personnel availability affects the number of missions tanker aircraft can complete in one day. The rate is a function of crew availability and crew rest cycle. Personnel availability can be computed as

$$
\# \t{avail crew} = \t{assigned crew} \cdot \t{non available crew} \tag{9}
$$

*Assigned crews* are the number of crews assigned to the tanker unit and *non available crews* incorporate crews who are unavailable either to not being mission

qualified, in Duty Not Involving/Including Flying status, or on leave or on temporary duty status (MacDonald, 2005:27). Crew qualifications can include the type of equipment the aircraft is configured for, as well as the type of mission, such as refueling special forces.

The crew rest cycle is determined by Air Force regulations involving the maximum time an operator can be on duty in any 24 hour period, as well as the maximum amount of time they are allowed to fly on consecutive days (AFI 11-202v3, 2005:69). The basic limits are as follows:

- Max Flight Duty Period for basic crew, 16 hours (18 with command approval)
- $Max$  Crew Duty Time for basic crew, 20 hours
- **Max Flying Time** 
	- 56 hours per 7 consecutive days
	- 125 hours per 30 consecutive days
	- 330 hours per 90 consecutive days

One method of extending available duty times is to use augmented crews, where a basic crew is supplemented by additional aircrew members to permit in-flight rest periods. If an augmented crew is used on a mission, the flight and crew duty day are extended as follows:

- Max Flight Duty Period for augmented crew, 24 hours
- Max Crew Duty Time for augmented crew, 20 hours

The cumulated maximum flying hours, however, do not change.

Thus, the *aircrew generation capability* is computed using Equations 4 and 9, and

the minimum crew rest cycle, as follows:

$$
air crew \ generation\ capability = \frac{\# crew\ avail \times min\ crew\ time}{RTFT} \times air crew\ utilization\tag{10}
$$

where

$$
min\,crew\,time = min\left[\frac{flight\,duty\,period}{cycle\,time}, \frac{crew\,duty\,time}{24\,hours}, \frac{time\,frame}{RTFT}\right]\left[\text{hrs}\right] \tag{10a}
$$

*Aircrew utilization* is similar to the other utilization factors thus far, and added to model characteristics of the real world receiver demand. As before, even if a crew is available to fly and has the requisite time window to fly, there may be no mission required at that given time.

An example using Equation 10 and 10a of the *aircrew generation capability* rate using the restrictions for *time frame/RTFT* as the *min crew time* and the minimum crew time for 30 days (125 hours per 30 consecutive days) would be calculated as

$$
\frac{\text{\# crew avail} \times 125 \text{ hrs} \times \text{mon}}{30 \text{ days}} \times \text{aircrew utilization}
$$
\n
$$
\frac{\text{aircrew availability interval}}{RTFT} \times \text{aircrew utilization}
$$

Although not directly used for calculations of aircraft required, an important consideration for planners is the Aircrew/Aircraft Ratio, calculated as (CWS 203, 2004:19)

$$
aircrew/aircraft ratio = \frac{aircrews required}{aircraft required}
$$

(11)

Tanker aircrew units are currently manned at ratios between 1.17 to 1.36, but may only deploy with  $1.0 - 1.5$  crew ratio depending on the nature of the operation (AFDD 26, 1999:62). A recent Tanker Requirement Study for Fiscal Year 2005 (TRS-05) recommends a 1.75 crew ratio for KC-135 versus the 1.36 for Active Duty, and 1.27 for Air Reserve Component standards in 2004 (CWS 203, 2004:20).

The last sortie generation capability rate is *base generation capabilities*, which factors into how many aircraft can be serviced either at once or per day, and therefore, how many aircraft can fly in one day as determined by base limitations. The *base generation capability* is calculated as

base generation capability = 
$$
\frac{MOG \times operating \ hours}{TGT} \times queuing factor
$$
 (12)

*MOG* is the maximum aircraft on ground per station. There are various types of *MOG*, including working, parking, or fuel *MOG*. There are a variety of factors affecting the number of aircraft which can be serviced at once, such as equipment, personnel, ramp space, net weight restrictions, other facility limitations, and command and control constraints. A primary factor affecting the number of aircraft which can be serviced in one day is the amount of fuel available to be loaded onto the tanker each day. The *operating hours* indicates the amount of time the airfield is open, and will also vary from base to base, often for regional political reasons or the amount of daily operations required. Finally, a *queuing factor* is once again added to schedule real world considerations. Bases ready to accommodate servicing tankers may not have planes to service.

When planning for deployments, often standard numbers are provided. The estimate used for KC-10 is 2.0 crew ratio and 5.0 hr turn times, and for KC-135, 1.5 crew ratio and 4.0 turn time (CWS 401, 2004:4–6). Additionally, for both types of aircraft, a

1.5 is used as the tanker availability interval, which is referred to as the UTE rate. (CWS 203, 2004:1).

With the three sortie generation capability rates defined, an overall sortie generation capability rate, called *flow capability*, can be calculated, using the minimum of each of the previous capability rates in Equations 8, 10, and 12, as

$$
flow capability = min [tanker gen cap, crew gen cap, base gen cap]
$$
 (13)

where *tanker gen* is *tanker generation capability*, *crew gen cap* is *aircrew generation capability* and *base gen cap* is *base generation capability*.

This minimum rate will represent how many tankers missions can be flown in one day from the base. Once calculated, the *flow capability* can be used to determine the volume available per day, which is calculated as

$$
max volume = flow capability \times avg\ offload\ available\ [lbs]
$$
 (14)

where *average offload* is an average capability of the tanker aircraft. The *average offload* can be determined using various methods. One method would be to take the historical average based upon Equation 2. Another method would be to determine the radius of air covered during employments and use an average from Table 6.

Another use for the *flow capability* is to determine fuel delivery feasibility. By using Equation 3 and Equation 13 the feasibility of delivering a given volume of fuel can be examined. Thus, the condition for testing if the planned missions for one day can be flown is as follows:

number of tanker missions 
$$
\leq
$$
 flow capability (15)

If the inequality of Equation 14 is true, then there will be excess capacity, and planners have the option of either decreasing the flow interval or increasing the number of receivers requiring fuel. If able to decrease the *sortie generation rate*, planners can either decrease the number of available aircraft or aircrew, which in turn means fewer resources are required. (Changes to base generation capability rate would likely not result in tangible benefits, but could be considered as well.) Another possibility is that planners can add additional receiver sorties or lengthen the receiver sorties already planned, increasing the number of receivers requiring fuel to use the excess capacity. If the Equation 14 is not true, then

#### number of tanker missions > *flow capability*

and there is inadequate fuel delivery capability. Again, planners have two options. First, they can decrease the number of tanker missions required by either decreasing the number of sorties flown, or the length of the sorties scheduled. The second option is to increase the *flow capability*. By examining Equation 13, planners can determine whether more aircraft or more aircrews are required, or if the base resources can be adjusted to accommodate more aircraft.

When determining the number of missions required, one consideration must be the total offload versus "booms in the air," that is, the number of aircraft used, and whether operations will emphasize total offload capability for only a few receivers or a rapid refueling capability for multiple receivers. If total offload capability is more important (such as for heavy receivers), fewer numbers of tankers with larger fuel loads

should be planned. If the mission emphasis is on frequent, rapid refueling to multiple receivers (such as multiple fighter strike packages), it is more effective to use a larger numbers of tankers maximizing the number of available 'booms in the air' (AFDD 2-6, 1999:55).

In addition to considering volume per day, fuel efficiency can be calculated by using offload available calculations from Equation 2, and actual fuel offloaded. *Efficiency* is thus calculated as

$$
efficiency = \frac{fuel \text{ offload available - fuel offloaded}}{\text{fuel offload available}} \times 100
$$
\n(16)

The basic relationships for daily fuel availability defined by these equations can be modeled into a simple, user friendly, tanker employment model. Excel was selected as the platform for the tanker employment model, in order to use Visual Basic with Applications and create input based upon userforms.

## **3.4 Visual Basic for Applications**

Visual Basic with Applications (VBA) is Microsoft's common scripting language used in a variety of Microsoft Office applications, as well other applications from other vendors. One feature of VBA is the ability to create userforms – custom dialog boxes which allow for easy data entry.

Three reasons were instrumental in selecting to use VBA in Excel to develop the tanker employment model. First, AMC desired an easy to use tool (as the current tool, CMARPS is widely known for being difficult to learn and use). Secondly, Excel is one of the standard software applications in many offices, so many Air Force members have

some familiarity with the Excel platform. Last, many of the tanker tools recently developed were also Excel based projects coded in VBA.

#### **3.5 Validation and Testing**

For completeness, it would be ideal to compare the results obtained with this tool with those obtained by a commercial or AMC application. However, no such model or program exists to draw a comparison. Additionally, the most beneficial use of a rough cut capacity model is its ability to aid in planning for future production – in this case, future employments. For this reason the tanker employment model will be tested by inputting data from an air tasking order and adjusting the utilization parameters to match the expected outcome from the model to the actual data. Once a set of parameters have been determined for the utilization parameters, the parameters will be used on data from more air tasking orders to measure the accuracy of the forecast. These results are also analyzed by a knowledgeable source for their reasonableness and usefulness.

Additionally, the other value to the tanker employment model is the ability to adjust not only the utilization parameters, but the resources as well, to determine the effect on available fuel and required missions. Thus, the tanker employment model allows adjustments to the number of aircraft and aircrew being employed and base capabilities, so that sensitivity analysis can be performed. The next chapter reports the results of model testing.

### **IV. Results and Analysis**

#### **4.1 Introduction**

An Excel-based tool was developed to assist tanker planners in preparing for employments. The tanker employment model calculates fuel required, fuel available, and sortie generation capability in order to determine the number of tanker missions required to fuel a receiver group. To test the ability of the tanker employment model to be used in this capacity, the validity of the tanker employment model was first examined. Next, data from real world scenario was used to determine the accuracy of using this tool for forecasting. Finally, and example of sensitivity analysis is included to demonstrate the tool's use in rough cut capacity analysis.

### **4.2 Model Validation and Verification**

The first tests performed on the tanker employment model were for validation and verification. Verification involves testing an apparently correct model specifically to find and fix modeling errors. It refers to the processes and techniques that the model developer uses to assure that his or her model is correct and matches any agreed-upon specifications and assumptions (Carson, 2002:52). Verification began on the tanker employment model during the research phase. As the tanker employment model was being developed until the final testing phase, the tanker employment model was presented to subject matter experts from AMC and other experienced tanker planners for continuous feedback into construction of the relationships between variables and to identify and remove any coding errors. This constant feedback shaped the algebraic relationships that were used to create the Excel tool. (Complete coding for the Excel tool

is located in Appendix A.) Once the tool was finalized, numerical work in the form of comparing results of simple calculations with CMARPS was performed.

Since CMARPS is a complex program and requires extensive training to be able to operate, analysts from the AMC/A-59 office performed the calculations necessary to compare CMARPS output with the output from the tanker employment model. Using data from a previously generated scenario (see Table 7), the analysts generated three runs in CMARPS by adjusting the distance to a refueling track. The distances selected were chosen to approximate 250, 500, and 1,000 nm initial distance to the track. Of note, CMARPS adjusts the air speed and fuel burn rate throughout the tanker mission. The values listed in Table 7 are an average only, and were used to compare with the tanker employment model, which does not allow for these values to change during the mission.

| Take Off Fuel (lbs)    | 187000   | 187000 | 187000 |
|------------------------|----------|--------|--------|
| Distance to Track (nm) | 262      | 581    | 1059   |
| Refuel in Air (lbs)    | $\theta$ | 0      |        |
| Time on Track (min)    | 135      | 135    | 135    |
| Return Distance (nm)   | 271      | 568    | 1038   |
| Air Speed (nm/hr)      | 430      | 430    | 430    |
| Avg Fuel Burn (lbs/hr) | 12457    | 12457  | 12457  |
| Offloaded Fuel (lbs)   | 50000    | 50000  | 50000  |
| Reserve Fuel (lbs)     | 24000    | 24000  | 24000  |

**Table 7. Data from CMARPS, Generated Scenario** 

Results from the CMARPS test runs are listed in Table 8. The results from CMARPS are compared with the results from putting these values into the tanker employment model. The tanker employment model is designed to provide a rough analysis of tanker employment, and therefore does not factor in all variables. It is designed therefore, to provide an optimistic amount of fuel available for offload. Thus, it is not surprising to see output from the tanker employment model yield more fuel then CMARPS calculates in the first two distances, 262 and 581 nm.

| Distance to Track (nm)      | 262    | 581    | 1059    |
|-----------------------------|--------|--------|---------|
| <b>CMARPS Offload avail</b> | 117400 | 104300 | 85500   |
| 1bs)                        |        |        |         |
| Model Offload avail (lbs)   | 122645 | 108044 | 77336   |
| Actual Difference (lbs)     | 5245   | 3744   | $-8164$ |
| Percent Difference          | 5%     | 4%     | $-10%$  |

**Table 8. Results of CMARPS to Model Comparison of Generated Scenario** 

The estimated available fuel for the third run, where the distance to refuel track was 1,059 nm, was lower for the tanker employment model. The difference could likely be due to the averaged air speed and fuel burn rate. In particular, as the tanker's weight decreases due to less fuel on board, the fuel burn rate will decrease. A decrease in fuel burn rate will increase the amount of fuel available. Overall, all three runs were within 10,000 pounds of fuel, which according to AMC/A-59, provided acceptable results, thereby verifying the tanker employment model.

The next step was to test the validity of the tanker employment model. Validation occurs when the model developer and people knowledgeable of the real system or work review and evaluate how a model works, and ensure that the model represents the real system to a sufficient level of accuracy (Carson, 2002:52). To validate this tanker employment model, the help of the AMC/A-59 office was again employed. An actual air tasking order from a deployed base with KC-135s was randomly selected to test. Using this air tasking order, the nine sorties flown that day were inputted into CMARPS. (Data from the sorties is in Table 9.) One sortie was an exact duplicate of another, thus, only

the data on eight sorties are displayed. Again, like the verification runs on CMARPS, the fuel burn rate and air speed rates listed in the Table 7 are averages from the flown sorties. Additionally, to run the same information in the tanker employment model, the fuel remaining at the end of the sortie was inputted into the tanker employment model as the reserve fuel. Finally, most of the sorties flown on the air tasking order traveled to more than one refueling track. To keep data consistent for entry into the tanker employment model, all distances flown while traveling to the tracks were summed to calculate the total distance to the refueling track. Similarly, all times at the track were summed to calculate the total time on track.

It is worthy of noting that the time difference between CMARPS and the tanker employment model for entering the data and calculating the results was minimal. However, the training to learn how to enter data into CMARPS is extensive and time consuming. Additionally, when comparing the data for the eight sorties from CMARPS, the tanker employment model found anomalies twice. In both cases, the data had been entered erroneously into CMARPS and the data had to be examined and reentered.

Once the air tasking order sorties were inputted into CMARPS and the results calculated, the information from Table 9 was entered into the tanker employment model. The results from CMARPS and tanker employment model runs are in Table 10. Although the air tasking order was randomly selected, it afforded the opportunity to input sorties with a variety of profiles. Three missions (5, 6, and 8) had to travel over 1,000 miles to the refueling track, all but two (1 and 2) had less than 1 hour on the refueling track, and all but the 7th sortie had to fly to multiple tracks, with one of those sorties (1) traveling to four tracks.

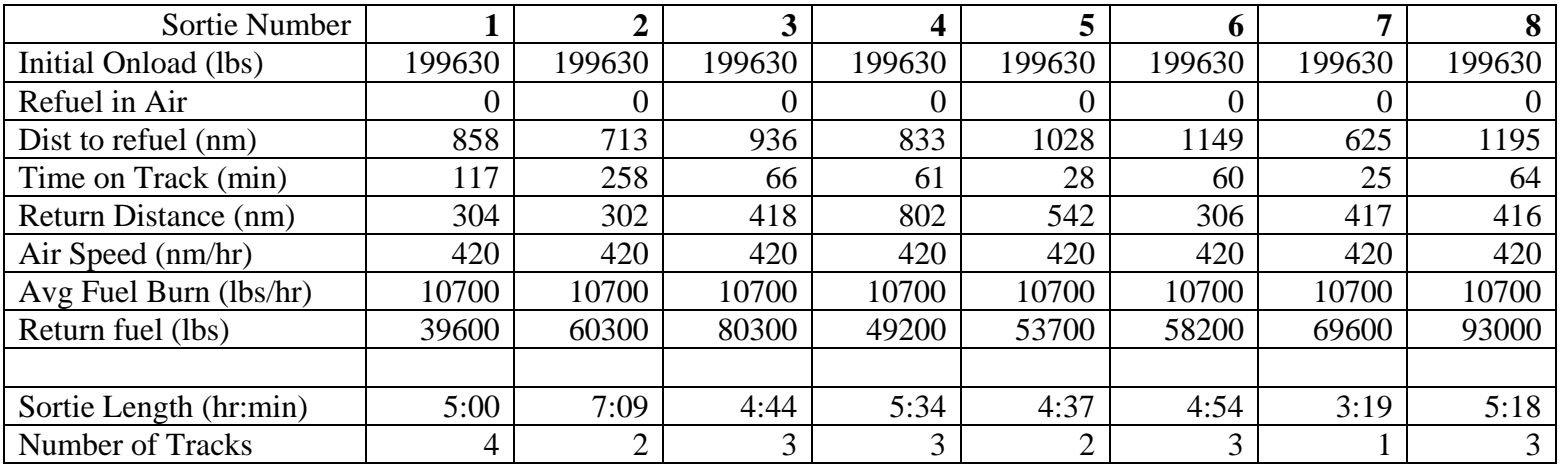

# **Table 9. Data from Multiple Sorties on One Day**

## **Table 10. Results from CMARPS to Model Comparison, Multiple Sorties**

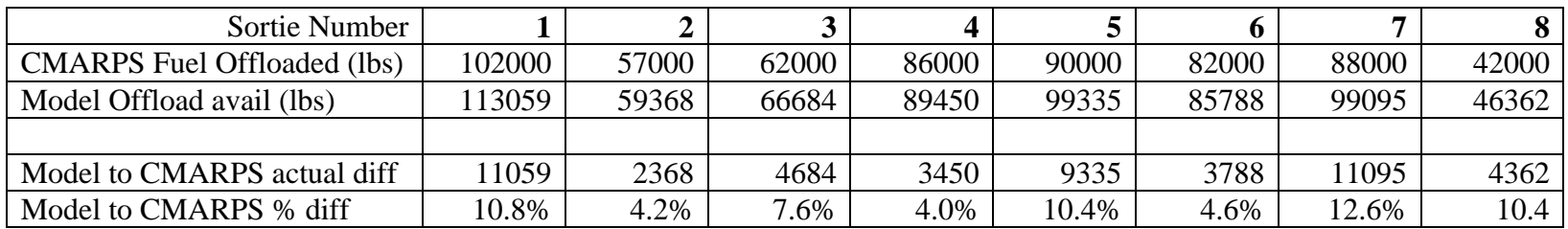

All but two of these sorties (1 and 7) were within AMC/A-59's acceptable outcome of the two models being within 10,000 pounds. One sortie which did not meet the 10,000 pound acceptable difference was the seventh sortie, which only had one refueling track, which lasted only 25 minutes. With a relatively short distance to the refuel track, only 625 nm, the entire sortie lasted only 3 hours and 19 minutes. The fuel available for offload, as calculated by the tanker employment model, was 11,095 pounds greater than CMARPS. One factor which likely accounted for a greater amount from the tanker employment model was the air speed inputted. This air speed was the average of true air speeds. With the shorter sortie time, a better approximation for air speed would have been the block air speed, which accounts for ground times, thereby decreasing the average air speed. While the other sorties are also affected by ground times, the increased sortie times help to average out the effect on the block air speed versus true air speed used in the calculations.

The other sortie which did not meet the 10,000 lb standard was the first run, which had a difference of 11,059 pounds. On this run, the tanker aircraft refueled at four different tracks, offloading a total of 102,000 pounds. (Table 11 lists information regarding distances traveled to the refueling point, time spent on track, and amount of fuel offloaded at each track, for each of the sorties.) This sortie was the only sortie to refuel four tracks, and the only to offload over 100,000 pounds. The fuel available for offload, as calculated by the tanker employment model, was 11,059 greater than CMARPS. A factor which may have contributed to the greater amount from the tanker employment model was the maneuvers during the refuel.

The other six missions, seven including the duplicated mission, produced results from the tanker employment model that were within 10,000 pounds of CMARPS calculations. As with the verification, numbers produced by the tanker employment model were optimistic, but provide the planner with a rough cut analysis of fuel capacity for the tankers to offload. Planners need to adjust for various factors, as seen in the verification phase and the accounting of fuel burn rate at long distances, as well as in the validation phase and the judgment to use Block Speed versus true air speed for shorter distances. But overall, the verification and validation phases indicate the tanker employment model is able to provide an optimistic amount of fuel available for offload.

| Sortie Number              | 1              | $\mathbf 2$    | 3        | 4    | 5              | 6    | 7   | 8   |
|----------------------------|----------------|----------------|----------|------|----------------|------|-----|-----|
| Number of Tracks           | $\overline{4}$ | $\overline{2}$ | 3        | 3    | $\overline{2}$ | 3    | 1   | 3   |
| Dist to Refuel (nm)        |                |                |          |      |                |      |     |     |
| refuel pt 1                | 625            | 623            | 624      | 467  | 890            | 789  | 625 | 626 |
| refuel pt 2                | 97             | 90             | 164      | 213  | 138            | 134  |     | 279 |
| refuel pt 3                | 76             |                | 148      | 153  |                | 226  |     | 290 |
| refuel pt 4                | 60             |                |          |      |                |      |     |     |
| Time on track (min)        |                |                |          |      |                |      |     |     |
| refuel pt 1                | 23             | 95             | 26.1     | 32   | 14             | 15   | 25  | 25  |
| refuel pt 2                | 36             | 163            | 15       | 16   | 14             | 24.1 |     | 14  |
| refuel pt 3                | 25             |                | 25       | 13.1 |                | 21   |     | 25  |
| refuel pt 4                | 33             |                |          |      |                |      |     |     |
| Fuel Offloaded (1,000 lbs) |                |                |          |      |                |      |     |     |
| refuel pt 1                | 40             | 15             | 42       | 36   | 24             | 14   | 88  | 14  |
| refuel pt 2                | 14             | 42             | $\theta$ | 14   | 66             | 36   |     | 14  |
| refuel pt 3                | 36             |                | 20       | 36   |                | 32   |     | 14  |
| refuel pt 4                | 12             |                |          |      |                |      |     |     |

**Table 11. CMARPS Data on Refuel Points** 

#### **4.3 Air Tasking Order Comparison**

Once the overall validity was established, the tanker employment model was tested using data from a situational report. (Situational reports summarize the actually mission flown versus the planned missions on the air tasking order.) The data from one day's flying was loaded into the tanker employment model, and the output was compared to the flying data. The utilization factors were then adjusted to attempt to match the fuel offloaded as calculated by the tanker employment model, to that as recorded on the situation report. Finally, the new parameters for the utilization factors were used to compare the remaining days from the monthly situational reports to determine if the parameters were accurately calculated, in essence, testing to see if the model could be used to forecast the fuel used on the other days.

The data from actual air tasking orders and situational reports are classified; however, the unclassified data is summarized in Table 12.

| <b>Aircraft Assigned</b>    |             |
|-----------------------------|-------------|
| Crews Assigned              | 23          |
| (NMC/PMC) Aircraft          | 3           |
| Ground Alert Aircraft       |             |
| <b>Actual Sorties</b>       | 13          |
| <b>Base Fuel Capacity</b>   | 4900000 gal |
| <b>Sortie Duration</b>      | 79 hrs      |
| <b>Total Actual Offload</b> | 1042900 lbs |

**Table 12. Data from One Day in Air Tasking Order** 

Since real world data collected does not conform exactly to the tanker employment model's data requirements, several assumptions were made:
First, the model is only capable of determining refueling requirements from a single receiver group. Furthermore, while the type of tanker aircraft is known, distances to and from the air refueling point were not recorded. Thus, to determine the average fuel offload, the daily fuel offloaded (from the air tasking order), was divided by the number of missions flown for the day.

Similarly, sortie duration for each individual mission is unknown. Therefore, the average sortie duration was calculated using the total sortie duration for the day divided by the number of missions flown for the day.

Distance to refueling track was taken as a weighted average. The two operations supported by this air tasking order had tracks varying in distances. The first operation's tracks were 450 – 600 nautical miles away. The second operation's tracks were 1,100 nautical miles away. Thus, the average of the first operation's distance (525 nm) was applied to all tankers supporting that mission, and weighted against the tankers supporting the second operation at 1,000 nm.

Next, to determine the number of aircraft available, the number of aircraft which were non mission capable, partial mission capable, and on alert were subtracted from the number assigned. This calculation assumes that the partial mission capable aircraft could not perform the mission, although this is not always the case.

Since no data is provided on the availability of aircrew, it was assumed that all assigned aircrew were available. Furthermore, since the deployments to the location are for more than 90 days, the 90 day flying hour restriction was used for the time frame. (Per regulations, aircrew are not allowed to fly more than 330 hours in a 90 day period.)

For the air tasking order, ground time was not usually a factor, since very few aircraft were prepared for a second mission on the same day. However, for the tanker employment model, the standard 3.25 hours was used as a ground time with the assumption no cargo was loaded or offloaded (AFPAM 10-1403, 2003: 14).

The final assumption was regarding base generation capability. Since the tanker units were flying from and returning to the base they were assigned to, there was no limit placed on MOG. Thus, it was assumed the maintenance personnel would be available from the tanker's unit to prepare the aircraft, all refuel could be accomplished via fuel trucks, ground refueling stations, etc.

Using the data from Table 12, the assumptions previously listed, and utilization factors set to 1, the tanker employment model calculated 1,368,406 pounds of fuel available per day. Per the situational report, 1,042,000 pounds were actually delivered, a difference of 31 percent. With the initial calculations complete, the utilization factors were next adjusted in the tanker employment model to obtain the 1,042,000 fuel offload.

A simple analysis on the utilization factors was performed by adjusting the four utilization factors: fuel offload, and aircraft, aircrew and base. The utilization factors range between zero and one and are used to reflect queuing effects, thus allowing the tool to be "calibrated" to estimate aggregate tanker demand. For example, aircraft utilization adjusts for the fact that just because an aircraft is generated does not mean there is a mission for it to fly. Offload utilization is used to adjust for a tanker having offload fuel available, but with no receivers that may need the fuel at the time. Therefore, these factors take into account scheduling and operational realities driven by the characteristics of real world receiver demand.

By adjusting each utilization factor, real world effects can be factored into the tanker employment model. For example, utilization factors of one would likely indicate all tanker and receiver missions fly at the same times. On the other hand, a low utilization near zero would indicate that missions for both tankers and receivers mission timing do not align, or do not align to fit aircraft, aircrew, and base support available to support the missions.

Using these results from the air tasking order, each of the four utilization factors (fuel offload, aircraft, aircrew and base) were adjusted to 1.0, 0.75, 0.50, and 0.25, to ascertain their effects on the maximum available fuel. (Zero was not tested, since the tanker employment model relies on the minimum capability. Zero utilization would mean no capability, and therefore, no missions to fly nor fuel to offload.) The complete listing of offload available for each of the combinations can be found in Appendix B. Figures 4, 5, 6 and 7 depict the results of the changing utilization factors, specifically for an Offload Utilization of 1.0, 0.75, 0.50 and 0.25, respectively. In Figures 4, 5, 6 and 7, the fuel offload utilization is held constant, and the aircraft utilization is plotted against the changes to aircrew and base utilizations.

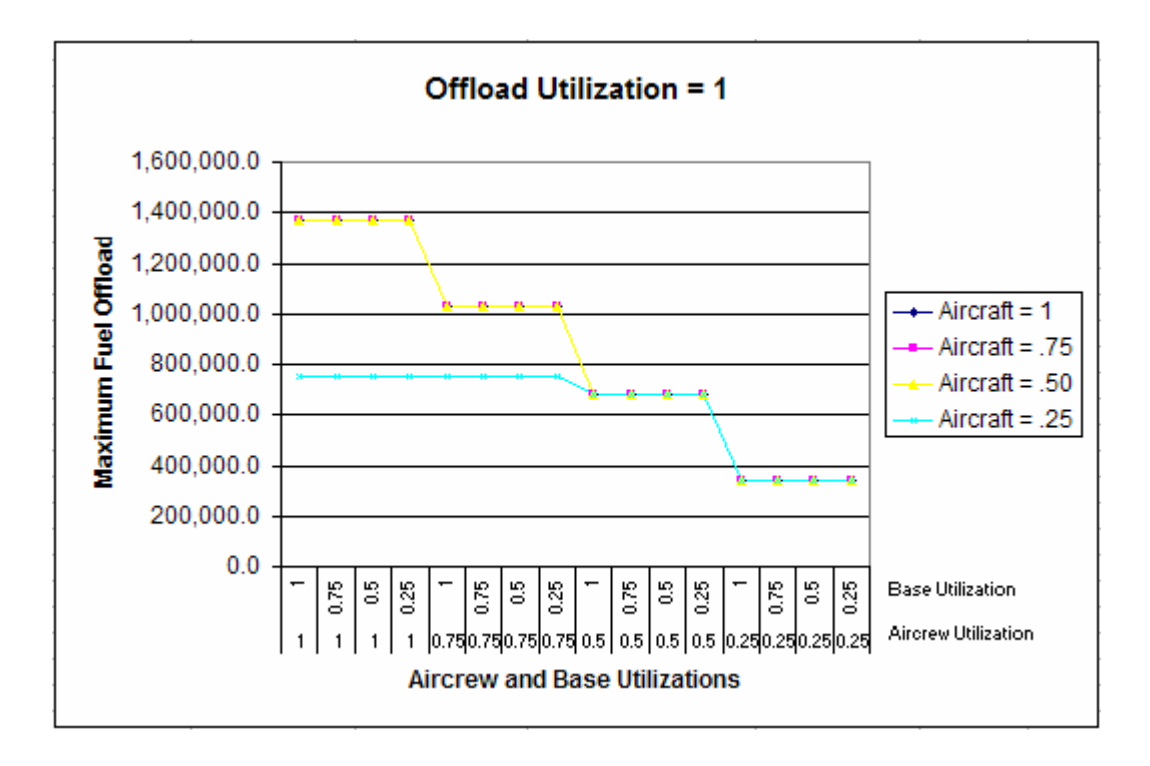

Figure 4. Fuel Availability, Offload Utilization  $= 1.0$ 

Of interest, not until aircraft utilization factor is at 0.25 does aircraft utilization factor affect the amount of fuel available. Also, changes to base utilization factor never affects the offload capability in this example. Thus, if tankers were the only mission flown from the base, the base's capacity could be reduced. Additionally, as shown in Figures 6 and 7, when the offload utilization is below 0.5, the maximum fuel available is far less then the 1,042,000 pounds required by the days tasking order. Therefore, the discussion will focus on Figures 4 and 5.

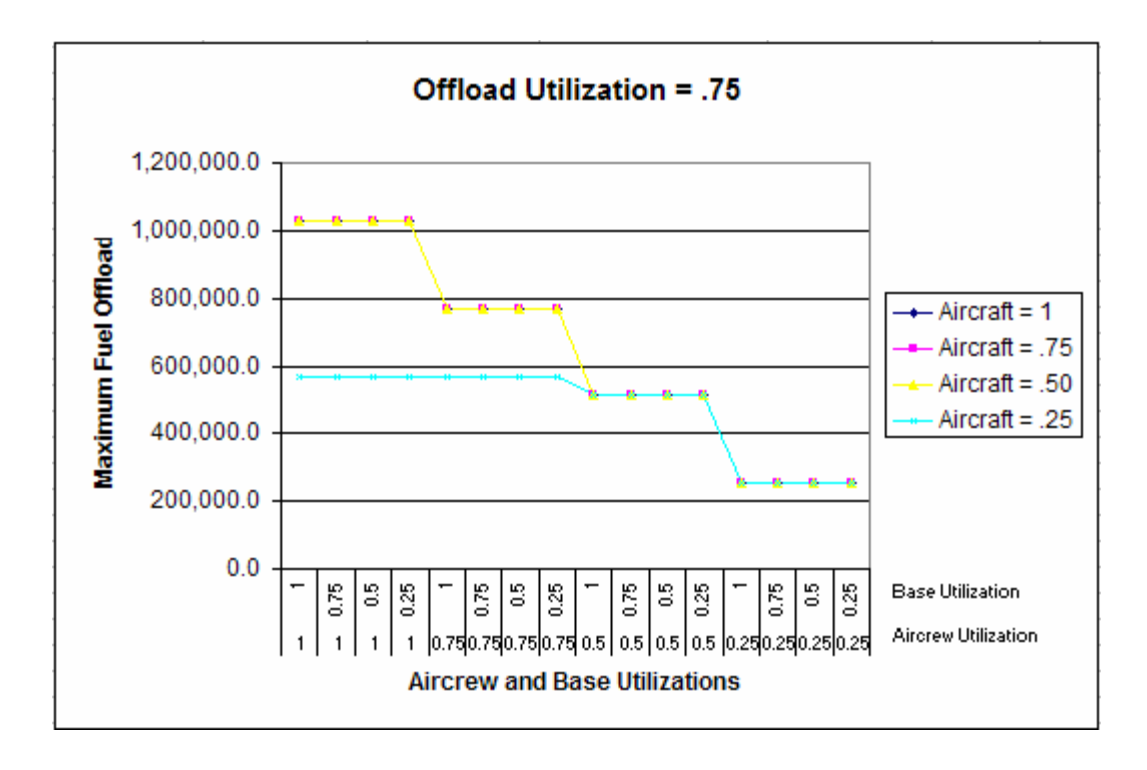

Figure 5. Fuel Availability, Offload Utilization =  $0.75$ 

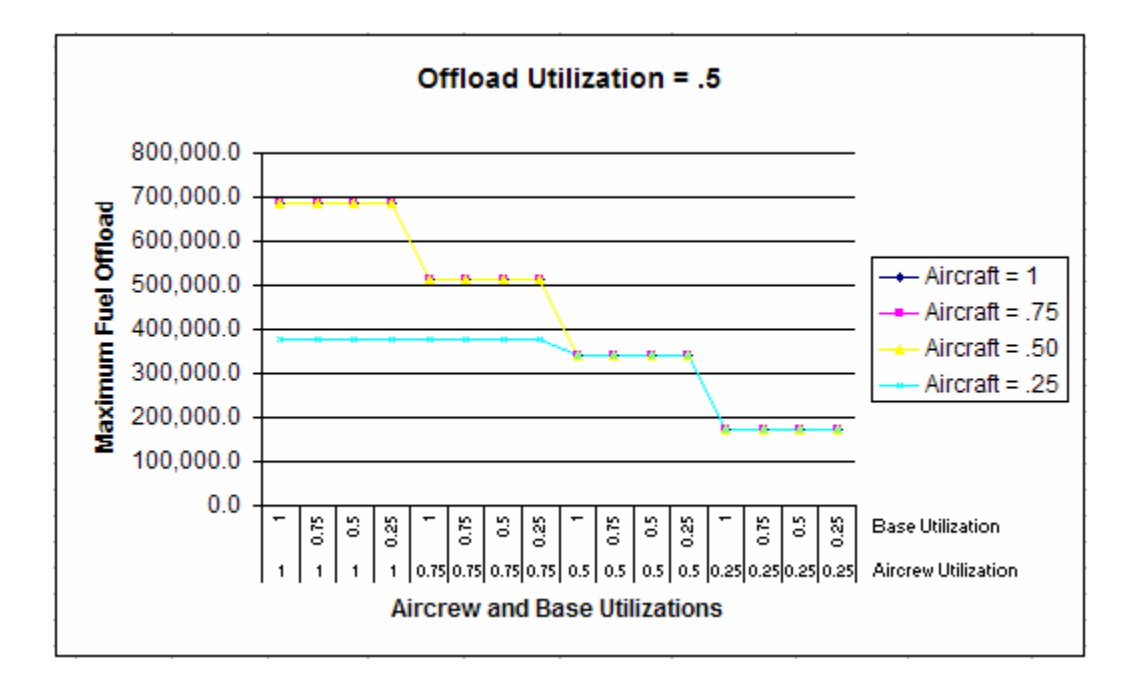

Figure 6. Fuel Availability, Offload Utilization  $= 0.5$ 

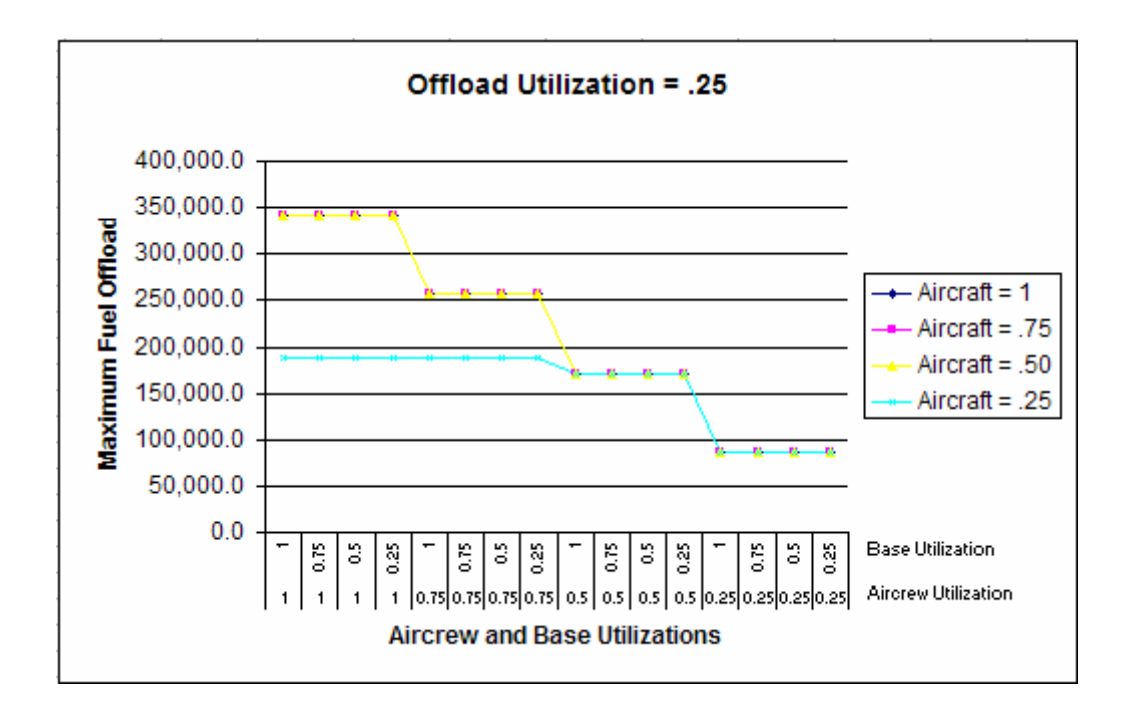

Figure 7. Fuel Availability, Offload Utilization  $= 0.25$ 

By observing Figures 4 and 5, it can be seen that when the Offload Utilization is between 0.75 and 1.0, the amount of fuel available is near the required amount. Thus, using a similar method of adjusting utilization factors again, the factors were adjusted to reach a more precise amount. This time, each of the utilization factors were adjusted to 1.0, 0.95, 0.90 and 0.85 and the results computed. (Complete results can be found in Appendix C.) The results are graphed for offload utilization equal to 1.0, 0.95, 0.90 and 0.85 in Figures 8, 9, 10 and 11, respectively. Similar to the first set of utilization calculations, changes to the aircraft and base utilization at these levels do not affect the amount of fuel available for offload. With these combinations, the results for offload utilization equal to 1.0 and 0.95 are too high, thus the focus will be on Figures 10 and 11. In addition, the figures indicate there are several utilization factor combinations which give answers near the actual 1,043,900 pounds of fuel per day.

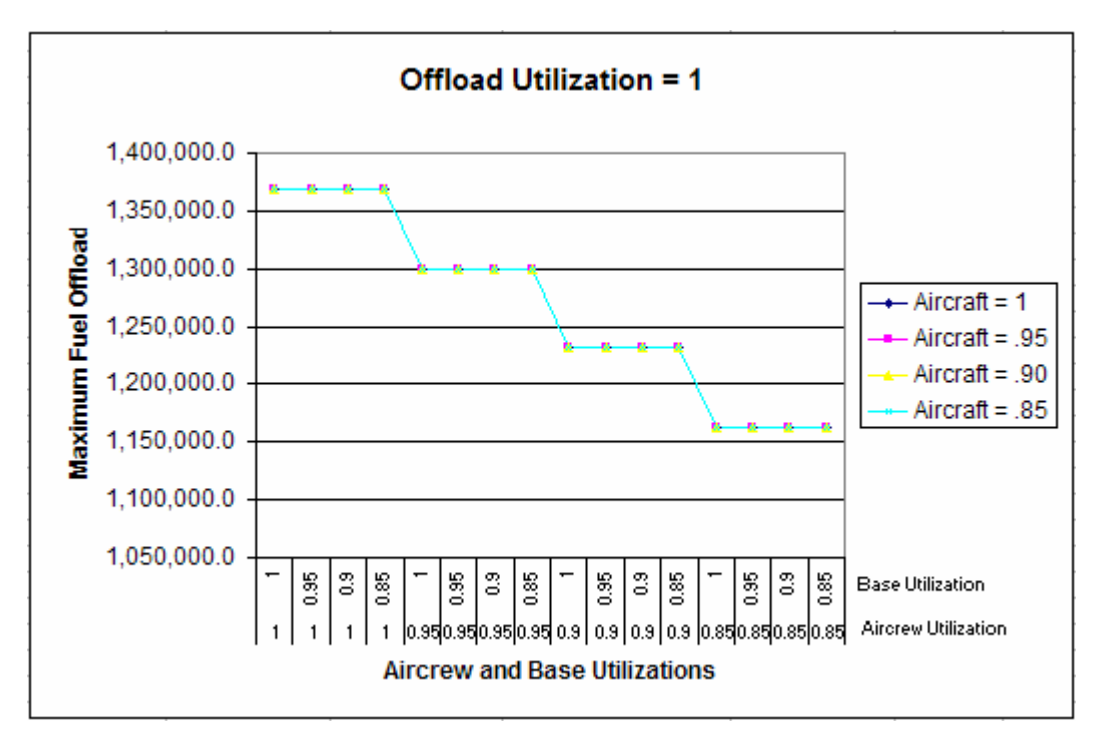

Figure 8. Fuel Availability, Offload Utilization  $= 1.0$ 

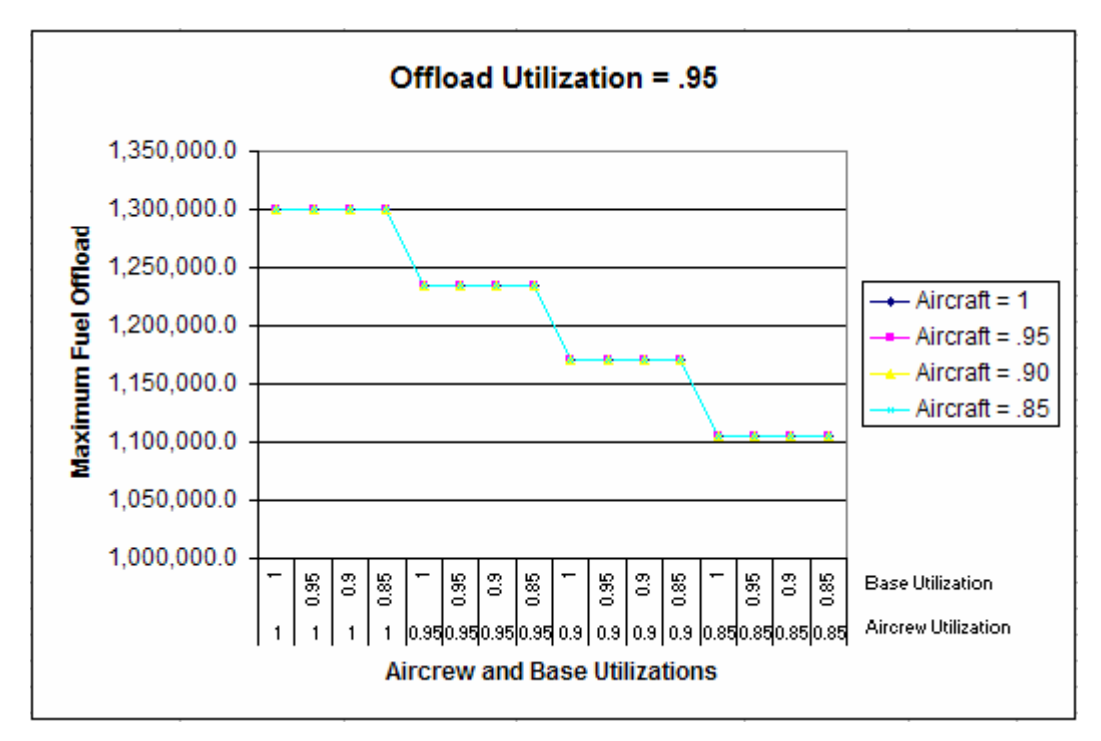

Figure 9. Fuel Availability, Offload Utilization = 0.95

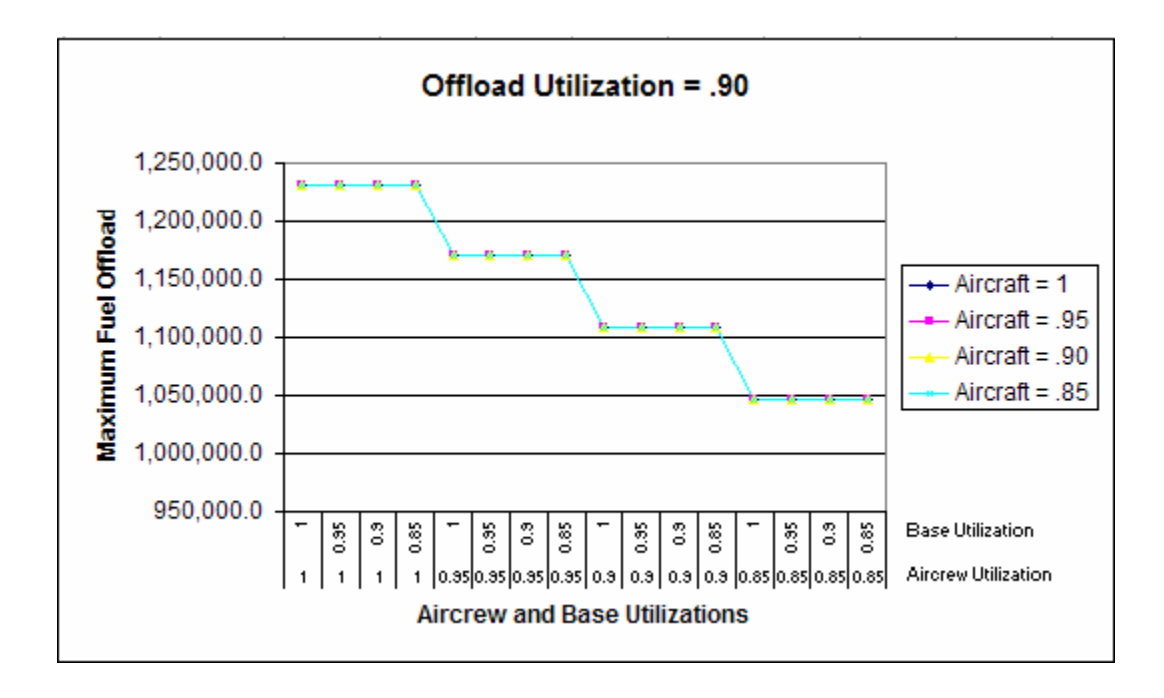

Figure 10. Fuel Availability, Offload Utilization = 0.90

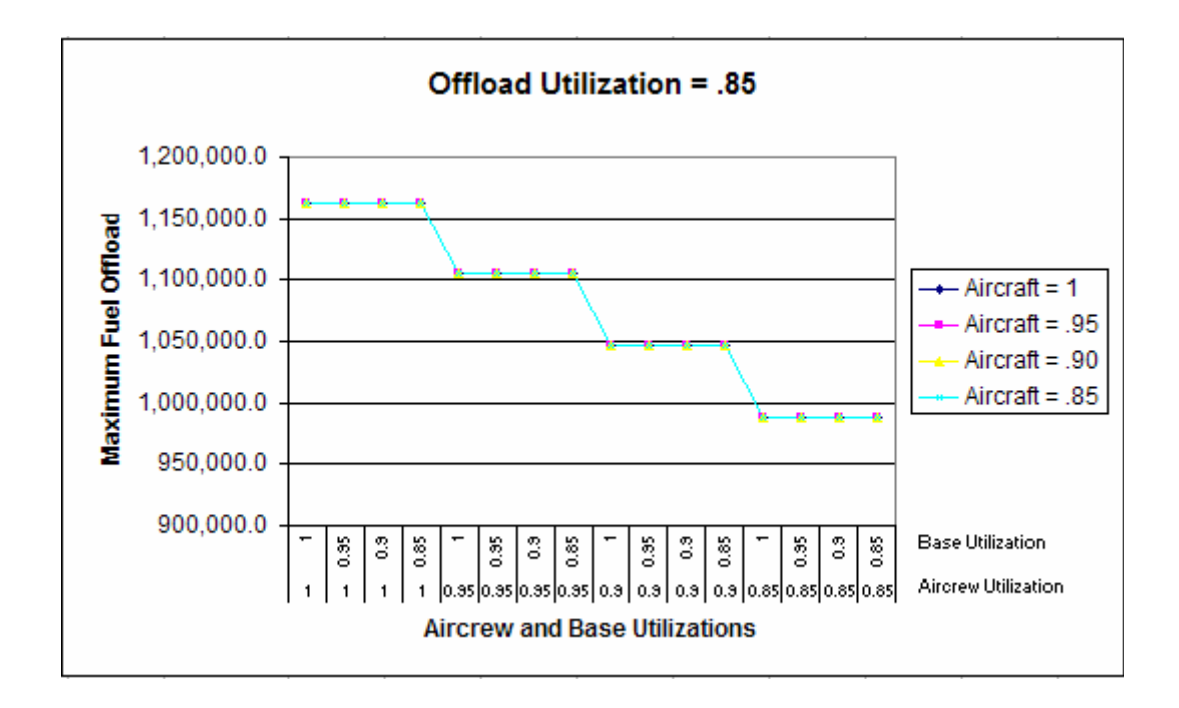

Figure 11. Fuel Availability, Offload Utilization = 0.85

Using the second set of utilization factors (0.85 to 1.0), the closest amount of fuel available for offload is 1,046,831 pounds. This amount of fuel available can be obtained from the tanker employment model and the data from Table 12 by adjusting the utilization factors in several combinations. When the offload utilization factor is 0.90 and the aircrew utilization is 0.85, the other two utilization factors can be anything and the result will be 1,046,831 pounds of fuel available. Likewise, when the offload utilization factor is 0.85 and the aircrew utilization is 0.90, the other two utilization factors can be anything and the result will be 1,046,831 pounds. For the next step, utilizations factors of offload = 0.90, aircrew = 0.85, aircraft = 1 and base = 1 were arbitrarily selected from the choices.

With the utilization factors determined, the data from the situation report for each day was entered into the tanker employment model. (Data and results are listed in Appendix C.) The same assumptions from the first step -- assumptions regarding average offload, sortie duration, aircrew and aircraft availabilities, ground times, base capacity, etc -- were used again in this phase. The comparison between the actual amount offloaded with the forecasted available amount for offload is graphed in Figure 12.

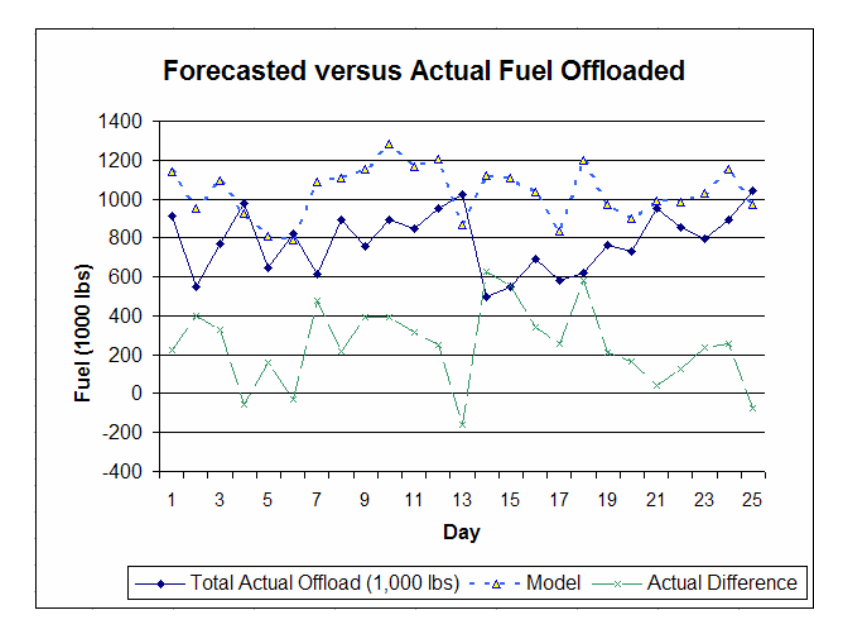

Figure 12. Forecasted versus Actual Fuel Offloaded

The amount of fuel forecasted varies from -154,000 to 625,000 pounds over the actual amount. With the exception of four days, the tanker employment model predicted there would be more fuel available then what was actually offloaded. However, none of the predictions were within AMC's 10,000 pound acceptable range. Since none of the amounts were within range, the tanker employment model would not be good as a strict forecasting tool. The additional fuel predicted by the model was not unexpected, as the tanker employment model's relationships are designed to calculate the maximum fuel available. The results indicate that the tool is able to be used to provide an upper bound to the amount of fuel which is available.

The fluctuation seen between various days may account for other disparate results as well. When entering the daily data from the situation report, several assumptions had to be made. The largest of these assumptions was that each sortie flew the same profile mission – the same distances, time on track, airspeed and fuel burn rate. The chances of each day being similar enough to use one set of data appears unlikely, given the wide

range of results. Thus, the next step in analyzing the tanker employment model is to demonstrate its use for planning purposes.

### **4.4 Using the Model for Planning and Sensitivity Analysis**

The main purpose behind the tanker employment tool is to provide planners with the ability to calculate a rough cut capacity analysis for fuel availability for employed tankers. A common objective of aggregate planning is to achieve the maximum use from plants and equipment. In the case of tankers, the aircraft, aircrew and even base resources may be considered to be equipment. Thus, when planning tanker employments, planners can use the tanker employment model to aide in determining adequate resources.

If planners knew in advance the type of daily requirements for fuel that receivers would have, they could use the tanker employment model to aide in capacity considerations. The fewer resources a unit deploys with creates many benefits for the military. The additional resources left at the home unit can be used for training or for other deployments. A reduction of resources also results in a smaller logistics footprint, saving money on items such as transportation and supply costs. Additionally, countries may have host nation agreements limiting the number of personnel, or the size of the deployed location, thus, the fewer resources required, the easier it is to meet the host nation agreement.

If planners estimated the average distance to refueling track (based on established tracks or through working with the Combined Air Operations Center and Tanker/Airlift Control Center) and the average amount of fuel the receivers will require, they can estimate the number or resources required. For example, using part of the data from the

CMARPS generated scenario in Table 7, and part of the data from the day in the air tasking order from Table 12, the following data was estimated for an employment scenario.

| Initial Fuel Load (lbs)      | 187000  |
|------------------------------|---------|
| Distance to Track (nm)       | 581     |
| Time at Track (min)          | 135     |
| Air Speed (nm/hr)            | 430     |
| Avg Fuel Burn (lbs/hr)       | 12457   |
| Reserve Fuel (lbs)           | 24000   |
| Offloaded Fuel (lbs)         | 50000   |
| <b>Aircraft Assigned</b>     | 15      |
| Crews Assigned               | 23      |
| (NMC/PMC) Aircraft           |         |
| <b>Ground Alert Aircraft</b> |         |
| Base Fuel Capacity (gal)     | 4900000 |
| Base Operating Hours (hrs)   |         |

**Table 13. Combined Data from Generated Scenario and Air Tasking Order** 

Using the data from Table 13, the tanker employment model generated the results

listed in Table 14. (Data was calculated setting all utilization factors to 1.)

| Offload Available per Tanker (lbs) | 104423  |
|------------------------------------|---------|
| <b>Aircraft Gen Capability</b>     | 36.8    |
| <b>Aircrew Gen Capability</b>      | 17.8    |
| <b>Base Gen Capability</b>         | 110.8   |
| Maximum Daily Fuel Avail (lbs)     | 1879614 |

**Table 14. Results from Combined Data** 

According to the tanker employment model, the deployed tanker unit would be able to deliver a maximum of 1,879,614 pounds of fuel a day. If planners knew that only five receiver groups would require fuel per day, and therefore, only 250,000 pounds of fuel would be required per day, they could adjust the aircraft, aircrew, or base resources

to more efficiently meet the requirement. Figures 13 through 17 depict the changes in each of these resource, aircraft, aircrew and base, and how it effects the maximum daily amount of fuel available.

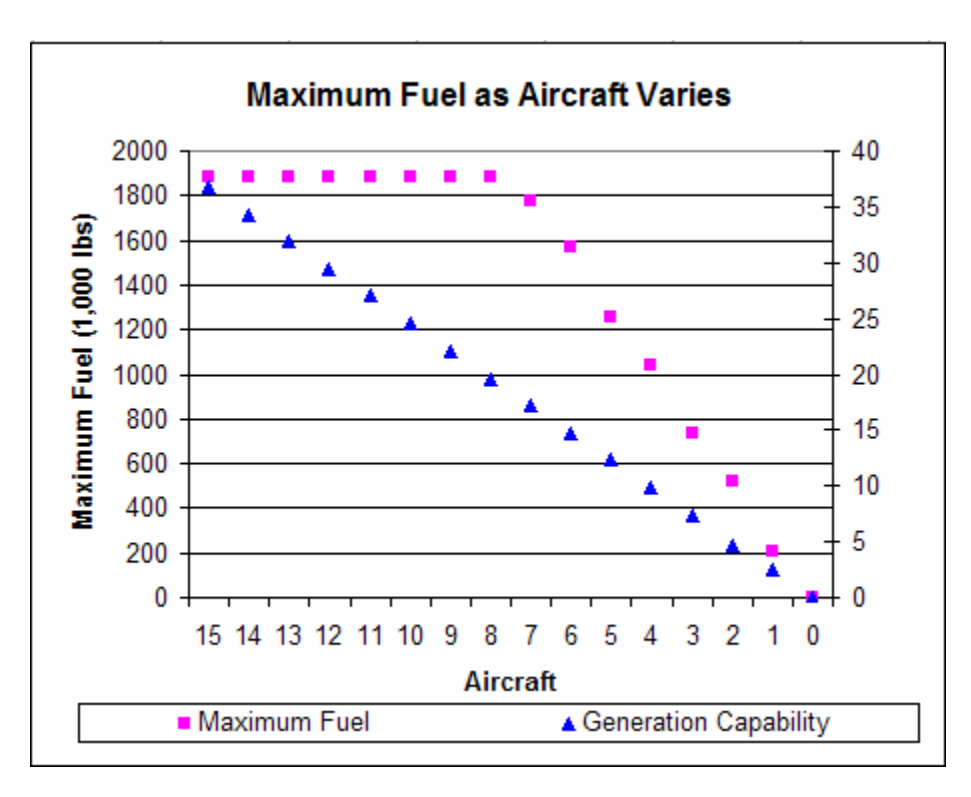

Figure 13. Maximum Fuel Available as Aircraft Vary

Figure 13 illustrates that since aircrew generation capability initially was 17.8, changes in the number of aircraft deployed do not affect the maximum fuel available until the aircraft generation capability drops below 17.8. In this example, the drop occurs if seven aircraft are deployed instead of eight. Therefore, all other things being equal, a unit could deploy with 9 aircraft and achieve the same results as 15.

A similar concept is illustrated when adjusting base resources, including the base's maximum fuel capacity, the operating hours, or the MOG. Because the base generation capability is so much higher then the aircrew's, 110.8 versus 17.8, the

resources must be drastically reduced to effect maximum fuel delivery. (Figures 14 through 16 illustrate the changes in the various base resources.)

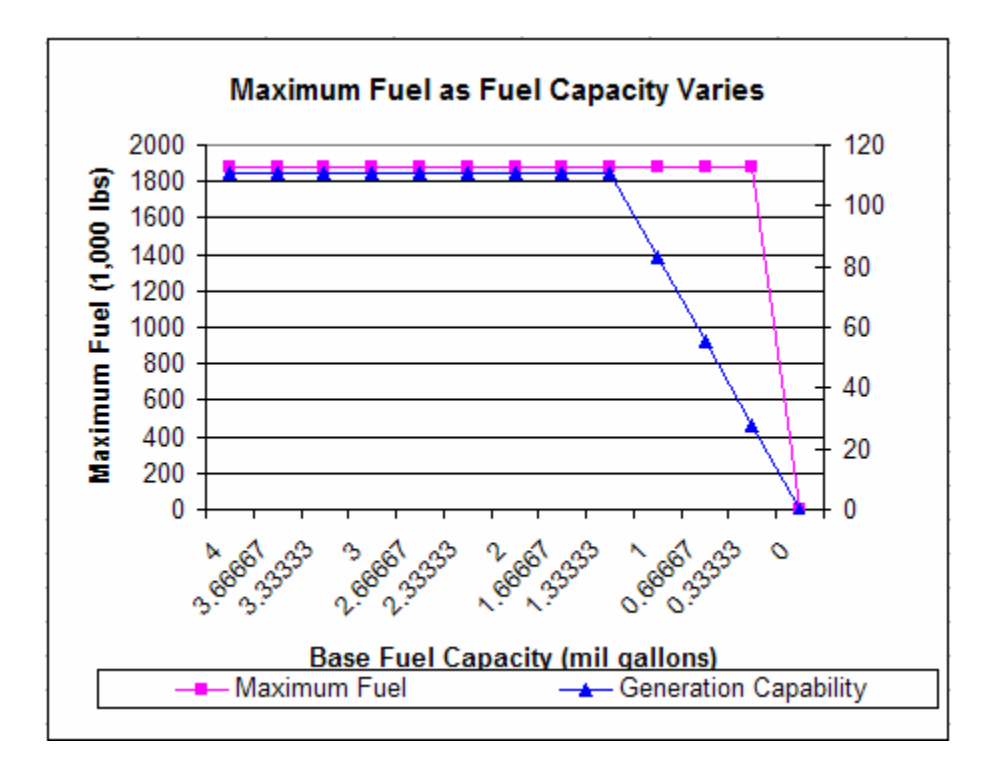

Figure 14. Maximum Fuel as Fuel Capacity Varies

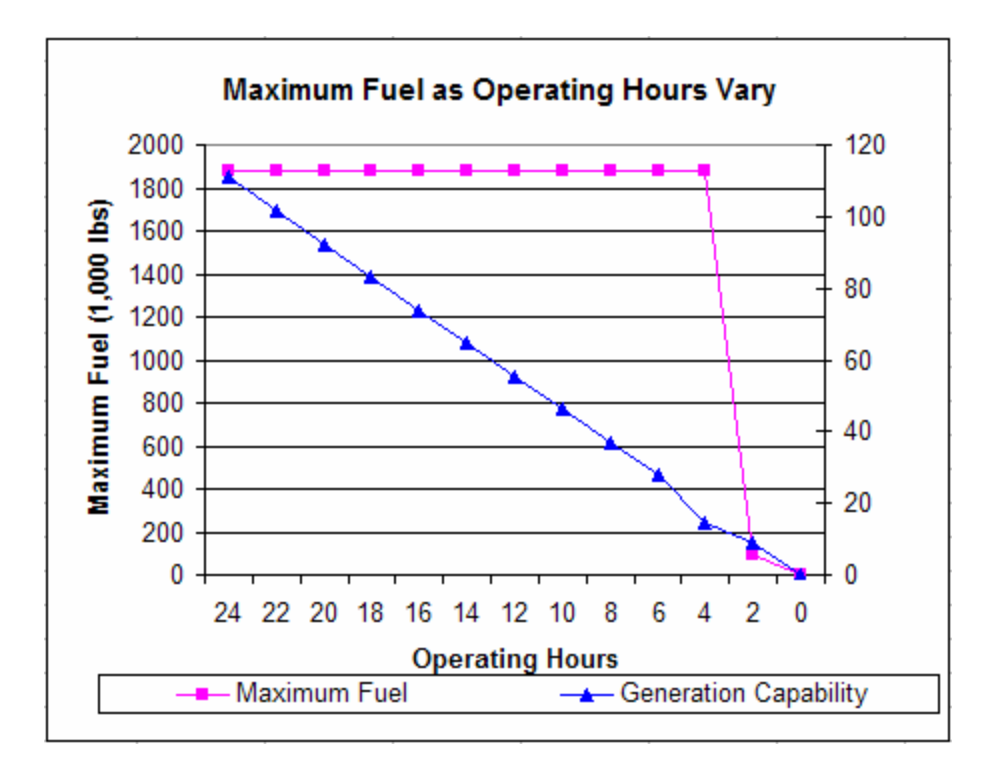

Figure 15. Maximum Fuel as Operating Hours Vary

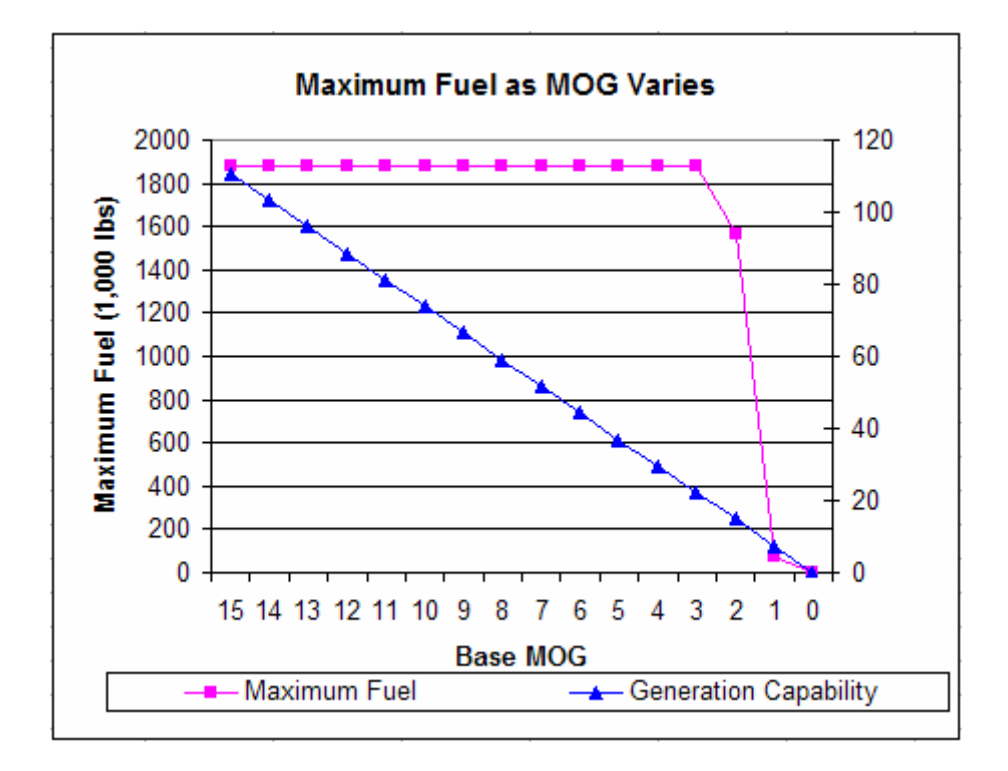

Figure 16. Maximum Fuel as MOG Varies

Finally, when viewing the changes to deployed aircrew, the changes to the aircrew and the effects on the maximum fuel delivery become profound. For every one less aircrew deployed, the maximum amount of available fuel decreases (see Figure 17). Thus, to increase or decrease the maximum fuel available, changes in the aircrew will make the most profound impact.

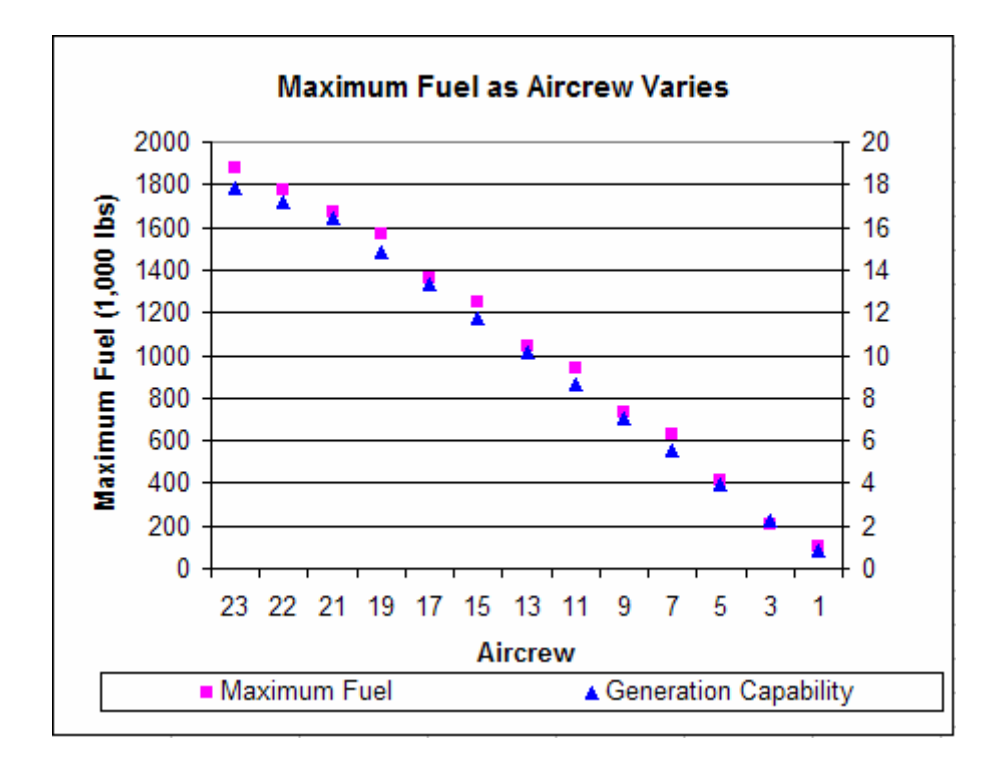

Figure 17. Maximum Fuel Available as Aircrew Vary

All of the changes to resources illustrated in this example assume a perfect world. Often planners will incorporate room for known issues. For example, at any given time, the mission capable rate for aircraft is only 85%. Therefore, in this case, planners would want to ensure they have at least three aircraft planned to be non mission capable at any time. Additionally, planners may know they need to have at least one aircraft on alert at all times. This would increase the number of required aircraft as well. However, if

known, or estimated, these factors can be incorporated into the tanker employment model from the beginning.

### **4.5 Conclusion**

Using equations developed in Chapter 3, a tanker employment model was built to calculate the offloaded fuel available on a mission per mission basis. With the assistance of AMC/A-59 office, the tanker employment model was verified and validated by comparing outputs from CMARPS and the tanker employment model. To test the robustness of the verification and validation, data from both a generated scenario and an actual air tasking order were entered into the two models. In both sets of data, the tanker employment model performed within acceptable range of CMARPS, demonstrating its effectiveness in providing a quick, easily understood tool to planners for rough cut capacity analysis of fuel available for offload by employed tankers.

It was demonstrated, that tanker employment tool is not a good forecasting tool, as it can not accommodate the day to day variations of tanker missions. However, the tool can be useful for providing upper limit capacity to the amount of daily fuel available, if utilization factors can be determined from either historical data or expert opinion. Additionally, the tanker employment model aides in planning the effect of changes in various resources, including aircrew, aircraft, and various base resources, to changes to the fuel available for tankers to offload to receiver aircraft.

Almost every computer in the Air Force is loaded with Excel as part of the Microsoft Office suite. Therefore, the tool is extremely portable. Also, the employment of userforms, and the multitude of instructions sheets built into the tanker employment

model increase the usability, allowing anyone to use the tool with minimum training, even minimum planning experience.

## **4.6 Limitations**

While useful as a rough cut capacity planning tool, the tanker employment model has several limitations. First, and greatest, is that the tanker employment model provides an optimistic quantity of fuel available for tankers to offload. Due to the equations being rigid, and focused on one set of sorties at a time, the tanker employment model does not handle fluctuation in air tasking orders well. If a planner would like to plan for days with widely varying missions, they would need to enter each set of mission types into the tanker employment model, and calculate to find the worst case scenario – the largest amount of fuel required – and then plan around those factors for an employment.

A final note on the tanker employment model is that the use of the utilization factors is deterministic instead of stochastic. Rarely will exact same missions, both for tanker aircraft and receiver aircraft, be flown in the exact same way. Additionally, aircraft break for a variety of reasons, and aircrew are unavailable for a variety or reasons. The tool could be more realistic by taking into account the 'fog of war' by allowing the planner to input a range of utilization factors. The tool could then randomly generate the utilization within those factors.

## **V. Conclusions and Recommendations**

#### **5.1 Introduction**

This chapter discusses conclusions and contribution produced by this research and suggestions for future research.

## **5.2 Conclusions**

Scheduling tankers during employments is a complex task due to high volume of demand and stricter constraints. Because of the complexities involved, optimally solving the tanker scheduling problem takes extensive time. CMARPS is an excellent tool for solving the problem optimally, but takes in-depth training, in addition to extensive time, for solving larger problems.

In the search for good solutions to the tanker problem, many studies have been accomplished in the field of tanker deployments, including Capehart (2000), Tekelioglu (2001), Wiley (2001), and Annaballi (2002). More recently, Miller (2005) has researched tanker employments. However, this research is the first to look at the tanker scheduling, and in particular tanker employment, from a rough cut capacity view point.

This thesis has demonstrated that a basic set of equations can be developed to model the offloaded fuel available on a mission per mission basis. The tanker employment model was written in Visual Basic for Applications within Excel, for portability within the Air Force. Additionally, the tanker employment model's user interface is very simple, easy to understand, with instructions interlaced through the tanker employment model. In addition, the reference sheets in the tanker employment model are able to be modified, updated and adapted by each user.

## **5.3 Contributions**

After successful verification and validation of the tanker employment model, the model was tested as a rough capacity type of planning model and as a forecasting tool. While the results indicated the tanker employment model would not be a suitable forecasting tool for day to day operations, the tanker employment model was shown to be beneficial as a rough cut capacity planning tool and as a predictor of optimal fuel available.

Therefore, this research has provided AMC with a tool capable of quickly answering the two original research questions:

- 1. Given system constraints/capacities and information on receiver employment missions, how many tankers will it take to meet receiver air refueling requirements?
- 2. Given system constraints/capacities, and a fixed number of tankers, how many receiver employment missions can be supported?

## **5.4 Recommendations for Future Research**

The tanker employment model provides a rough capacity analysis of tanker employment calculations very quickly and easily. However, in researching calculation for an optimistic solution, there were several areas sacrificed for simplicity. Additionally, there are potential changes to the tanker employment model which will enhance the robustness, which could bring the rough cut capacity estimates to more closely align to an optimal solution instead of an optimistic solution.

One limitation of the tanker employment model is the deterministic nature of the model does not mimic the real world. An appropriate area to explore stochastic changes to the tanker employment model would be to modify the function of the utilization factors. Designed to help the tanker employment model effects of the real world, changing the inputs of the utilization factors would allow the probabilistic nature of real world to factor in to the model.

Currently, the tanker employment model can consider any amount of required fuel, but it can only calculate the fuel needs of one receiver group. Expanding this userform's capabilities will expand the robustness of the tanker employment model. Similar to the limitation on calculating the refueling needs of one receiver group, a user can input any amount of fuel available, but can only calculate the tanker offload availability for one particular tanker type, flying one set mission. Possible expansion to the fuel available from the tanker could include consideration for fuel flow from booms versus probe and chutes, different mission profiles, and changes in fuel burn rate and airspeed as the tankers offload fuel.

Although much of today's Air Force has a working knowledge of Excel, the code could be modified to Java to allow for increased manageability. Java is platform independent and is object oriented. Currently reference sheets are included as part of the tanker employment model; however, Java code could be written to import receiver group data, thereby lessening the need for users to reference some of the information.

Another feature which could be added would be the ability to refuel at more than one base. Currently, the tanker employment model is set for resources from one set base, with a given capacity for MOG and fuel resources.

Another expansion to the tanker employment model is to research the effects of Special Operations on tanker requirements. Often, aircraft used in special operations have different requirements for refueling, such as flying altitude, black out conditions, and unusual terrain. Each of these factors could be explored to determine their effect versus normal tanker refueling operations.

Finally, the tanker employment model can be expanded to include more capabilities of maintenance actions and resources. The field of maintenance capacity includes personnel resources as well as equipment resources. Each of these types of resources have constraints associated. For example, maintenance personnel often have specialized training which affects the numbers availability to fix maintenance problems, let alone personnel issues such as being unavailable due to temporary duty, training, or illness. Likewise, equipment is also constrained by numbers assigned, as well as maintenance of the equipment itself.

In addition to expanding the tanker employment model, more tests could be run on determining the impact of utilization factors for comparison and forecasting. Due to limited access to real world air tasking orders and situation reports, the tanker employment model was not tested to compare bases with similar mission and tanker aircraft. While the tanker employment model proved unsuitable for forecasting day to day changes in fuel availability, there may be merit in testing utilization factor consistency across bases with similar aircraft composition and missions.

# **Appendix A. VBA Coding and User Forms**

# MAIN MODULE

| <b>Fuel Burn Rates</b> |                                    |  |  |  |  |  |
|------------------------|------------------------------------|--|--|--|--|--|
|                        |                                    |  |  |  |  |  |
| Aircraft Type          | <b>Fuel Burn Rate</b><br>(Lbs/Hr)  |  |  |  |  |  |
| $A/OA-10$              | 4,160                              |  |  |  |  |  |
| <b>B-707</b>           | 13,916                             |  |  |  |  |  |
| $B-747$                | 26,800                             |  |  |  |  |  |
| $B-767$                | 10,552                             |  |  |  |  |  |
| $C-130$                | 5,109                              |  |  |  |  |  |
| $C-141$                | 13,768                             |  |  |  |  |  |
| $C-17$                 | 19,643                             |  |  |  |  |  |
| $C-5$                  | 23,132                             |  |  |  |  |  |
| $C-9$                  | 6,661                              |  |  |  |  |  |
| $DC-10$                | 20,616                             |  |  |  |  |  |
| $DC-8$                 | 13,916                             |  |  |  |  |  |
| $F-117$                | 9,197                              |  |  |  |  |  |
| $F-15C$                | 10,822                             |  |  |  |  |  |
| $F-15E$                | 12,669                             |  |  |  |  |  |
| $F-16$                 | 5,854                              |  |  |  |  |  |
| $F-18$                 | 5,829                              |  |  |  |  |  |
| $F-22A$                | 13,154                             |  |  |  |  |  |
| $KC-10$                | 17,830                             |  |  |  |  |  |
| <b>KC-135R</b>         | 10,718                             |  |  |  |  |  |
| L-1011                 | 17,219                             |  |  |  |  |  |
| $MD-11$                | 17,511                             |  |  |  |  |  |
|                        | Source: Air Force Pamphlet 10-1403 |  |  |  |  |  |
|                        | Return                             |  |  |  |  |  |

Figure 18. Reference Sheet, Fuel Burn

| <b>TYPE ACFT</b>            |                | <b>MAX</b><br><b>FUEL</b><br>(10,000) |                  |                | <b>PPH</b><br><b>BURN</b><br><b>RATE</b> |                                | <b>PLN</b><br><b>AIRSPEED</b> | <b>MAX</b><br><b>Dist to</b> | <b>MAX</b><br><b>ON</b> | <b>OPT AAR</b>           |  |
|-----------------------------|----------------|---------------------------------------|------------------|----------------|------------------------------------------|--------------------------------|-------------------------------|------------------------------|-------------------------|--------------------------|--|
|                             |                | Internal External # Bags              |                  | Low            | Med                                      | Hi                             | MediHi                        | AAR                          | LOAD                    | <b>ALT</b>               |  |
| $A-6E$                      | 15.9           | $\overline{c}$                        | 3(5)             | 8              | 6                                        | 5                              | $435T - 0.8M$                 | 450NM                        | $10-14K$                | 150-200                  |  |
| $A-10$                      | 10.7           | $4.0 -$                               | 2(3)             | 5.3            | 4.5                                      | 4                              | $310T - 0.5M$                 | <b>500NM</b>                 | 5.5K                    | 100-200                  |  |
| <b>AC-130H</b>              | 40             | ä,                                    | ÷                | 8              | 6.2                                      |                                | $240T - 300T$                 | 800NM                        | 30K                     | 80-150                   |  |
| <b>AC-130U</b>              | 40             | ÷                                     | ÷                | $\overline{7}$ | 6                                        | 5                              | 240T - 300T                   | <b>1500NM</b>                | 30K                     | 80-150                   |  |
| AMX-BIR                     | 6.2            | 10/19                                 | 2 <sub>or2</sub> | 5.3            | 4.2                                      | 3.8                            | 420T - 0.7M                   | <b>500NM</b>                 | 6K                      | 150-220                  |  |
| AV-8B                       | 7.7            | $\overline{c}$                        | 2(4)             | 8              | 5.8                                      | 5                              | 480T - 0.8M                   | <b>400NM</b>                 | 7.0K                    | 150-240                  |  |
| $B - IB$                    | 220            |                                       |                  | 39             | 18                                       | 16                             | $500T - 0.85M$                | 4400NM                       | 190K                    | 160-220                  |  |
| $B-2$                       | $180+$         |                                       | ٠                | 17             | 14                                       | 12                             | $420T - 0.7M$                 | 4000NM                       | $150+$                  | 240-270                  |  |
|                             |                |                                       |                  |                |                                          |                                |                               |                              |                         |                          |  |
| $B-52$                      | 305            | 4.7                                   | $\overline{c}$   | 26.5           | 22                                       | 15                             | 360T - 0.8M                   | 6400NM                       | 270K                    | 240-310                  |  |
| C-5                         | 332            | ÷                                     | ä,               | 30             | 25                                       | 24                             | 420T - 0.8M                   | $2000+$                      | $90K+$                  | 180-260                  |  |
| $C-17$                      | 184/274        | $-137.5$                              | $+2$             | 24             | $\overline{22}$                          | 17                             | 420T - 0.8M                   | $2000+$                      | $90K+$                  | 120-310                  |  |
| C-135/707 (all)             | 85-155         |                                       | ÷,               | 14             | 12                                       | 11                             | 2001 - 2751                   | 4000NM                       | 60/100K                 | 200-260                  |  |
| $C-141$                     | 153            |                                       | ٠                | 15             | 13.5                                     | 12                             | 420T - 0.85M                  | $2000+$                      | 120K                    | 200-260                  |  |
| $CV-22$                     | 13.5           | ÷                                     |                  | 9              | $\overline{7}$                           | 6                              | 275T - 275I                   | 700NM                        | 10K                     | 100-180                  |  |
| E-3A/C                      | 160            |                                       | ٠                | 15             | 14                                       | 13                             | 200I - 0.72M                  | 2500NM                       | 100K                    | 200-260                  |  |
| E-3DIF                      | 155            |                                       |                  | 15             | 14                                       | 13                             | $200I - 0.72M$                | <b>2500NM</b>                | 90K                     | 200-260                  |  |
| $E-4$                       | 343            | L.                                    | ÷                | 26             | 24                                       | 22                             | 460T - 0.9M                   | 5000NM                       | <b>240K</b>             | 200-260                  |  |
| $F-22$                      | 18             | 2(4)                                  | 11.8             | 8.6            | 7.6                                      | $250I - 0.85M$                 | <b>700NM</b>                  | 18K                          | No Data                 | Burn Rates: 40K130K120K1 |  |
| $F-22$                      | 18             | 0(4)                                  | 8.6              | 6.3            | 5.5                                      | $250I - 0.85M$                 | <b>450NM</b>                  | <b>14K</b>                   | No Data                 | Burn Rates: 40K130K120K1 |  |
| F-117                       | 18.2           |                                       | 9                | 7.5            | 6.5                                      | $500T - 0.85M$                 | 450NM                         | 14K                          | 180-260                 |                          |  |
| GR-7 (AV-8)                 | 7.7            | 2(4)                                  | 8                | 5              | 4                                        | 480T - 0.8M                    | 400NM                         | 7.7K                         | 150-250                 |                          |  |
| Jaquar (all)                | 7.8            | 3ł2wng                                | 8                | 6.4            | 5.8                                      | $450T - 0.8M$                  | 450NM                         | 7K                           | 100-180                 |                          |  |
| Joint Strike Fighter        | 18.3           | 2(2)                                  | ĥ.               | 5.5            | 5.4                                      | $250I - 0.85M$                 | 1000NM                        | 18K                          | No Data                 | Burn Rates: 40K130K120K1 |  |
| Joint Strike Fighter        | 18.3           | 0(2)                                  | 5.1              | 4.7            | 4.4                                      | $250I - 0.85M$                 | <b>750NM</b>                  | 15K                          | No Data                 | Burn Rates: 40K130K120K1 |  |
| M2000C (A-A)                | $\overline{7}$ | 1-Feb                                 | 8                | 6              | 5                                        | 470T - 0.9M                    | <b>400NM</b>                  | 8K                           | 220-270                 |                          |  |
| M2000D/K (Gnd Attk)         | 8.2            | 1-Feb                                 | 9                | $\overline{7}$ | 6                                        | $470T - 0.9M$                  | <b>400NM</b>                  | 9K                           | 150-230                 |                          |  |
| <b>MC-130H</b>              | 60             | ۰.                                    | 6.2              | 5.3            | 4.8                                      | 260T - 300T                    | 3600NM                        | <b>55K</b>                   | 80-160                  |                          |  |
| MC-130P                     | 60-82          | ÷                                     | 6.2              | 5.3            | 4.8                                      | $210I - 300T$                  | 3600NM                        | <b>55K</b>                   | 80-160                  |                          |  |
| MIR F-1 CRICT               | 7.6            | 1-Feb                                 | 6                | 5              | 4                                        | 475T - 0.9M                    | 400NM                         | <b>7K</b>                    | 150-220                 |                          |  |
| Rafale                      | 9.4            | 2or2[4]                               | 9                | 6.5            | 5                                        | $480T - 335I$                  | <b>750NM</b>                  | 9K                           | 200-290                 |                          |  |
| RC-135S (Cobra Ball)        | 155            |                                       | 16               | 13             | 12.5                                     | $420T - 0.84$                  | 4000NM                        | 100K                         | 200-260                 |                          |  |
| RC-135V/W (RJ)              | 155            | ä,                                    | 15.4             | 12.4           | 12                                       | $420T - 0.84$<br>$400T - 0.78$ | 4000NM<br>3500NM              | 100K                         | 200-260<br>180-250      |                          |  |
| RC-135U (Cbt Sent)<br>$S-3$ | 155<br>13.1    | ٠<br>$\mathbf{1}$                     | 17<br>2.8        | 15<br>2.6      | 14<br>2.4                                | $210T - 440T$                  | 1200NM                        | 100K<br>6.0K                 | 120-200                 |                          |  |
| SHARF (Sea Harrier)         | 7.7            | 2(4)                                  | 8                | 5              | 4                                        | 480T - 0.8M                    | 400NM                         | 7.0K                         | 150-250                 |                          |  |
| Tornado F-3 (ADV)           | 11.2           | $2 - 3[4]$                            | 8                | 6.4            | 5.8                                      | 450T - 0.85M                   | <b>750NM</b>                  | 11                           | 150-230                 | 2.2K Bags also used      |  |
| Tornado (all others)        | 11.2           | $2+2$ or $4$                          | 8                | 6.4            | 5.8                                      | 450T - 0.85M                   | <b>750NM</b>                  | 11                           | 150-230                 | 2.2K Bags also used      |  |
|                             |                |                                       |                  |                |                                          |                                |                               |                              |                         |                          |  |

Figure 19. Reference Sheet, Receiver Information

| Aircraft<br>Type | Mach                                                                      | 500 nm | 1000 nm | 1500 nm | 2000 nm | 2500 nm | 3000 nm | 3500 nm | 4000 nm | 4500 nm | 5000 nm | 5500 nm                            | 6000 nm |
|------------------|---------------------------------------------------------------------------|--------|---------|---------|---------|---------|---------|---------|---------|---------|---------|------------------------------------|---------|
| $C-9$            | 0.78                                                                      | 344    | 397     | 414     | 420     | $421 -$ |         |         |         |         |         |                                    |         |
| $C-130$          | 0.49                                                                      | 242    | 266     | 272     | 273     | 272     | 271     |         |         |         |         |                                    |         |
| $C-141$          | 0.74                                                                      | 332    | 380     | 396     | 401     | 401     | 401     | 404     | 407     | 409     | $410 -$ |                                    |         |
| $C-17$           | 0.76                                                                      | 335    | 384     | 400     | 405     | 406     | 406     | 409     | $412 -$ |         |         |                                    |         |
| $C-5$            | 0.77                                                                      | 341    | 393     | 410     | 415     | 416     | 416     | 420     | 422     | 424     | 426     | 428                                | 429     |
| $KC-10$          | 0.81                                                                      | 354    | 410     | 428     | 435     | 436     | 437     | 440     | 443     | 446     | 447     | 449                                | 450     |
| KC-135           | 0.79                                                                      | 348    | 401     | 419     | 425     | 426     | 426     | 430     | 433     | 435     | 437     | 438                                | 439     |
| B-707            | 0.8                                                                       | 351    | 405     | 424     | 430     | 431     | 432     | 435     | $438 -$ |         |         |                                    |         |
| B-747            | 0.84                                                                      | 363    | 422     | 442     | 450     | 451     | 452     | 456     | 459     | 461     | 463     | 465                                | 466     |
| $B - 767$        | 0.81                                                                      | 354    | 410     | 428     | 435     | 436     | 437     | 440     | 443     | 446     | $447 -$ |                                    |         |
| $DC-8$           | 0.8                                                                       | 351    | 405     | 424     | 430     | 431     | 432     | 435     | 438     | 440     | $442 -$ |                                    |         |
| $DC-10$          | 0.83                                                                      | 360    | 418     | 438     | 445     | 446     | 447     | 451     | 454     | 456     | $458 -$ |                                    |         |
| $L-1011$         | 0.81                                                                      | 354    | 410     | 428     | 435     | 436     | 437     | 440     | 443     | 446     | $447 -$ |                                    |         |
| $MD-11$          | 0.83                                                                      | 360    | 418     | 438     | 445     | 446     | 447     | 451     | 454     | 456     | 458     | 460                                | 461     |
|                  | For speed of combat, please reference the applicable flight manual speeds |        |         |         |         |         |         |         |         |         |         | Source: Air Force Pamphlet 10-1403 |         |

Figure 20. Reference Sheet, Block Speed

Option Explicit

 Public OffloadReq As Long, OffloadAvail As Long, MissionReq As Long, RTFT As Double.

 CycleTime As Double, AircraftInt As Double, AircrewInt As Double, \_ TotalGroundTime As Double, BaseInt As Double, MaxFuelAvail As Long, \_ CurrentFuel As Long, TankerFuelUsed As Double, CurrentTime As Variant, \_ ReturnToForm As Integer, TrackRTFTEnter As Integer, ShowMain As Integer,

ShowRTFT As Integer

Sub Instructions()

' Opens the first page of instructions, which gives a broad overview of the program ' Allows the user to advance to more detailed instructions or return to the starting sheet InstructionsPg1.Show

End Sub

```
Sub ToMainForm()
```
' Calls the form which the user will enter and calculate all data

 $TankerFuellIsed = 0$ MainInput.Show

End Sub

Sub ReturnToMainForm()

' Places the main sheet in the background again and returns to the main form ThisWorkbook.Worksheets("Tanker Employment").Activate ' Using ReturnToForm, selects which form to return the user to Select Case ReturnToForm Case 1  $ShowMain = 1$  InputFuelReqData.Show Case 2

# ShowMain  $= 1$

InputFuelAvailData.Show

# Case 3

 MainInput.Show Case 4

 $ShowMain = 1$ 

```
ShowRTFT = 1
```
InstructionsRTFT.Show

```
 Case Else
```
 ThisWorkbook.Worksheets("Tanker Employment").Activate End Select

# End Sub

```
Sub ToBeginningSheet()
```
' Calls the form which the user will enter and calculate all data ThisWorkbook.Worksheets("Tanker Employment").Activate End Sub

Function RoundNear(varNumber As Variant, varDelta As Variant) As Variant

' by Dejan Mladenovic, << http://advisor.com/doc/08884>> accessed 31 Jan 05 ' Rounds varnumber to the nearest multiple of varDelta

 Dim varDec As Variant Dim intX As Integer Dim varX As Variant

 varX = varNumber / varDelta  $intX = Int(varX)$  $varDec = CDec(varX) - intX$ 

If varDec  $\geq$  0.5 Then RoundNear = varDelta  $*(intX + 1)$  Else RoundNear = varDelta  $*$  intX End If End Function

# MAIN FORM

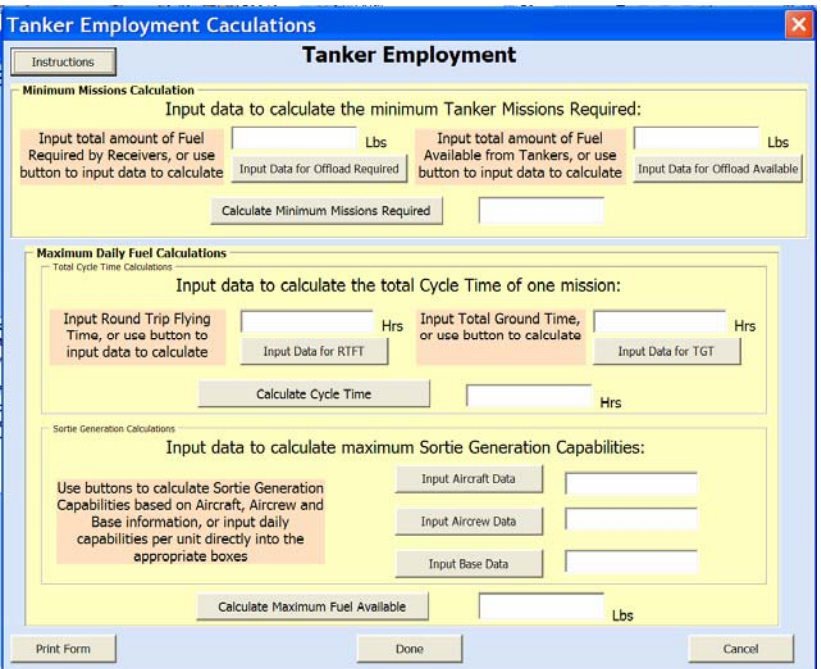

Figure 21. Userform, Main Input

Private Sub CmdInstructions\_Click() ' Calls the form to give instructions to the user InstructionsPg1.Show End Sub

```
Private Sub CmdPrint_Click() 
   MainInput.PrintForm 
End Sub
```
Private Sub CmdTotalGroundTime\_Click() Dim Result As Integer

' Calls form to enter total ground time

InputGroundTimeData.Show

```
 With TotalGroundTimeBox 
     TotalGroundTimeBox = TotalGroundTime 
   End With 
End Sub
```
Sub InputTotalGroundTime()

End Sub

Sub CheckInputsMaxFuel() ' Ensures Offload Available and the aircraft, aircrew and stations intervals have been entered With OffloadAvailBox If .Value = "" Or Not IsNumeric(.Value) Then MsgBox "A numerical number for Offload Available is required to calculate the Maximum Fuel Available." .SetFocus  $BoxCheck = 1$  Exit Sub End If  $OffloadAvailable$   $OffloatNull$  If OffloadReq < 0 Then MsgBox "That Offload Available should be a nonnegative value in order to calculate the Maximum Fuel Available." .SetFocus  $BoxCheck = 1$  Exit Sub End If End With With AircraftIntBox If .Value = "" Or Not IsNumeric(.Value) Then MsgBox "A numerical number for Aircraft Sortie Generation rate" & \_ " is required to calculate the Maximum Fuel Available." .SetFocus  $BoxCheck = 1$ Exit Sub

End If

 $AircraftInt = AircraftIntBox$ 

If OffloadReq < 0 Then

MsgBox "That Aircraft Sortie Generation rate should be a "  $\&$   $\_$ 

 "nonnegative value in order to calculate the Maximum Fuel Available." .SetFocus

 $BoxCheck = 1$ 

Exit Sub

End If

End With

With AircrewIntBox

If .Value = "" Or Not IsNumeric(.Value) Then

MsgBox "A numerical number for Aircrew Sortie Generation rate"  $\&$  " is required to calculate the Maximum Fuel Available." .SetFocus

 $BoxCheck = 1$ 

Exit Sub

End If

```
AircrewInt = AircrewIntBoxIf OffloadReq < 0 Then
        MsgBox "That Aircrew Sortie Generation rate should be a " & _ 
           "nonnegative value in order to calculate the Maximum Fuel Available." 
        .SetFocus 
       BoxCheck = 1 Exit Sub 
     End If 
   End With 
   With BaseIntBox 
     If .Value = "" Or Not IsNumeric(.Value) Then 
        MsgBox "A numerical number for Base Sortie Generation rate" & _ 
           " is required to calculate the Maximum Fuel Available." 
        .SetFocus 
       BoxCheck = 1 Exit Sub 
     End If 
    Baselnt = BaselntBoxIf OffloadReq < 0 Then
        MsgBox "The Base Sortie Generation rate should be a " & _ 
           "nonnegative value in order to calculate the Maximum Fuel Available." 
        .SetFocus 
       BoxCheck = 1 Exit Sub 
     End If 
   End With 
End Sub
```

```
Sub CheckInputsMissionReq()
```

```
' First checks to ensure offload required and offload available data has been entered 
   With OffloadReqBox 
     If .Value = "" Or Not IsNumeric(.Value) Then 
        MsgBox "Please enter a numeric value for the Offload Required." 
        .SetFocus 
       BoxCheck = 1 Exit Sub 
     End If 
     OffloadReq = OffloadReqBox 
    If OffloadReq < 0 Then
        MsgBox "Please enter a nonnegative value for the Offload Required." 
        .SetFocus 
       BoxCheck = 1 Exit Sub 
     End If 
   End With
```
With OffloadAvailBox

```
 If .Value = "" Or Not IsNumeric(.Value) Then 
        MsgBox "Please enter a numeric value for the Offload Available." 
        .SetFocus 
       BoxCheck = 1 Exit Sub 
     End If 
     OffloadAvail = OffloadAvailBox 
     If OffloadAvail < 0 Then 
        MsgBox "Please enter a nonnegative value for the Offload Available." 
        .SetFocus 
       BoxCheck = 1 Exit Sub 
     End If 
   End With 
End Sub
```
# INSTRUCTIONS

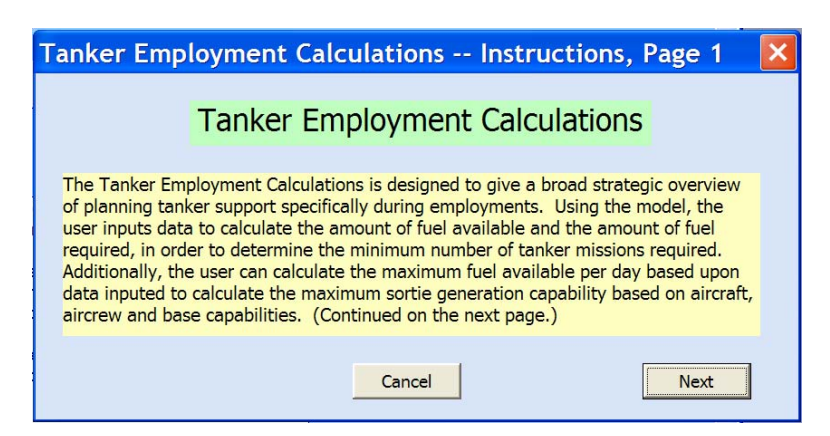

Figure 22. Userform, Main Instruction, Page 1

Option Explicit

Private Sub CancelCmd\_Click() Unload Me End Sub

Private Sub NextCmd\_Click() Unload Me InstructionsPg2.Show End Sub

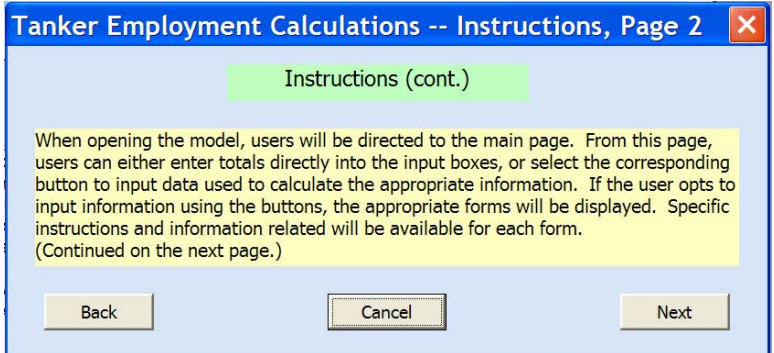

Figure 23. Userform, Main Instruction, Page 2

Option Explicit

Private Sub CancelCmd\_Click() Unload Me End Sub

Private Sub CommandButton1\_Click()

 Unload Me InstructionsPg1.Show End Sub

Private Sub NextCmd\_Click() Unload Me InstructionsPg3.Show End Sub

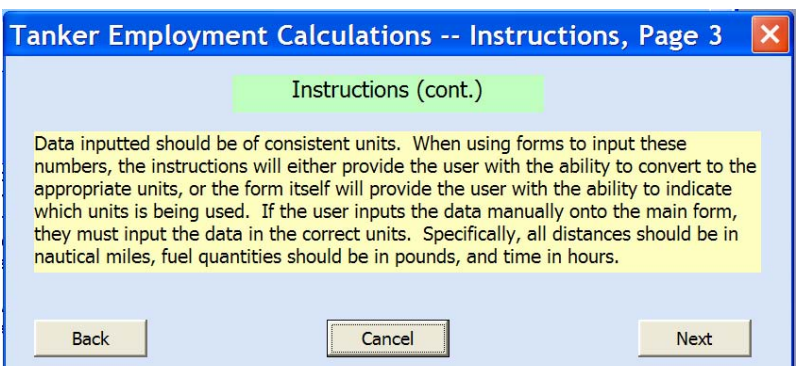

Figure 24. Userform, Main Instruction, Page 3

Option Explicit

Private Sub BackCmd\_Click() Unload Me InstructionsPg2.Show End Sub

Private Sub CancelCmd\_Click() Unload Me End Sub

Private Sub NextCmd\_Click() Unload Me InstructionsPg4.Show End Sub

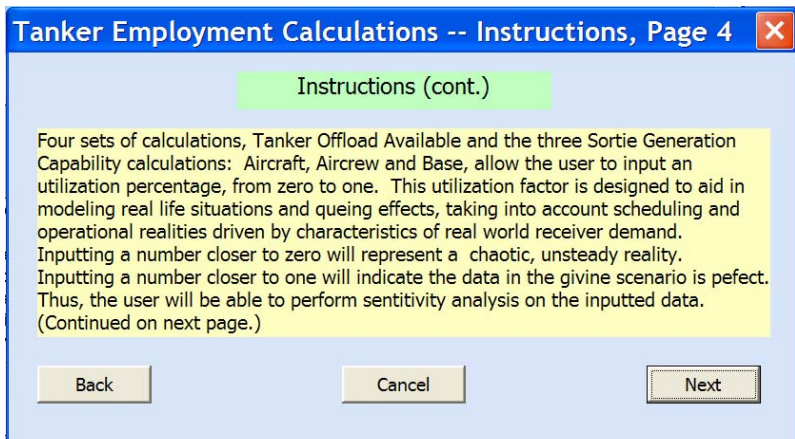

Figure 25. Userform, Main Instruction, Page 4

Option Explicit

Private Sub BackCmd\_Click() Unload Me InstructionsPg3.Show End Sub

Private Sub CancelCmd\_Click() Unload Me End Sub

Private Sub NextCmd\_Click() Unload Me InstructionsPg5.Show End Sub

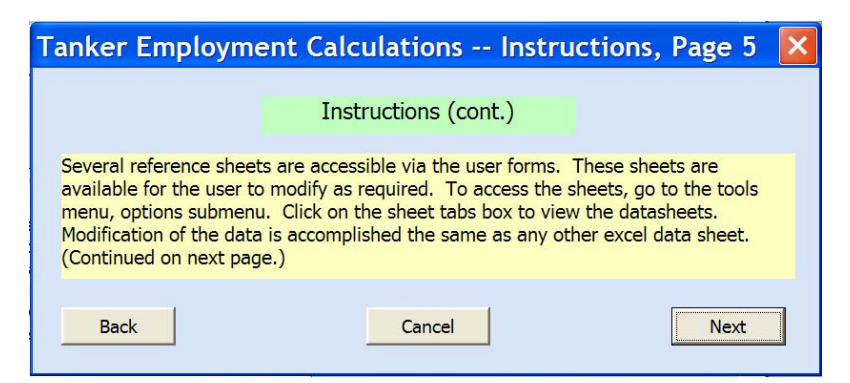

Figure 26. Userform, Main Instruction, Page 5

Private Sub BackCmd\_Click() Unload Me InstructionsPg4.Show

End Sub

Private Sub CancelCmd\_Click() Unload Me End Sub

Private Sub NextCmd\_Click() Unload Me InstructionsPg6.Show End Sub

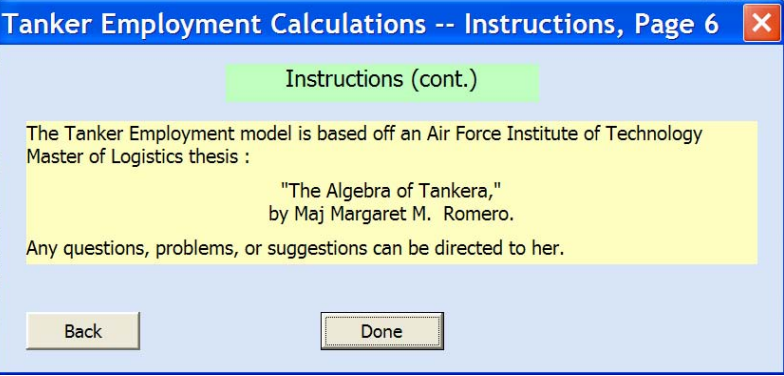

Figure 27. Userform, Main Instruction, Page 6

Option Explicit

Private Sub BackCmd\_Click() Unload Me InstructionsPg4.Show End Sub

Private Sub CancelCmd\_Click() Unload Me End Sub

# INPUTFUELREQDATA

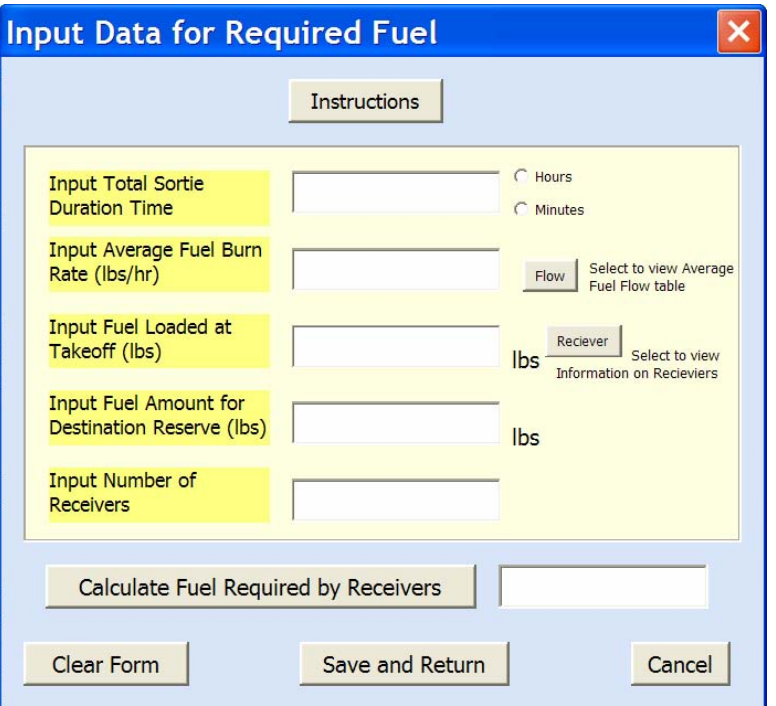

Figure 28. Userform, Input Data for Required Fuel

## Option Explicit

```
 Dim TempSortieDuration As Variant, TempAvgFuelBurn As Long, _ 
   TempTotalFuel As Long, TempReserve As Long, TempNumber As Long, _ 
   TempOffload As Variant, BoxCheck As Integer
```

```
Private Sub CmdCancel_Click() 
   Unload Me 
   End 
End Sub 
Private Sub CalculateCommandButton_Click() 
' Calls subroutine to check if inputs are valid 
  BoxCheck = 0 Call CheckInputs 
  If BoxCheck = 1 Then
     Exit Sub 
   End If 
'Calculate Offload Required and places the value in the box for users to review 
   TempOffload = (TempSortieDuration * TempAvgFuelBurn) - TempTotalFuel + 
TempReserve 
   OffloadReq = TempOffload * TempNumber 
   OffloadReqBox = OffloadReq
```

```
End Sub
```

```
Private Sub CancelCommandButton_Click() 
   Unload Me 
  If ShowMain = 1 Then
     MainInput.Show 
   End If 
End Sub 
Private Sub ClearCmd_Click() 
'Resets all variables used in form 
  TempSortieDuration = 0
```
 $TempAvgFuelBurn = 0$  $TempTotalFull = 0$  $TempReserve = 0$  $TempNumber = 0$ 'Clears form by closing then reopening it Unload Me InputFuelReqData.Show End Sub

```
Private Sub cmdViewFuelFlow Click()
' Initializes ReturntoForm to return to this form 
  ReturnToForm = 1' Activates the worksheet with the chart 
   InputFuelReqData.Hide 
   MainInput.Hide 
   ThisWorkbook.Worksheets("Fuel Flow").Activate 
   With AvgFuelBurnBox 
     .SetFocus 
   End With 
End Sub
```

```
Private Sub cmdViewReceiverInfo_Click() 
' Initializes ReturntoForm to return to this form 
  ReturnToForm = 1' Activates the worksheet with the appropriate chart 
   InputFuelReqData.Hide 
   MainInput.Hide 
   ThisWorkbook.Worksheets("Receiver").Activate 
   With TotalFuelBox 
      .SetFocus 
   End With 
End Sub
```
Private Sub InstructionsCmd\_Click()
' Opens form for instructions for Inputting data for Required Fuel InstructionsFuelReq.Show

End Sub

```
Sub CheckInputs()
```
' Checks to ensure users inputs are numeric, and appropriate (converting minutes to hour if needed)

' Assigns users inputs to temporary variables to calculate receivers' required fuel With SortieTimeBox

```
 If .Value = "" Or Not IsNumeric(.Value) Then 
      MsgBox "Please enter a numeric value for the duration time of the sortie." 
      .SetFocus 
    BoxCheck = 1 Exit Sub 
   End If 
   TempSortieDuration = SortieTimeBox 
   If TempSortieDuration < 0 Then 
     MsgBox "Please enter a nonnegative value for the duration time of the sortie." 
      .SetFocus 
    BoxCheck = 1 Exit Sub 
   End If 
 End With 
If HoursOption = False And MinutesOption = False Then
   MsgBox "Please indicate if sortie duration is in hours or minutes." 
  BoxCheck = 1 Exit Sub 
 ElseIf MinutesOption = True Then 
  TempSortieDuration = TempSortieDuration \setminus 60 End If 
 With AvgFuelBurnBox 
   If .Value = "" Or Not IsNumeric(.Value) Then 
     MsgBox "Please enter a numeric value for the FuelFlow." 
      .SetFocus 
    BoxCheck = 1 Exit Sub 
   End If 
  TempAvgFuelBurn = AvgFuelBurnBoxIf TempAvgFuelBurn < 0 Then
     MsgBox "Please enter a nonnegative value for the Average Fuel Burn Rate." 
      .SetFocus 
     BoxCheck = 1 Exit Sub 
   End If 
 End With 
 With TotalFuelBox
```

```
 If .Value = "" Or Not IsNumeric(.Value) Then 
        MsgBox "Please enter a numeric value for the Total Fuel Loaded." 
        .SetFocus 
       BoxCheck = 1 Exit Sub 
     End If 
    TempTotalFuel = TotalFuelBox If TempTotalFuel < 0 Then 
        MsgBox "Please enter a nonnegative value for the Total Fuel Loaded." 
        .SetFocus 
       BoxCheck = 1 Exit Sub 
     End If 
   End With 
   With DestinationReserveBox 
     If .Value = "" Or Not IsNumeric(.Value) Then 
        MsgBox "Please enter a numeric value for the Destination Reserve fuel desired." 
        .SetFocus 
       BoxCheck = 1 Exit Sub 
     End If 
     TempReserve = DestinationReserveBox 
     If TempReserve < 0 Then 
        MsgBox "Please enter a nonnegative value for the Destination Reserve fuel 
desired." 
        .SetFocus 
       BoxCheck = 1 Exit Sub 
     End If 
   End With 
   With NumReceiverBox 
     If .Value = "" Or Not IsNumeric(.Value) Then 
        MsgBox "Please enter a numeric value for the Number of Receiver Aircraft." 
        .SetFocus 
       BoxCheck = 1 Exit Sub 
     End If 
     TempNumber = NumReceiverBox 
     If TempReserve < 0 Then 
        MsgBox "Please enter a nonnegative value for the Number of Receiver Aircraft." 
        .SetFocus 
       BoxCheck = 1 Exit Sub 
     End If 
   End With 
End Sub
```
Private Sub ReturnCmd\_Click() 'Returns the user to the main form, saving the data by hiding the form InputFuelReqData.Hide If ShowMain  $= 1$  Then MainInput.Show End If End Sub

### INPUTFUELREQ INSTRUCTIONS

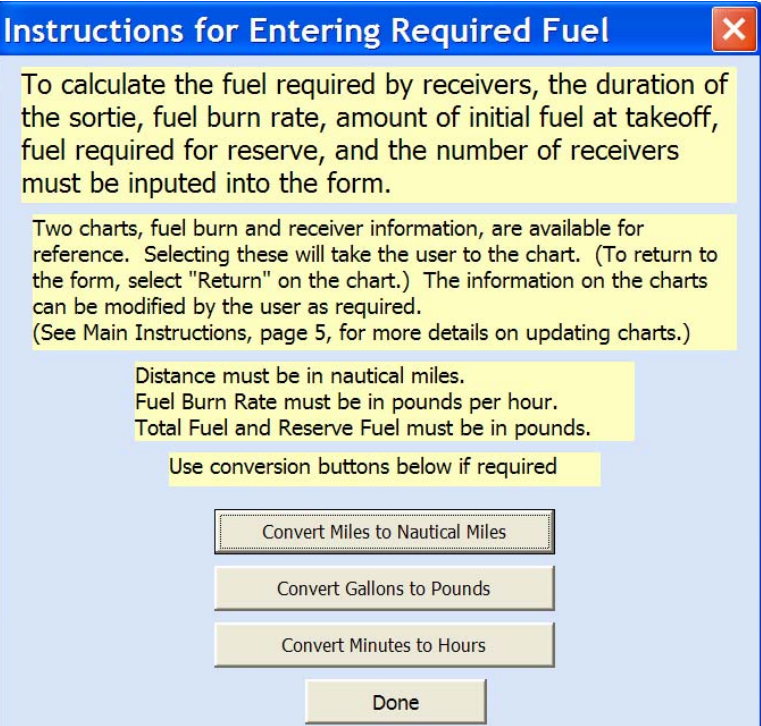

Figure 29. Userform, Require Fuel Instructions

Option Explicit

 Dim Miles As Variant, NauticalMiles As Long, Gallons As Variant, Pounds As Long Dim Hours As Long, Minutes As Variant

```
Private Sub CmdCancel_Click() 
   Unload Me 
End Sub
```

```
Private Sub GallonConversionCmd_Click() 
' Opens input box to allow user to input gallons and returns the number of pounds 
     Gallons = InputBox("Enter the number of gallons to convert to pounds:", \overline{\phantom{a}} "Gallons to Pounds Conversion")
```

```
 If Gallons = "" Or Not IsNumeric(Gallons) Then 
        MsgBox "You must enter a numerical value to be converted." 
        Exit Sub 
      End If 
     Pounds = Gallons * 6.799
      MsgBox "The number of Pounds is " & Pounds 
End Sub 
Private Sub MileConversionCmd_Click() 
' Opens input box to allow user to input miles and returns the number of nautical miles 
     Miles = InputBox("Enter the number of miles to convert to nautical miles:", \overline{\phantom{a}} "Miles to Nautical Mile Conversion") 
      If Miles = "" Or Not IsNumeric(Miles) Then 
        MsgBox "You must enter a numerical value to be converted." 
        Exit Sub 
      End If 
     NauticalMiles = Miles * 0.868976242
      MsgBox "The number of Nautical Miles is " & NauticalMiles 
End Sub 
Private Sub MinuteConversionCmd_Click() 
' Opens input box to allow user to input miles and returns the number of nautical miles 
     Minutes = InputBox("Enter the number of minutes to convert to hours:", \overline{\phantom{a}} "Minutes to Hours Conversion") 
      If Minutes = "" Or Not IsNumeric(Minutes) Then 
        MsgBox "You must enter a numerical value to be converted." 
        Exit Sub 
      End If 
     Hours = Minutes \setminus 60 MsgBox "The number of Hours is " & Hours 
End Sub
```
# INPUTFUELAVAILDATA

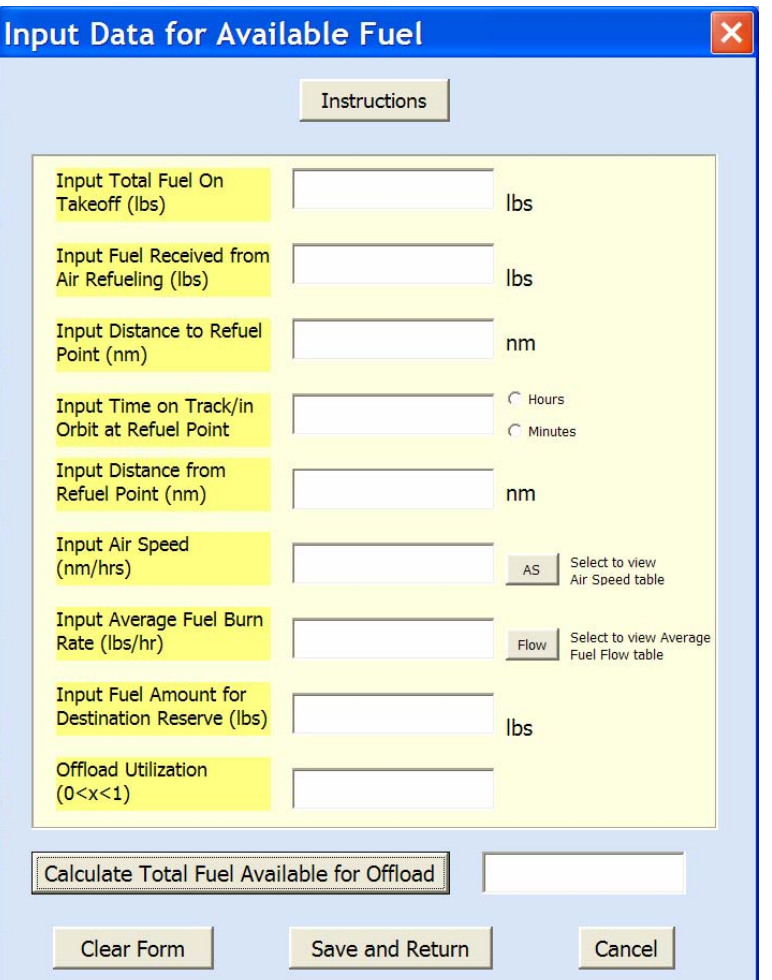

Figure 30. Userform, Input Data for Available Fuel

#### Option Explicit

 Dim TempTakeOffFuel As Long, TempAirRefuel As Long, TempDistanceTo As  $Long, \_$ 

 TempTimeAtRefuel As Long, TempDistanceFrom As Long, TempTAS As Long, \_ TempAvgFuelBurn As Long, TempReserve As Long, TempFuelUsed As Double, \_ BoxCheck As Integer, TempOffloadUte As Variant

Private Sub CalculateCommandButton\_Click()

' Calls Subroutine to check inputs and assign users inputs to a variable  $BoxCheck = 0$  Call CheckInputs If  $BoxCheck = 1$  Then Exit Sub End If ' Calculate Offload Available

```
RTFT = ((TempDistanceTo + TempDistanceFrom) / TempTAS) +TempTimeAtRefuel 
  TrackRTFTEnter = 1TankerFuelUsed = RTFT * TempAvgFuelBurn OffloadAvail = (TempTakeOffFuel + TempAirRefuel - TankerFuelUsed - 
TempReserve) * TempOffloadUte 
   TempOffloadAvailBox = OffloadAvail
```
#### End Sub

```
Private Sub CancelCommandButton_Click() 
   Unload Me 
  If ShowMain = 1 Then
     MainInput.Show 
   End If 
End Sub
```
Private Sub ClearCmd\_Click()

' Clears all values the users entered, but keeps the form open  $TempTakeOffFull = 0$  $TempAirRefuel = 0$  $TempDistanceTo = 0$  $TempTimeAtRefuel = 0$  $TempDistanceFrom = 0$  $TempTAS = 0$  $TempAvgFuelBurn = 0$  $TempReserve = 0$  $TempFuelUsed = 0$  $TempOffloadUte = 0$ 'Calls subproceedure to show form cleared Unload Me InputFuelAvailData.Show End Sub

Private Sub cmdViewFuelFlow\_Click() ' Initializes ReturntoForm to return to this form  $ReturnToForm = 2$ ' Activates the worksheet with the chart InputFuelAvailData.Hide MainInput.Hide ThisWorkbook.Worksheets("Fuel Flow").Activate With AvgFuelBurnBox .SetFocus End With End Sub

Private Sub cmdViewTASTable\_Click() ' Initializes ReturntoForm to return to this form  $ReturnToForm = 2$ ' Activates the worksheet with the chart InputFuelAvailData.Hide MainInput.Hide ThisWorkbook.Worksheets("Air Speed").Activate With TASBox .SetFocus End With End Sub Private Sub InstructionsCmd\_Click() ' Opens form for instructions for Inputting data for Available Fuel InstructionsFuelAvail.Show End Sub Sub CheckInputs() 'Checks users inputs to ensure of proper format 'Assigns users inputs to temporary variables to calculate offload required With TakeOffFuelBox If .Value = "" Or Not IsNumeric(.Value) Then MsgBox "Please enter a numeric value for the Total Fuel Loaded." .SetFocus  $BoxCheck = 1$  Exit Sub End If  $TempTakeOffFull = TakeOffFuelBox$  If TempTakeOffFuel < 0 Then MsgBox "Please enter a nonnegative value for the amount of Take Off Fuel." .SetFocus  $BoxCheck = 1$  Exit Sub End If End With With AirRefuelBox If .Value = "" Or Not IsNumeric(.Value) Then MsgBox "Please enter zero or another value for fuel Received in Air." .SetFocus  $BoxCheck = 1$  Exit Sub End If TempAirRefuel = AirRefuelBox If TempAirRefuel < 0 Then MsgBox "Please enter a nonnegative value for the Total Fuel Loaded." .SetFocus

```
BoxCheck = 1 Exit Sub 
   End If 
 End With 
 With DistanceToBox 
   If .Value = "" Or Not IsNumeric(.Value) Then 
     MsgBox "Please enter a numeric value for the distance to the refuel point." 
      .SetFocus 
    BoxCheck = 1 Exit Sub 
   End If 
   TempDistanceTo = DistanceToBox 
   If TempDistanceTo < 0 Then 
     MsgBox "Please enter a nonnegative value for the distance to the refuel point." 
     .SetFocus 
    BoxCheck = 1 Exit Sub 
   End If 
 End With 
 With OrbitTimeBox 
   If .Value = "" Or Not IsNumeric(.Value) Then 
     MsgBox "Please enter a numeric value for the time in orbit." 
      .SetFocus 
    BoxCheck = 1 Exit Sub 
   End If 
  TempTimeAtRefuel = OrbitTimeBox If TempTimeAtRefuel < 0 Then 
      MsgBox "Please enter a nonnegative value for the time in orbit." 
      .SetFocus 
    BoxCheck = 1 Exit Sub 
   End If 
 End With 
 If HoursOption = False And MinutesOption = False Then 
   MsgBox "Please indicate if this is in hours or minutes." 
  BoxCheck = 1 Exit Sub 
 ElseIf MinutesOption = True Then 
  TempTimeAtRefuel = TempTimeAtRefuel \ (60 End If 
 With DistanceFromBox 
   If .Value = "" Or Not IsNumeric(.Value) Then 
      MsgBox "Please enter a numeric value for the return distance." 
      .SetFocus 
    BoxCheck = 1
```

```
 Exit Sub 
   End If 
   TempDistanceFrom = DistanceFromBox 
   If TempDistanceFrom < 0 Then 
     MsgBox "Please enter a nonnegative value for the return distance." 
      .SetFocus 
    BoxCheck = 1 Exit Sub 
   End If 
 End With 
 With TASBox 
   If .Value = "" Or Not IsNumeric(.Value) Then 
     MsgBox "Please enter a numeric value for the True Air Speed." 
      .SetFocus 
    BoxCheck = 1 Exit Sub 
   End If 
  TempTAS = TASBox If TempTAS < 0 Then 
      MsgBox "Please enter a nonnegative value for the True Air Speed." 
      .SetFocus 
    BoxCheck = 1 Exit Sub 
   End If 
   If TempTAS > 630 Then 
     MsgBox "Please recheck your air speed for the tanker." & vbCrLf & vbCrLf
        & "Maximum speed for a KC-10 is 619 mph and for a KC-135 610 mph." 
      .SetFocus 
     BoxCheck = 1 Exit Sub 
   End If 
 End With 
 With AvgFuelBurnBox 
   If .Value = "" Or Not IsNumeric(.Value) Then 
     MsgBox "Please enter a numeric value for the FuelFlow." 
      .SetFocus 
    BoxCheck = 1 Exit Sub 
   End If 
  TempAvgFuelBurn = AvgFuelBurnBoxIf TempAvgFuelBurn < 0 Then
     MsgBox "Please enter a nonnegative value for the Average Fuel Burn Rate." 
      .SetFocus 
     BoxCheck = 1 Exit Sub 
   End If
```
 End With With DestinationReserveBox If .Value = "" Or Not IsNumeric(.Value) Then MsgBox "Please enter a numeric value for the Destination Reserve fuel desired." .SetFocus  $BoxCheck = 1$  Exit Sub End If TempReserve = DestinationReserveBox If TempReserve < 0 Then MsgBox "Please enter a nonnegative value for the Destination Reserve fuel desired." .SetFocus  $BoxCheck = 1$  Exit Sub End If End With With OffloadUtilizationBox If .Value = "" Or Not IsNumeric(.Value) Then MsgBox "Please enter a numeric value for the Offload Utilization." .SetFocus  $BoxCheck = 1$  Exit Sub End If TempOffloadUte = OffloadUtilizationBox If TempOffloadUte < 0 Or TempOffloadUte > 1 Then MsgBox "Please enter a number between 0 and 1 for the Offload Utilization." .SetFocus  $BoxCheck = 1$ Exit Sub

 End With End Sub

End If

Private Sub ReturnCmd\_Click() ' Hides the form and returns to the main form, saving the values on the form InputFuelAvailData.Hide If ShowMain  $= 1$  Then

 MainInput.Show End If

End Sub

### INPUTFUELAVAIL INSTRUCTIONS

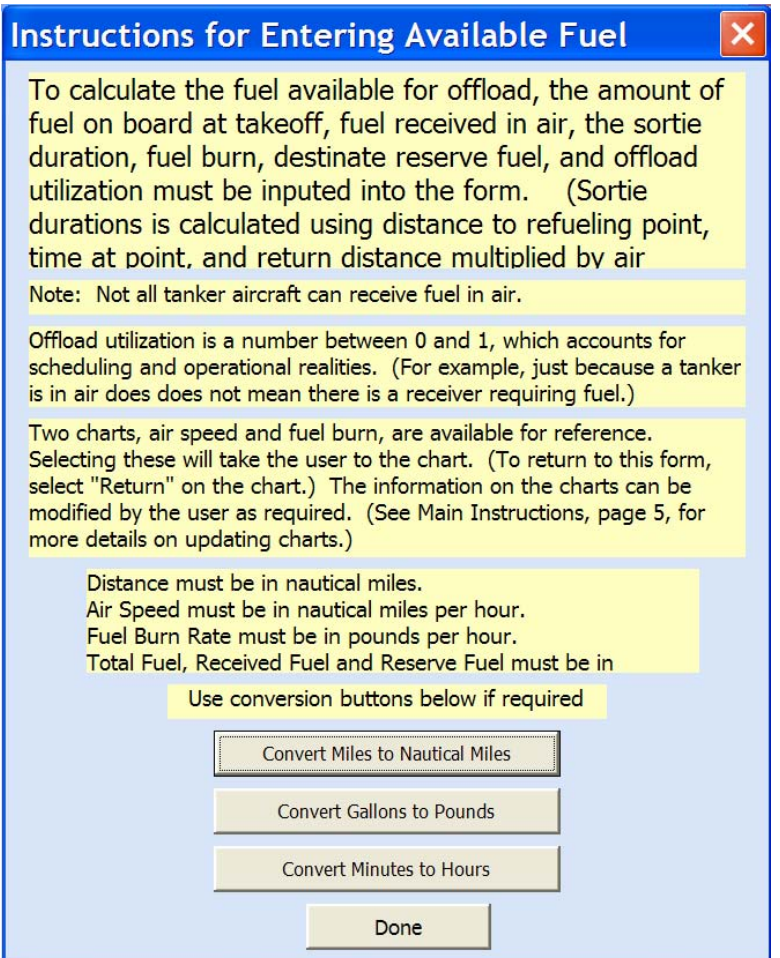

Figure 31. Userform, Available Fuel Instructions

### Option Explicit

 Dim Miles As Variant, NauticalMiles As Long, Gallons As Variant, Pounds As Long Dim Hours As Long, Minutes As Variant

```
Private Sub CmdCancel_Click() 
   Unload Me 
End Sub
```
Private Sub GallonConversionCmd\_Click()

' Opens input box to allow user to input gallons and returns the number of pounds Gallons = InputBox("Enter the number of gallons to convert to pounds:",  $\overline{\phantom{a}}$  "Gallons to Pounds Conversion") If Gallons = "" Or Not IsNumeric(Gallons) Then MsgBox "You must enter a numerical value to be converted." Exit Sub

 End If Pounds = Gallons  $*$  6.799 MsgBox "The number of Pounds is " & Pounds

End Sub

```
Private Sub MileConversionCmd_Click() 
' Opens input box to allow user to input miles and returns the number of nautical miles 
     Miles = InputBox("Enter the number of miles to convert to nautical miles:", \overline{\phantom{a}} "Miles to Nautical Mile Conversion") 
      If Miles = "" Or Not IsNumeric(Miles) Then 
        MsgBox "You must enter a numerical value to be converted." 
        Exit Sub 
      End If 
     NauticalMiles = Miles * 0.868976242 MsgBox "The number of Nautical Miles is " & NauticalMiles 
End Sub 
Private Sub MinuteConversionCmd_Click() 
' Opens input box to allow user to input miles and returns the number of nautical miles 
     Minutes = InputBox("Enter the number of minutes to convert to hours:", \overline{\phantom{a}} "Minutes to Hours Conversion") 
      If Minutes = "" Or Not IsNumeric(Minutes) Then 
        MsgBox "You must enter a numerical value to be converted." 
        Exit Sub 
      End If 
     Hours = Minutes \setminus 60 MsgBox "The number of Hours is " & Hours 
End Sub
```
INPUT FIRST RTFT

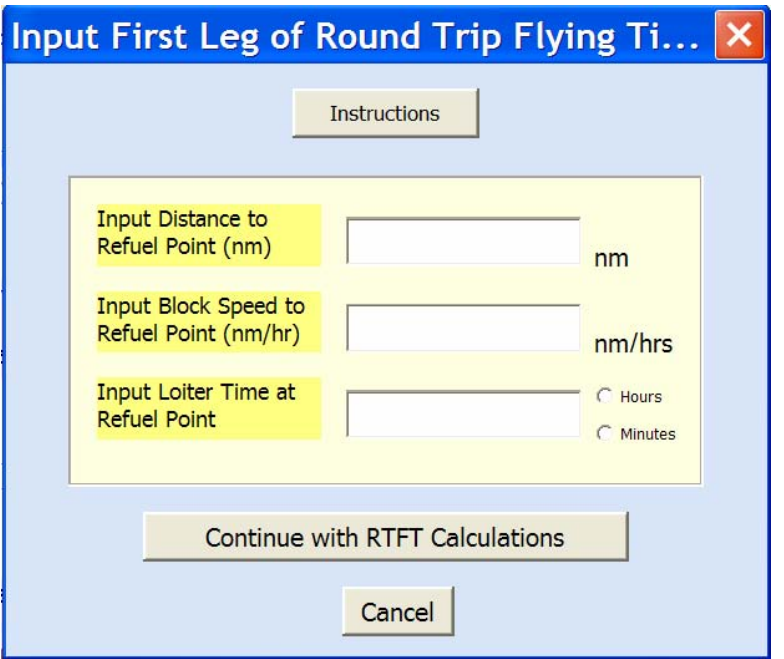

Figure 32. Userform, Input First Leg RTFT Data

```
Private Sub cmdContinueWithRTFT_Click() 
   Dim Result As Integer 
' Calls subroutine to check if inputs are valid 
  BoxCheck = 0 Call CheckInputs 
  If BoxCheck = 1 Then
     Exit Sub 
   End If 
' Calls subroutine to calculate Round Trip Flying Time 
  Call CalculateRTFT 
' Prompts to see if user would like to add an additional leg to the trip 
' If not, continues on to return leg 
  Result = MsgBox("Do you want to add another leg to the mission?", vbYesNo, "Add Additional Legs to the Mission?") 
  If Result = 6 Then
   ' Sets the input row so that additional rows of info may be added on the data worksheet 
      Unload Me 
      InputAdditionalRTFTData.Show 
   Else 
      Unload Me 
      InputFinalRTFTData.Show 
   End If 
'Unload the form 
   Unload Me
```
End Sub

```
Sub CheckInputs() 
' Checks to ensure users inputs are numeric 
' Assigns users inputs to temporary variables used to calculate Round Trip Flying Time 
   With DistanceBox 
     If .Value = "" Or Not IsNumeric(.Value) Then 
        MsgBox "Please enter a numeric value for the distance." 
        .SetFocus 
       BoxCheck = 1 Exit Sub 
     End If 
     TempDistance = DistanceBox 
    If TempDistance < 0 Then
        MsgBox "Please enter a nonnegative value for the distance." 
        .SetFocus 
       BoxCheck = 1 Exit Sub 
     End If 
   End With 
   With BlockSpeedBox 
    If .Value = "" Or Not IsNumeric(.Value) Then
        MsgBox "Please enter a numeric value for the True Air Speed." 
        .SetFocus 
       BoxCheck = 1 Exit Sub 
     End If 
     TempBlockSpeed = BlockSpeedBox 
     If TempBlockSpeed < 0 Then 
        MsgBox "Please enter a nonnegative value for the True Air Speed." 
        .SetFocus 
       BoxCheck = 1 Exit Sub 
     End If 
   End With 
   With TimeatPointBox 
     If .Value = "" Or Not IsNumeric(.Value) Then 
        MsgBox "Please enter a numeric value for the FuelFlow." 
        .SetFocus 
       BoxCheck = 1 Exit Sub 
     End If 
    TempTimeatPoint = TimeatPointBox If TempTimeatPoint < 0 Then 
        MsgBox "Please enter a nonnegative value for the Average Fuel Burn Rate." 
        .SetFocus
```

```
BoxCheck = 1 Exit Sub 
     End If 
   End With 
   If HoursOption = False And MinutesOption = False Then 
     MsgBox "Please indicate if the time is in hours or minutes." 
    BoxCheck = 1 Exit Sub 
   ElseIf MinutesOption = True Then 
    TempTimeatPoint = TempTimeatPoint \setminus 60 End If 
' With QEfficiencyBox 
' If .Value = "" Or Not IsNumeric(.Value) Then 
' MsgBox "Please enter a numeric value for the Receivers' Efficiency."<br>RoxCheck = 1BoxCheck = 1' .SetFocus 
' Exit Sub 
' End If 
' TempQEfficiency = QEfficiencyBox 
' If TempQEfficiency < 0 Or TempQEfficiency > 1 Then 
     ' MsgBox "Please enter a number between 0 and 1 for the base's Receivers' 
Efficiency." 
     BoxCheck = 1' .SetFocus 
' Exit Sub 
' End If 
' End With 
End Sub 
Sub CalculateRTFT() 
'Calculate Round Trip Flying Time 
   RTFT = (TempDistance / TempBlockSpeed + TempTimeatPoint) ' * 
TempQEfficiency 
End Sub 
Private Sub CmdInstructions_Click() 
  ShowRTFT = 0
```
InstructionsRTFT.Show

End Sub

#### RTFT INSTRUCTIONS

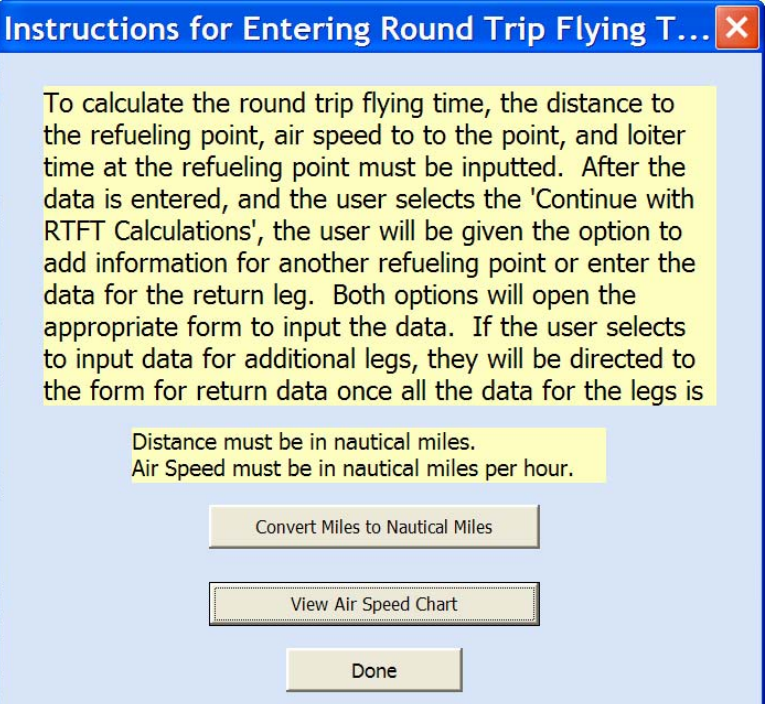

Figure 33. Userform, RTFT Instructions

Option Explicit

```
Private Sub CmdCancel_Click() 
   Unload Me 
  If ShowRTFT = 1 Then
     InputFirstRTFTData.Show 
   End If 
End Sub
```

```
Private Sub cmdViewTASTable_Click() 
' Initializes ReturntoForm to return to this form 
  ReturnToForm = 4' Activates the worksheet with the chart 
   InstructionsRTFT.Hide 
   InputFirstRTFTData.Hide 
   MainInput.Hide 
   ThisWorkbook.Worksheets("Air Speed").Activate 
End Sub
```
Private Sub MileConversionCmd\_Click()

' Opens input box to allow user to input miles and returns the number of nautical miles Miles = InputBox("Enter the number of miles to convert to nautical miles:",  $\overline{\phantom{a}}$ 

```
 "Miles to Nautical Mile Conversion") 
 If Miles = "" Or Not IsNumeric(Miles) Then 
   MsgBox "You must enter a numerical value to be converted." 
   Exit Sub 
 End If 
NauticalMiles = Miles * 0.868976242 MsgBox "The number of Nautical Miles is " & NauticalMiles
```
End Sub

#### INPUTADDITIONALRTFTDATA

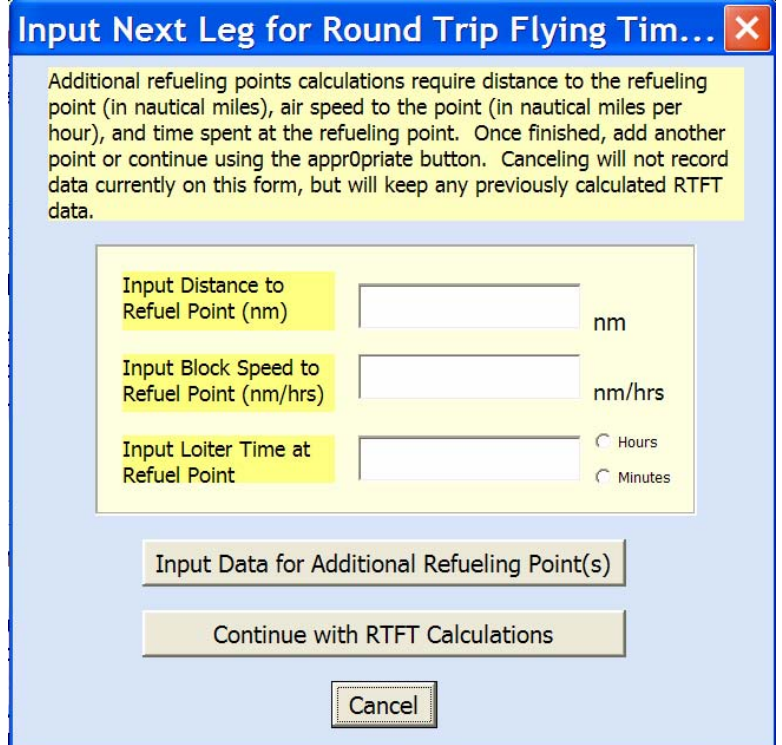

Figure 34. Userform, Input Additonal RTFT Legs

Option Explicit

 Dim TempDistance As Single, TempBlockSpeed As Single, TempTimeatPoint As Variant, \_

 BoxCheck As Integer, Result As Integer, \_ LegTime As Variant, FuelUse As Long, FuelBurn As Long ' TempQEfficiency As Variant

```
Private Sub CancelCommandButton_Click() 
  If ShowMain = 1 Then
     MainInput.Show 
   End If 
   Unload Me
```
' Checks to see if the user would like to stop calculations on RTFT, or not enter data for ' an addition leg  $Result = MsgBox("Data for the final leg has not been entered yet. Do you want to$ complete the RTFT " & \_ "calculations?" & vbCrLf & vbCrLf \_ & "Select Yes to return to main form, No to proceed to inputting data for final leg",  $\overline{a}$  vbYesNo, "End RTFT Calculations?") If Result  $= 7$  Then InputFinalRTFTData.Show End If End Sub Sub CalculateRTFT() ' Calculates current leg's Round Trip Flying Time and adds to previous legs times  $RTFT = (TempDistance / TempBlockSpeed + TempTimeatPoint + RTFT)$ <sup>\*</sup> **TempQEfficiency** End Sub Private Sub cmdContinueRTFT\_Click()  $BoxCheck = 0$ ' Calls subroutine to see if each input is a non blank, non negative number, setting the ' variable BoxCheck to 1 if the input is not proper format Call CheckInputs If  $BoxCheck = 1$  Then Exit Sub End If ' Calls subroutine to calculate Round Trip Flying Time Call CalculateRTFT ' Unload the form Unload Me ' Opens form to input data for return leg of Round Trip Flying Time InputFinalRTFTData.Show End Sub Private Sub CmdInputAdditionPoints\_Click() ' Calls subroutine to check if inputs are valid  $BoxCheck = 0$  Call CheckInputs If  $BoxCheck = 1$  Then Exit Sub

End If

' Calls subroutine to calculate Round Trip Flying Time

```
 Call CalculateRTFT
```

```
' Resets form for additional inputs
```

```
DistanceBox = ""
  BlockSpeedBox = ""TimeAtPointBox = "End Sub 
Sub CheckInputs() 
' Checks to ensure users inputs are numeric 
' Assigns users inputs to temporary variables used to calculate Round Trip Flying Time 
   With DistanceBox 
     If .Value = "" Or Not IsNumeric(.Value) Then 
       Result = MsgBox("Do you want to continue without adding an additional)refueling point?", _ 
          vbYesNo, "Manual Enter") 
       If Result = 6 Then
          InputFinalRTFTData.Show 
          Unload Me 
        End If 
     MsgBox "Please enter a numeric value for the distance." 
        .SetFocus 
       BoxCheck = 1 Exit Sub 
     End If 
     TempDistance = DistanceBox 
    If TempDistance < 0 Then
        MsgBox "Please enter a nonnegative value for the distance." 
        .SetFocus 
       BoxCheck = 1 Exit Sub 
     End If 
   End With 
   With BlockSpeedBox 
     If .Value = "" Or Not IsNumeric(.Value) Then 
       Result = MsgBox("Do you want to continue without adding an additional)refueling point?", _ 
          vbYesNo, "Manual Enter") 
       If Result = 6 Then
          InputFinalRTFTData.Show 
          Unload Me 
        End If 
     MsgBox "Please enter a numeric value for the True Air Speed." 
        .SetFocus 
       BoxCheck = 1 Exit Sub 
     End If 
     TempBlockSpeed = BlockSpeedBox 
     If TempBlockSpeed < 0 Then
```

```
 MsgBox "Please enter a nonnegative value for the True Air Speed." 
        .SetFocus 
       BoxCheck = 1 Exit Sub 
     End If 
   End With 
   With TimeAtPointBox 
     If .Value = "" Or Not IsNumeric(.Value) Then 
       Result = MsgBox("Do you want to continue without adding an additional)refueling point?", _ 
          vbYesNo, "Manual Enter") 
      If Result = 6 Then
          InputFinalRTFTData.Show 
          Unload Me 
        End If 
       MsgBox "Please enter a numeric value for the FuelFlow." 
        .SetFocus 
      BoxCheck = 1 Exit Sub 
     End If 
    TempTimeatPoint = TimeAtPointBoxIf TempTimea Point < 0 Then
        MsgBox "Please enter a nonnegative value for the Average Fuel Burn Rate." 
        .SetFocus 
       BoxCheck = 1 Exit Sub 
     End If 
   End With 
  If HoursOption = False And MinutesOption = False Then
     MsgBox "Please indicate if the time is in hours or minutes." 
    BoxCheck = 1 Exit Sub 
   ElseIf MinutesOption = True Then 
    TempTimeatPoint = TempTimeatPoint \setminus 60 End If 
  ' With QEfficiencyBox 
     If .Value = "" Or Not IsNumeric(.Value) Then
' MsgBox "Please enter a numeric value for the Receivers' Efficiency." 
' BoxCheck = 1' .SetFocus 
' Exit Sub
     End If
     ' TempQEfficiency = QEfficiencyBox 
' If TempQEfficiency < 0 Or TempQEfficiency > 1 Then 
' MsgBox "Please enter a number between 0 and 1 for the Receivers' Efficiency."<br>Perchaels -1BoxCheck = 1
```
- ' .SetFocus
- Exit Sub
- ' End If
- ' End With

End Sub

## INPUTFINALRTFTDATA

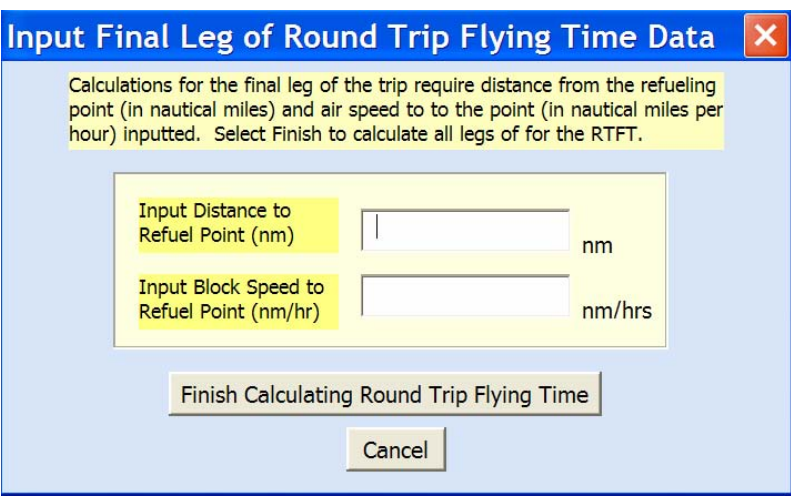

Figure 35. Userform, Input Final RTFT Leg Data

### Option Explicit

 Dim TempDistance As Long, TempBlockSpeed As Long, BoxCheck As Integer, \_ LegTime As Variant, FuelUse As Long, FuelBurn As Long

```
Private Sub CancelCommandButton_Click() 
   Unload Me 
  If ShowMain = 1 Then
     MainInput.Show 
   End If
```

```
End Sub
```

```
Private Sub cmdContinueRTFT_Click() 
' Calls subroutine to check if inputs are valid 
  BoxCheck = 0 Call CheckInputs 
  If BoxCheck = 1 Then
      Exit Sub 
   End If 
'Calls subroutine to calculate final leg for Round Trip Flying Time 
   Call CalculateFinalRTFT
```

```
'Unload the form 
  If ShowMain = 1 Then
     MainInput.Show 
   End If 
   Unload Me 
End Sub 
Sub CheckInputs() 
' Checks to ensure users inputs are numeric 
' Assigns users inputs to temporary variables used to calculate Round Trip Flying Time 
   With DistanceBox 
     If .Value = "" Or Not IsNumeric(.Value) Then 
        MsgBox "Please enter a numeric value for the distance." 
        .SetFocus 
       BoxCheck = 1 Exit Sub 
     End If 
     TempDistance = DistanceBox 
    If TempDistance < 0 Then
        MsgBox "Please enter a nonnegative value for the distance." 
        .SetFocus 
       BoxCheck = 1 Exit Sub 
     End If 
   End With 
   With BlockSpeedBox 
     If .Value = "" Or Not IsNumeric(.Value) Then 
        MsgBox "Please enter a numeric value for the True Air Speed." 
        .SetFocus 
       BoxCheck = 1 Exit Sub 
     End If 
     TempBlockSpeed = BlockSpeedBox 
     If TempBlockSpeed < 0 Then 
        MsgBox "Please enter a nonnegative value for the True Air Speed." 
        .SetFocus 
       BoxCheck = 1 Exit Sub 
     End If 
   End With 
End Sub 
Sub CalculateFinalRTFT() 
' Calculates current leg's Round Trip Flying Time and adds to previous legs times 
  RTFT = (TempDistance \setminus TempBlockSpeed) + RTFTEnd Sub
```
#### INPUTGROUNDTIME

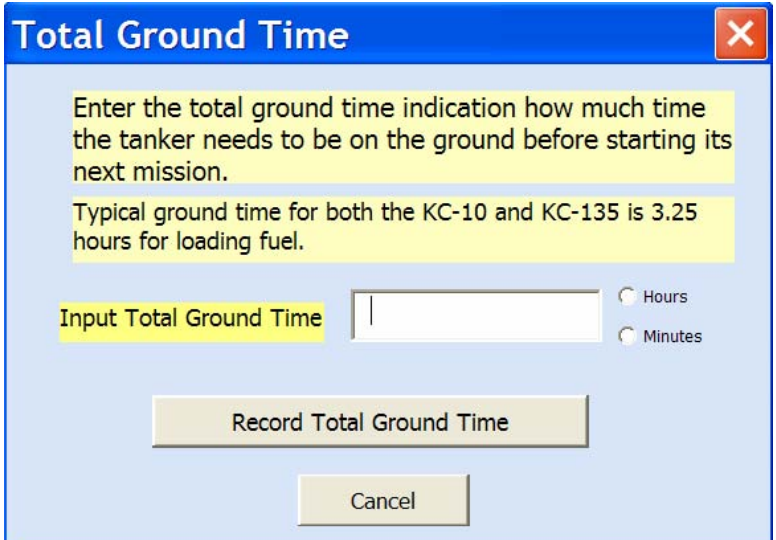

Figure 36. Userform, Input Ground Time Data

Private Sub CmdContCycleTimeCalc\_Click()

' Ensures appropriate number has been entered for total ground time and assigns the value to the ground time variable

With GroundTimeBox

```
 If .Value = "" Or Not IsNumeric(.Value) Then 
        MsgBox "Please enter a numeric value for the Total Ground Time." 
        .SetFocus 
        Exit Sub 
     End If 
     TotalGroundTime = GroundTimeBox 
     If TotalGroundTime < 0 Then 
        MsgBox "Please enter a nonnegative value for the Total Ground Time." 
        .SetFocus 
        Exit Sub 
     End If 
   End With 
   If HoursOption = False And MinutesOption = False Then 
     MsgBox "Please indicate if this is in hours or minutes." 
     Exit Sub 
   ElseIf MinutesOption = True Then 
    TotalGroundTime = TotalGroundTime \setminus 60 End If 
   Unload Me 
End Sub
```
Private Sub CmdKC10CycleInfo\_Click() ' Displays message box with typical ground times for KC-10

 MsgBox "Typical Ground times for KC-10 are as follows: (More details later)", , "KC-10 Typical Ground Times" End Sub

Private Sub CmdKC135TGTInfo\_Click() ' Displays message box with typical ground times for KC-135 MsgBox "Typical Ground times for KC-135 are as follows: (More details later)", , "KC-135 Typical Ground Times" End Sub

## INPUTAIRCRAFTDATA

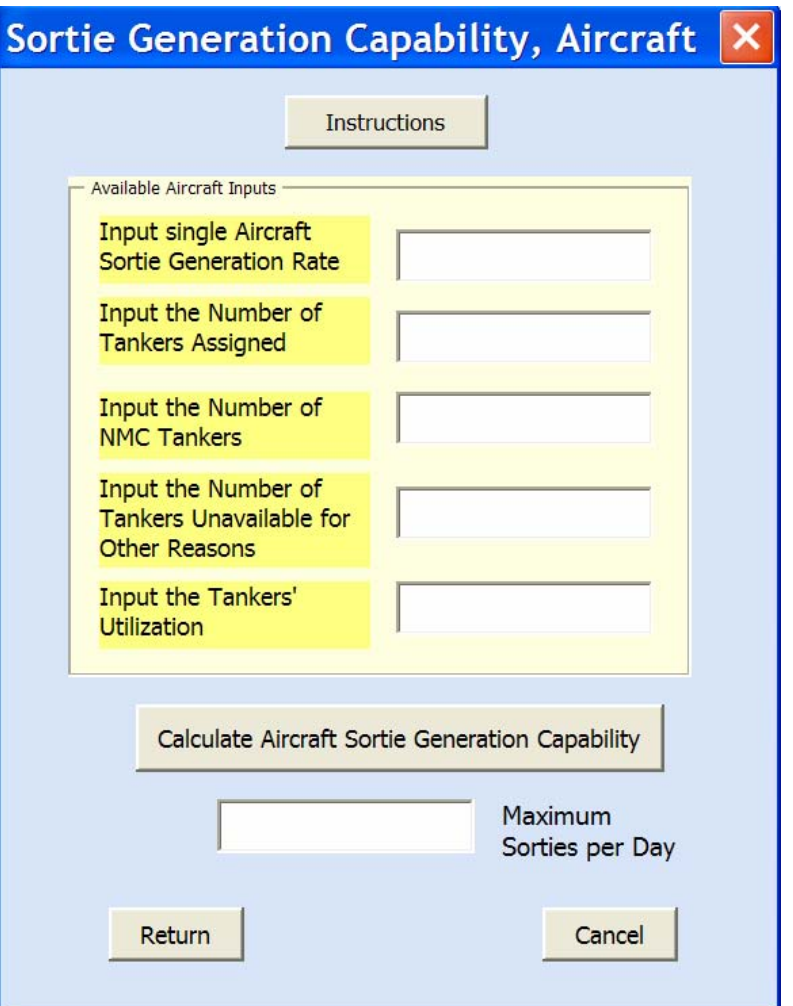

Figure 37. Userform, Input Aircraft Generation Data

### Option Explicit

Dim TempAssigned As Integer, TempNMC As Integer, TempOther As Integer, \_ TempAvailable As Single, TempTankUtilization As Double, \_ BoxCheck As Integer, OneAircraftDailyGeneration As Double

Private Sub UserForm\_Initialize()

```
' Enters sortie generation capability into form 
  If CycleTime = 0 Then
     Exit Sub 
   End If 
   OneAircraftDailyGeneration = 24 / CycleTime 
   OneAircraftDailyGeneration = RoundNear(OneAircraftDailyGeneration, 0.01)
```

```
 OneAircraftSortieGenBox.Value = OneAircraftDailyGeneration 
End Sub 
Private Sub CmdCalcAircraftInt_Click() 
  BoxCheck = 0' Calls subroutine to check if inputs are valid 
   Call CheckInputs 
  If BoxCheck = 1 Then
      Exit Sub 
   End If 
'Calculate Available Aircraft 
   TempAvailable = (TempAssigned - TempNMC - TempOther) * TempTankUtilization 
'Calculate Aircraft Interval 
   AircraftInt = TempAvailable * OneAircraftDailyGeneration 
  A \text{ircraftInt} = \text{RoundNear}(A \text{ircraftInt}, 0.1)If AircraftInt < 0 Then
     AircraftInt = 0 End If 
   TempAircraftSortieGenBox = AircraftInt 
End Sub 
Private Sub CmdCancel_Click() 
' Returns user to previous form without saving data 
   Unload Me 
End Sub 
Private Sub CmdInstructions_Click() 
   InstructionsAircraftInt.Show 
End Sub 
Sub CheckInputs() 
' Checks to ensure users inputs are numeric, the utilization is between 0 and 1, _ 
' and that NMC and Other aircraft total does not exceed the available aircraft 
' Assigns users inputs to temporary variables to calculate available aircraft required 
   With OneAircraftSortieGenBox 
      If .Value = "" Or Not IsNumeric(.Value) Then 
        MsgBox "Please enter a numeric value for the daily sortie generation capabibility 
of one aircraft." 
        .SetFocus 
       BoxCheck = 1 Exit Sub 
      End If 
      OneAircraftDailyGeneration = OneAircraftSortieGenBox 
      If OneAircraftDailyGeneration < 0 Then 
        MsgBox "Please enter a nonnegative value for the daily sortie generation 
capabibility of one aircraft."
```
.SetFocus

```
BoxCheck = 1 Exit Sub 
     End If 
   End With 
   With AssignedBox 
     If .Value = "" Or Not IsNumeric(.Value) Then 
        MsgBox "Please enter a numeric value for the Total Assigned Aircraft." 
        .SetFocus 
       BoxCheck = 1 Exit Sub 
     End If 
    TempAssigned = AssignedBoxIf TempAssigned < 0 Then
        MsgBox "Please enter a nonnegative value for the Assigned Aircraft." 
        .SetFocus 
       BoxCheck = 1 Exit Sub 
     End If 
   End With 
   With NMCBox 
     If Not IsNumeric(.Value) Then 
        MsgBox "Please enter a numeric value for the Non Mission Capable Aircraft." 
        .SetFocus 
       BoxCheck = 1 Exit Sub 
     End If 
    TempNMC = NMCBox If TempNMC < 0 Then 
        MsgBox "Please enter a nonnegative value for the Non Mission Capable 
Aircraft." 
        .SetFocus 
       BoxCheck = 1 Exit Sub 
     End If 
     If TempNMC > TempAssigned Then 
       MsgBox "The number of the Non Mission Capable Aircraft must be less than " \&\overline{a} "the number of Assigned Aircraft." & vbCrLf & vbCrLf _ 
          & "Please reenter the number." 
       BoxCheck = 1 .SetFocus 
        Exit Sub 
     End If 
   End With 
   With OtherBox 
     If Not IsNumeric(.Value) Then
```
 MsgBox "Please enter a numeric value for the Aircraft Unavailable for Other Reasons."

```
 .SetFocus 
       BoxCheck = 1 Exit Sub 
     End If 
    TempOther = OtherBox If TempOther < 0 Then 
        MsgBox "Please enter a nonnegative value for the Aircraft Unavailable for Other 
Reasons." 
        .SetFocus 
       BoxCheck = 1 Exit Sub 
     End If 
     If TempOther > TempAssigned Then 
       MsgBox "The number of the Aircraft Unavailable for Other reasons must " \&"be less than the number of Assigned Aircraft." & vbCrLf & vbCrLf
          & "Please reenter the number." 
       BoxCheck = 1 .SetFocus 
        Exit Sub 
     End If 
   End With 
   If TempNMC + TempOther > TempAssigned Then 
     MsgBox "The number of Non Mission Capable Aircraft plus the Aircraft 
Unavailable for Other " & "Reasons must total less than the number of Assigned Aircraft." & vbCrLf & 
vbCrLf _ 
        & "Please recheck and reenter these numbers." 
    BoxCheck = 1 Exit Sub 
   End If 
   With QEfficiencyBox 
     If .Value = "" Or Not IsNumeric(.Value) Then 
        MsgBox "Please enter a numeric value for the Aircraft's Utilization." 
        .SetFocus 
       BoxCheck = 1 Exit Sub 
     End If 
    TempTankUtilization = QEfficiencyBox If TempTankUtilization < 0 Or TempTankUtilization > 1 Then 
        MsgBox "Please enter a number between 0 and 1 for the Aircraft's Utilization." 
        .SetFocus 
       BoxCheck = 1 Exit Sub 
     End If
```
 End With End Sub

Private Sub ReturnCmd\_Click() 'Unload the form InputAircraftIntData.Hide End Sub

# AIRCRAFT INSTRUCTIONS

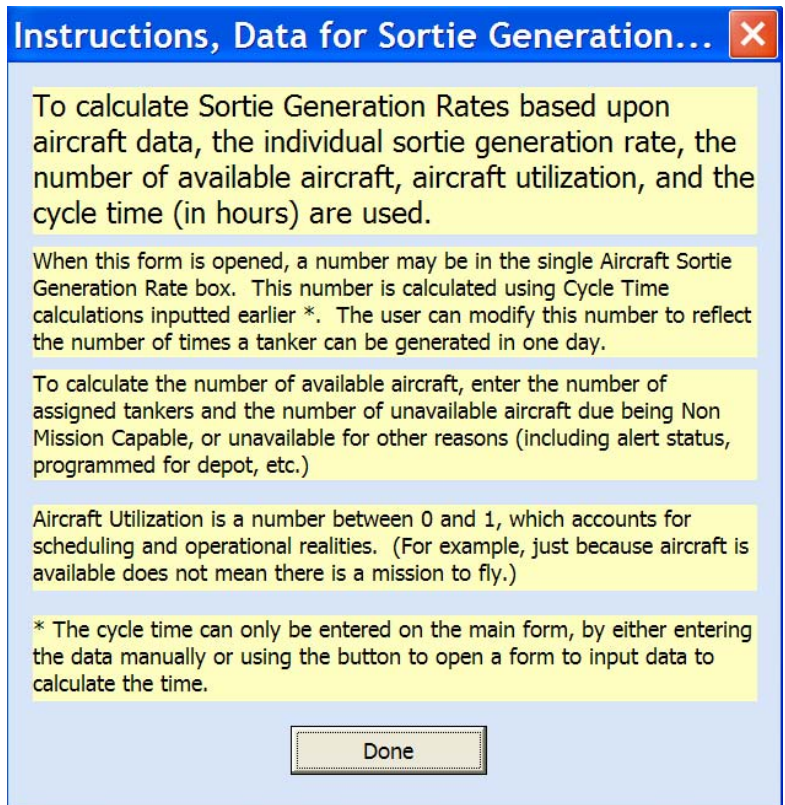

Figure 38. Userform, Aircraft Generation Instructions

Option Explicit

Private Sub CmdCancel\_Click() Unload Me End Sub

#### INPUTAIRCREWDATA

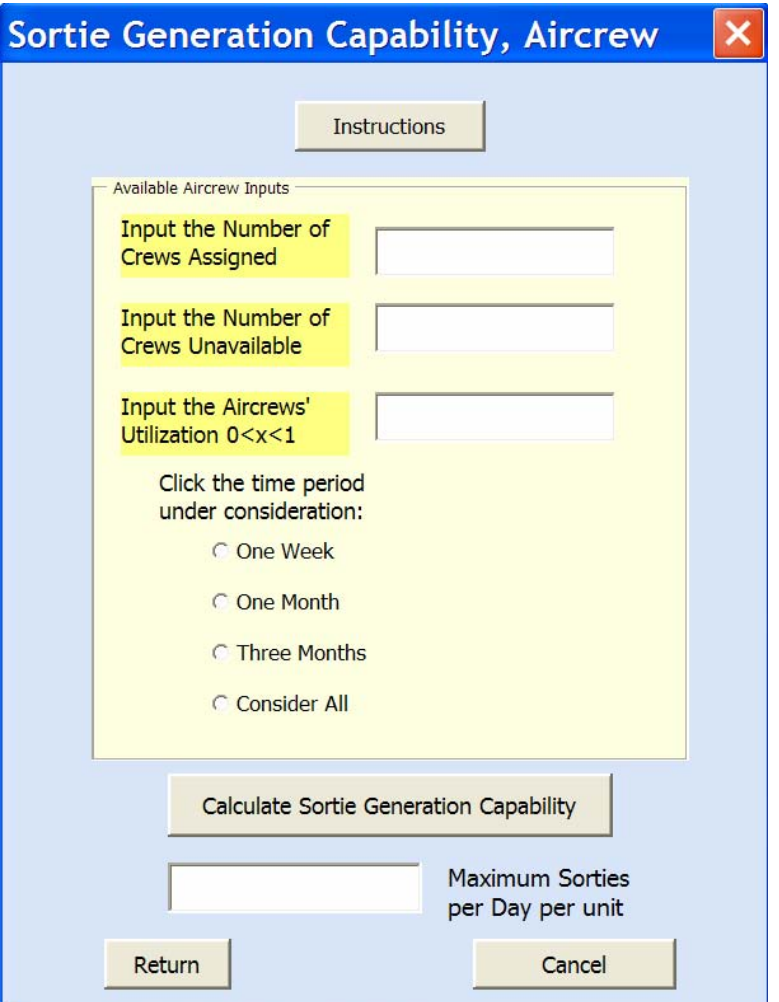

Figure 39. Userform, Input Aircrew Generation Data

Option Explicit

 Dim TempAssigned As Integer, TempNonAvail As Integer, TempTimeFrame As Double.

TempAvail As Double, TempCrewUtilization As Double, \_

 WeekMaxHrs As Double, MonthMaxHrs As Double, ThreeMonthMaxHrs As Double, \_

 TempWeek As Double, TempMonth As Double, TempThreeMonth As Double, \_ BoxCheck As Integer, HoursCheck As Integer

Private Sub UserForm\_Initialize()

' Hides hours boxes and units until a time frame is selected OneWeekHrsBox.Visible = False  $OneMonthHrsBox.Visible = False$  $ThreeMonthHrsBox.Visible = False$ 

 $OneWeekHrsLbl.Visible = False$  $OneMonthHrsLbLVisible = False$  $ThreeMonthHrsLbl. Visible = False$  InsertMaxFlyHrsLbl.Visible = False End Sub Private Sub ConsiderAllOption\_Click() ' Unhides the appropriate box for user to enter max flying hours for all time frames  $OneWeekHrsBox.Visible = True$  OneWeekHrsLbl.Visible = True  $OneMonthHrsBox.Visible = True$  OneMonthHrsLbl.Visible = True ThreeMonthHrsBox.Visible = True  $ThreeMonthHrsLbl. Visible = True$  InsertMaxFlyHrsLbl.Visible = True End Sub Private Sub OneMonthOption\_Click() ' Unhides the appropriate box for user to enter max flying hours for one month  $OneWeekHrsBox.Visible = False$  OneWeekHrsLbl.Visible = False  $OneMonthHrsBox.Visible = True$  $OneMonthHrsLbl. Visible = True$  $ThreeMonthHrsBox.Visible = False$  $ThreeMonthHrsLbl. Visible = False$  InsertMaxFlyHrsLbl.Visible = True End Sub Private Sub OneWeekOption\_Click() ' Unhides the appropriate box for user to enter max flying hours for one week  $OneWeekHrsBox.Visible = True$  $OneWeekHrsLbl.Visible = True$  $OneMonthHrsBox.Visible = False$  $OneMonthHrsLbl. Visible = False$  $ThreeMonthHrsBox.Visible = False$  ThreeMonthHrsLbl.Visible = False InsertMaxFlyHrsLbl.Visible = True End Sub Private Sub ThreeMonthOption\_Click() ' Unhides the appropriate box for user to enter max flying hours for three months  $OneWeekHrsBox.Visible = False$  OneWeekHrsLbl.Visible = False  $OneMonthHrsBox.Visible = False$  OneMonthHrsLbl.Visible = False  $ThreeMonthHrsBox. Visible = True$ 

```
ThreeMonthHrsLbl. Visible = True InsertMaxFlyHrsLbl.Visible = True 
End Sub 
Private Sub CmdCalcAircrewInt_Click() 
' Initializes NonAvailBox to allow users to assume all crews are avaialable 
  BoxCheck = 0' Calls subroutine to check if inputs are valid 
   Call CheckInputs 
  If BoxCheck = 1 Then
     Exit Sub 
   End If 
' Calculate Available Aircrew 
   TempAvail = (TempAssigned - TempNonAvail) * TempCrewUtilization 
' Calculate Aircrew Interval 
   AircrewInt = TempAvail * TempTimeFrame / RTFT 
  If AircrewInt < 0 Then
    AircrewInt = 0 End If 
  TempAircrewSortieGenBox = AircrewInt 
End Sub 
Private Sub CmdCancel_Click() 
'Closes the form without saving any data 
   Unload Me 
End Sub 
Private Sub CmdInstructions_Click() 
   InstructionsAircrewInt.Show 
End Sub 
Private Sub ReturnCmd_Click() 
' Returns used to the main form, saving data by hiding the form 
   InputAircrewIntData.Hide 
End Sub 
Sub CheckInputs() 
'Assigns users inputs to temporary variables to calculate available aircrew required 
   With AssignedBox 
     If .Value = "" Or Not IsNumeric(.Value) Then 
        MsgBox "Please enter a numeric value for the Total Assigned Aircrew." 
       BoxCheck = 1 .SetFocus 
        Exit Sub 
     End If 
    TempAssigned = AssignedBox
```

```
If TempAssigned < 0 Then
        MsgBox "Please enter a nonnegative value for the Assigned Aircrew." 
        .SetFocus 
       BoxCheck = 1 Exit Sub 
     End If 
   End With 
   With NonAvailBox 
     If Not IsNumeric(.Value) Then 
        MsgBox "Please enter a numeric value for the Unavailable Crews." 
       BoxCheck = 1 .SetFocus 
        Exit Sub 
     End If 
    TempNonAvail = NonAvailBox If TempNonAvail < 0 Or TempNonAvail > TempAssigned Then 
        MsgBox "Please enter a nonnegative value between 0 and " & TempAssigned & " 
for Unvailable Crews." 
       BoxCheck = 1 .SetFocus 
        Exit Sub 
     End If 
   End With 
   With CrewUtilizationBox 
      If .Value = "" Or Not IsNumeric(.Value) Then 
        MsgBox "Please enter a numeric value for the Aircrew's Utilization." 
       BoxCheck = 1 .SetFocus 
        Exit Sub 
     End If 
     TempCrewUtilization = CrewUtilizationBox 
     If TempCrewUtilization < 0 Or TempCrewUtilization > 1 Then 
       BoxCheck = 1 MsgBox "Please enter a number between 0 and 1 for the Aircrew's Utilization." 
        .SetFocus 
        Exit Sub 
     End If 
   End With 
' Assings a number to the hourscheck variable to let CheckFlyingHoursInput proceedure 
know which box to check 
' Calls proceedure to check box and uses BoxCheck variable to determine if inputs are 
acceptable 
  If OneWeekOption = True Then
    HoursCheck = 1 CheckFlyingHoursInput
```
If  $BoxCheck = 1$  Then

```
 Exit Sub 
     End If 
     TempTimeFrame = WeekMaxHrs / 7 
   ElseIf OneMonthOption = True Then 
    HoursCheck = 2 CheckFlyingHoursInput 
    If BoxCheck = 1 Then
       Exit Sub 
     End If 
     TempTimeFrame = MonthMaxHrs / 30 
   ElseIf ThreeMonthOption = True Then 
    HoursCheck = 3 CheckFlyingHoursInput 
    If BoxCheck = 1 Then
       Exit Sub 
     End If 
     TempTimeFrame = ThreeMonthMaxHrs / 90 
   ElseIf ConsiderAllOption = True Then 
' Determines the most confining variable from max flying hours per time frames 
    HoursCheck = 4 CheckFlyingHoursInput 
    If BoxCheck = 1 Then
       Exit Sub 
     End If 
    TempWeek = WeekMaxHrs / 7TempMonth = MonthlyMaxHrs / 30 TempThreeMonth = ThreeMonthMaxHrs / 90 
     If TempWeek < TempMonth And TempWeek < TempThreeMonth Then 
       TempTimeFrame = TempWeek 
     ElseIf TempMonth < TempWeek And TempMonth < TempThreeMonth Then 
       TempTimeFrame = TempMonth 
     Else 
       TempTimeFrame = TempThreeMonth 
     End If 
   Else 
     MsgBox "At least one time frame must be selected." 
      BoxCheck = 1 Exit Sub 
   End If 
End Sub
```
Sub CheckFlyingHoursInput() 'Assigns users inputs for max flying hours to temporary variables to calculate TempTimeFrame

' Exits proceedure if entry to box does not meet appropriate criteria

```
If HoursCheck = 1 Or HoursCheck = 4 Then
     With OneWeekHrsBox 
        If .Value = "" Or Not IsNumeric(.Value) Then 
          MsgBox "Please enter a numeric value for the maximum number of hours a 
crew can fly in one week." 
         BoxCheck = 1 .SetFocus 
          Exit Sub 
       End If 
      WeekMaxHrs = OneWeekHrsBox If WeekMaxHrs < 0 Or WeekMaxHrs > 168 Then 
         BoxCheck = 1 MsgBox "Please enter a number between 0 and 168 for the maximum number 
of hours a crew can fly in one week." 
          Exit Sub 
       End If 
     End With 
   End If 
  If HoursCheck = 2 Or HoursCheck = 4 Then
     With OneMonthHrsBox 
        If .Value = "" Or Not IsNumeric(.Value) Then 
          MsgBox "Please enter a numeric value for the maximum number of hours a 
crew can fly in one month." 
         BoxCheck = 1 .SetFocus 
          Exit Sub 
        End If 
       MonthlyaxHrs = OneMonthHrsBox If MonthMaxHrs < 0 Or MonthMaxHrs > 720 Then 
         BoxCheck = 1 MsgBox "Please enter a number between 0 and 720 for the maximum number 
of hours a crew can fly in one month." 
          Exit Sub 
       End If 
     End With 
   End If 
  If HoursCheck = 3 Or HoursCheck = 4 Then
     With ThreeMonthHrsBox 
        If .Value = "" Or Not IsNumeric(.Value) Then 
          MsgBox "Please enter a numeric value for the maximum number of hours a 
crew can fly in three months." 
         BoxCheck = 1 .SetFocus 
          Exit Sub 
        End If 
       ThreeMonthlyaxHrs = ThreeMonthHrsBox
```
 If ThreeMonthMaxHrs < 0 Or ThreeMonthMaxHrs > 2160 Then  $BoxCheck = 1$  MsgBox "Please enter a number between 0 and 2160 for the maximum number of hours a crew can fly in three months." Exit Sub End If End With End If

End Sub

#### AIRCREW INSTRUCTIONS

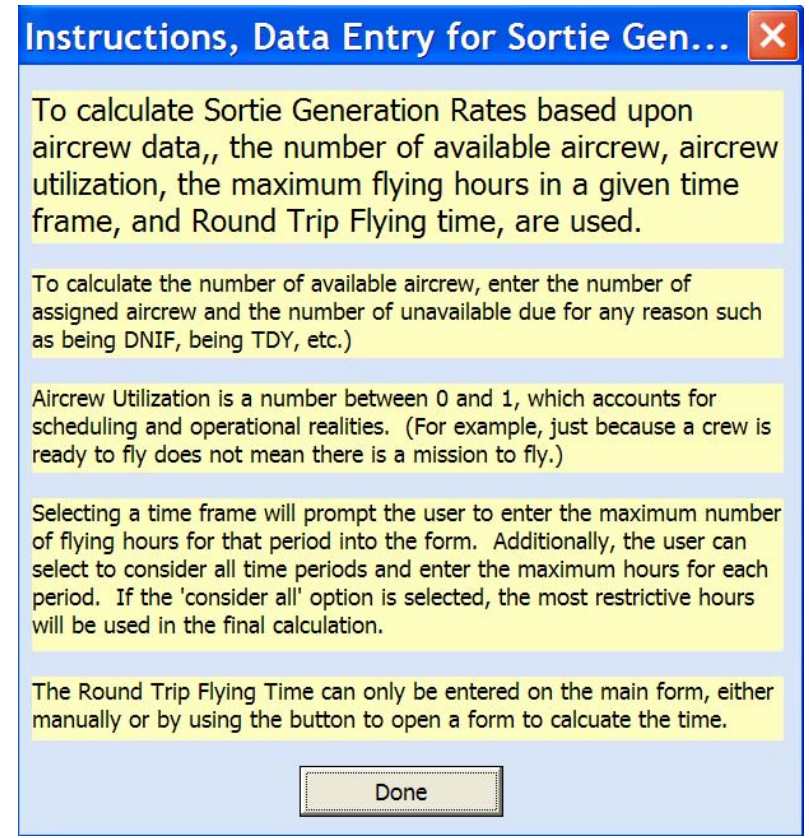

Figure 40. Userform, Aircrew Generation Instructions

Option Explicit

Private Sub CmdCancel\_Click() Unload Me End Sub
## INPUTBASEDATA

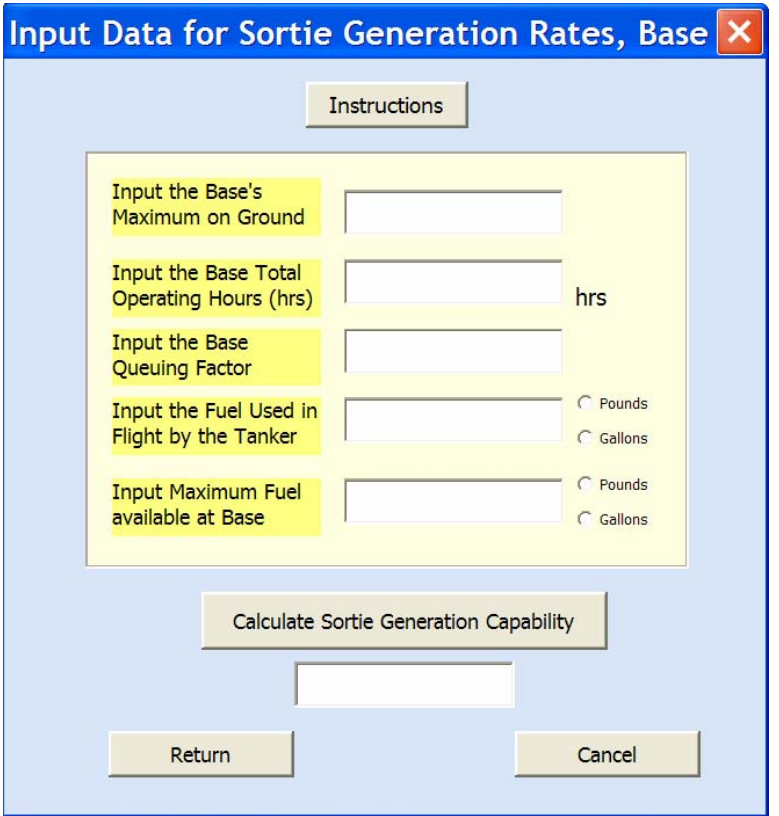

Figure 41. Userform, Input Base Generation Data

#### Option Explicit

 Dim TempMOG As Double, TempOpHours As Double, TempQFactor As Double, \_ TempBaseFuel As Double, BoxCheck As Integer, \_ MOGCapability As Double, FuelCapability As Double

Private Sub UserForm\_Initialize()

```
' Checks to see if tanker fuel was inputted before during available fuel calculations 
' If it was, value is inputted into the box 
   If Not TankerFuelUsed = 0 Then 
      TankerFuelUsedBox.Value = TankerFuelUsed 
      TankerPoundsOption = True 
   End If 
End Sub 
Private Sub CmdCalcStationInt_Click() 
  BoxCheck = 0' Calls subroutine to check if inputs are valid 
   Call CheckInputs 
  If BoxCheck = 1 Then
      Exit Sub 
   End If
```
'Calculate Sortie Generation based on base's data considering MOG and time and fuel capacity MOGCapability = TempMOG \* TempOpHours / TotalGroundTime \* TempQFactor FuelCapability = TempBaseFuel / (TankerFuelUsed + OffloadReq) If MOGCapability < FuelCapability Then BaseInt = MOGCapability Else  $Baselnt = FuelCapability$  End If If BaseInt  $< 0$  Then  $BaseInt = 0$  End If  $TempBaseIntBox = BaseInt$ End Sub Private Sub CmdCancel\_Click() ' Closes the form without saving any data Unload Me End Sub Private Sub InstructionsCmd\_Click() InstructionsBaseInt.Show End Sub Private Sub ReturnCmd\_Click() InputBaseIntData.Hide End Sub Sub CheckInputs() 'Assigns users inputs to temporary variables to calculate Station Interval With MOGBox If .Value = "" Or Not IsNumeric(.Value) Then MsgBox "Please enter a numeric value for the base's Maximum Aircraft on Ground." .SetFocus  $BoxCheck = 1$  Exit Sub End If  $TempMOG = MOGBox$  If TempMOG < 0 Then MsgBox "Please enter a nonnegative value for the base's Maximum Aircraft on Ground." .SetFocus  $BoxCheck = 1$  Exit Sub End If

```
 End With 
   With OpHoursBox 
     If .Value = "" Or Not IsNumeric(.Value) Then 
        MsgBox "Please enter a numeric value for the base's Operating Hours." 
        .SetFocus 
       BoxCheck = 1 Exit Sub 
     End If 
     TempOpHours = OpHoursBox 
     If TempOpHours < 0 Or TempOpHours > 24 Then 
        MsgBox "Please enter a number between 0 and 24 Hours for the base's Operating 
Hours." 
        .SetFocus 
       BoxCheck = 1 Exit Sub 
     End If 
   End With 
   With BaseFuelBox 
     If .Value = "" Or Not IsNumeric(.Value) Then 
        MsgBox "Please enter a numeric value for the fuel available from the base." 
        .SetFocus 
       BoxCheck = 1 Exit Sub 
     End If 
    TempBaseFuel = BaseFuelBox If TempBaseFuel < 0 Then 
        MsgBox "Please enter a non negative value for the fuel available from the base." 
        .SetFocus 
       BoxCheck = 1 Exit Sub 
     End If 
   End With 
  If PoundsOption = False And GallonsOption = False Then
     MsgBox "Please indicate if base fuel is in pounds or gallons." 
    BoxCheck = 1 Exit Sub 
   ElseIf GallonsOption = True Then 
    TempBaseFuel = TempBaseFuel * 6.79 End If 
   With QFactorBox 
     If .Value = "" Or Not IsNumeric(.Value) Then 
        MsgBox "Please enter a numeric value for the base's Queuing Efficiency." 
        .SetFocus 
       BoxCheck = 1 Exit Sub 
     End If
```

```
 TempQFactor = QFactorBox 
     If TempQFactor < 0 Or TempQFactor > 1 Then 
        MsgBox "Please enter a number between 0 and 1 for the base's Queuing Factor." 
        .SetFocus 
       BoxCheck = 1 Exit Sub 
     End If 
   End With 
   With TankerFuelUsedBox 
     If .Value = "" Or Not IsNumeric(.Value) Then 
        MsgBox "Please enter a numeric value for the fuel used by the Tanker." 
        .SetFocus 
       BoxCheck = 1 Exit Sub 
     End If 
     TankerFuelUsed = TankerFuelUsedBox 
     If TankerFuelUsed < 0 Then 
        MsgBox "Please enter a non negative value for the fuel used by the Tanker." 
        .SetFocus 
       BoxCheck = 1 Exit Sub 
     End If 
   End With 
   If TankerPoundsOption = False And TankerGallonsOption = False Then 
     MsgBox "Please indicate if tanker fuel is in pounds or gallons." 
     Exit Sub 
   ElseIf TankerGallonsOption = True Then 
     TankerFuelUsed = TankerFuelUsed * 6.799 
   End If 
End Sub
```
### BASE INSTRUCTIONS

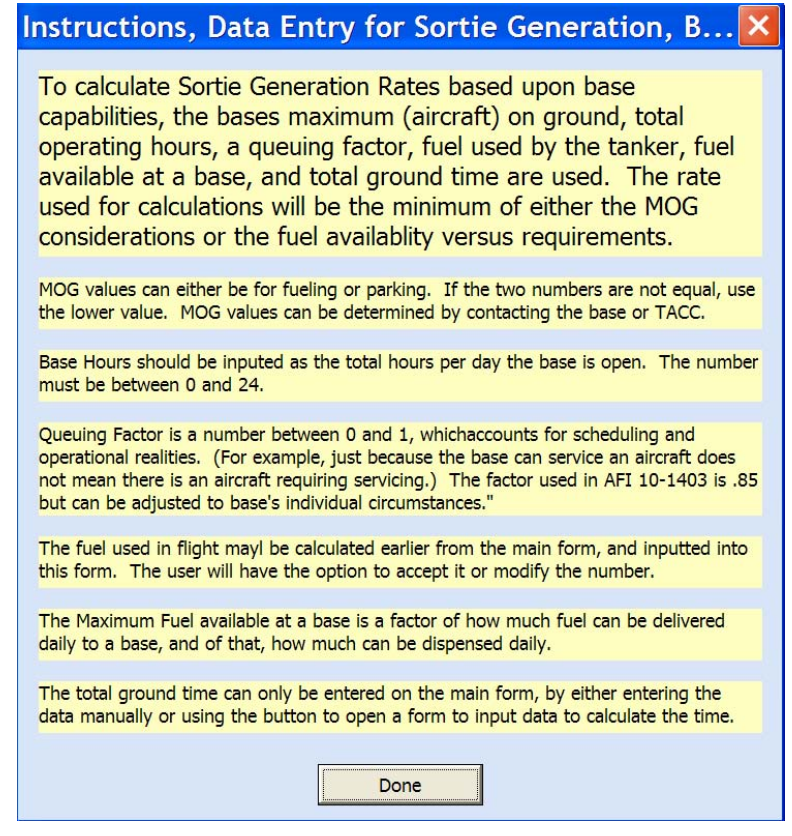

Figure 42. Userform, Base Generation Instructions

Option Explicit

Private Sub CmdCancel\_Click() Unload Me End Sub

# **Appendix B. Maximum Fuel Available, First Analysis of Utilization Factors**

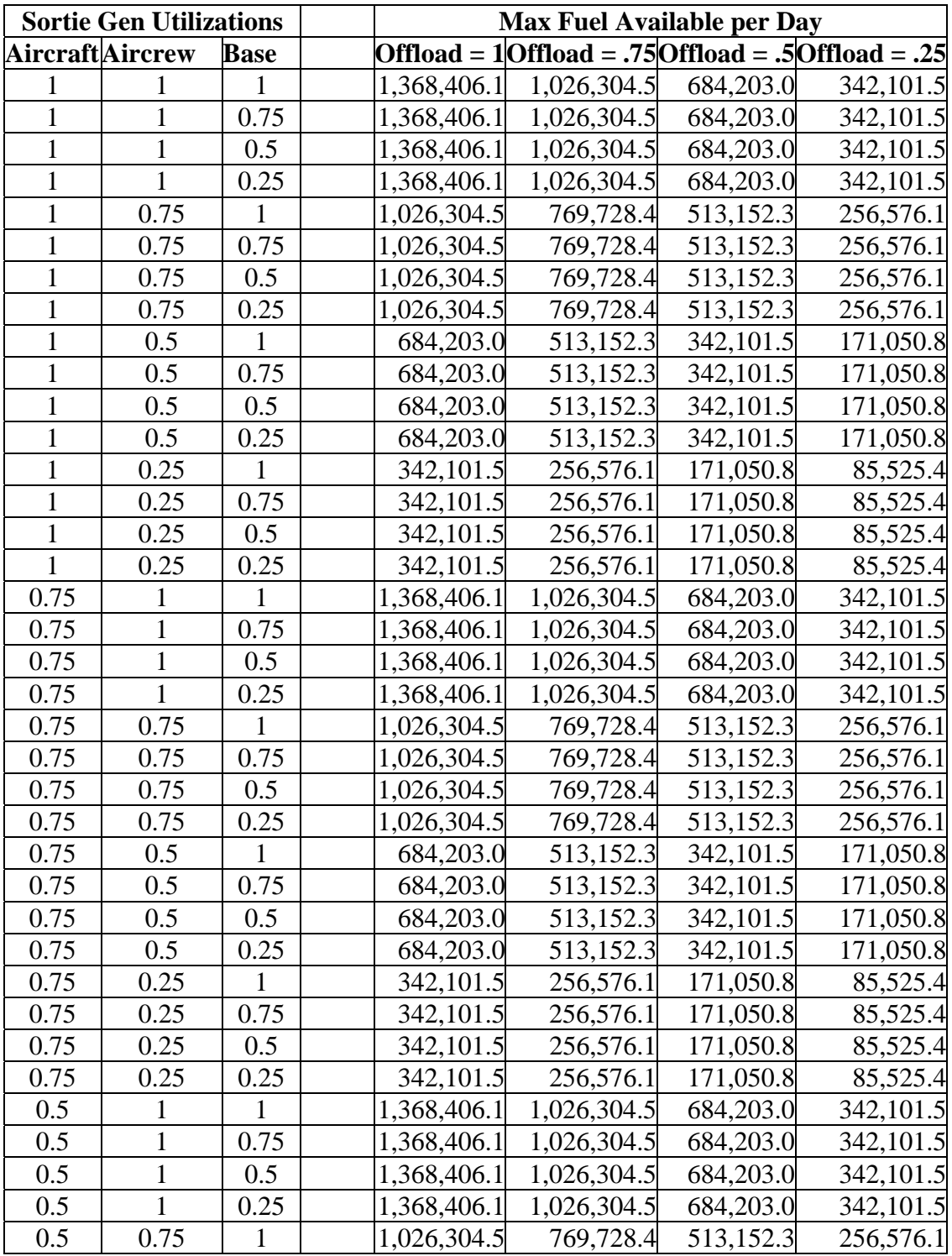

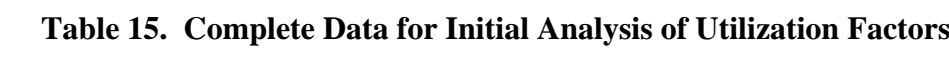

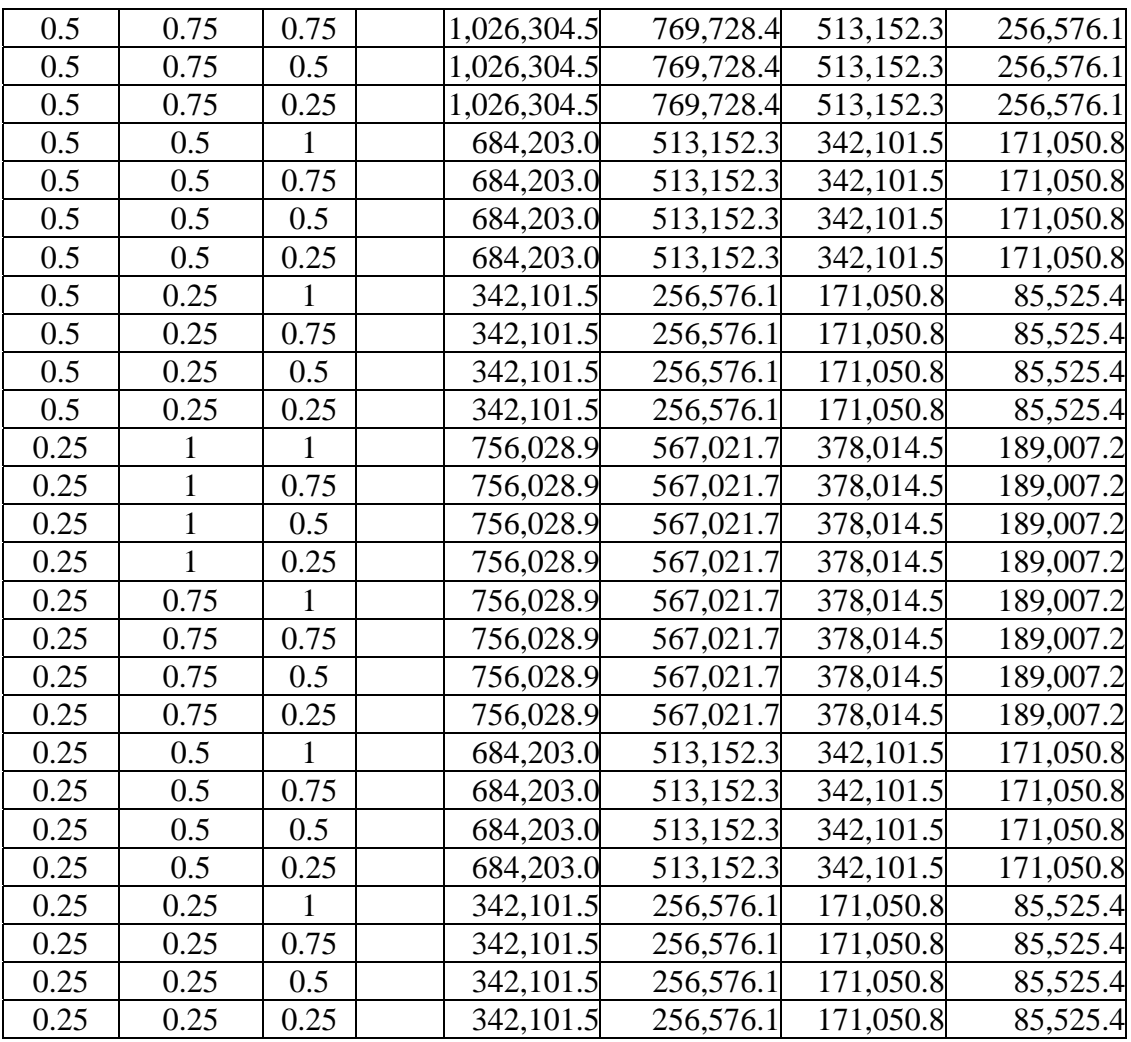

## **Appendix C. Maximum Fuel Available, Second Analysis of Utilization Factors**

| <b>Sortie Gen Utilizations</b> |                         |              |             | <b>Max Fuel Available per Day</b>                    |                         |             |  |
|--------------------------------|-------------------------|--------------|-------------|------------------------------------------------------|-------------------------|-------------|--|
|                                | <b>Aircraft</b> Aircrew | <b>Base</b>  |             | Offload = 1 Offload = .95 Offload = .9 Offload = .85 |                         |             |  |
|                                | 1                       | $\mathbf{1}$ | 1,368,406.1 |                                                      | 1,299,985.8 1,231,565.5 | 1,163,145.2 |  |
| $\mathbf{1}$                   | $\mathbf{1}$            | 0.95         | 1,368,406.1 |                                                      | 1,299,985.8 1,231,565.5 | 1,163,145.2 |  |
| $\mathbf{1}$                   | $\mathbf{1}$            | 0.9          | 1,368,406.1 |                                                      | 1,299,985.8 1,231,565.5 | 1,163,145.2 |  |
| $\mathbf{1}$                   | $\mathbf{1}$            | 0.85         | 1,368,406.1 |                                                      | 1,299,985.8 1,231,565.5 | 1,163,145.2 |  |
| $\mathbf{1}$                   | 0.95                    | $\mathbf{1}$ | 1,299,985.8 |                                                      | 1,234,986.5 1,169,987.2 | 1,104,987.9 |  |
| $\mathbf{1}$                   | 0.95                    | 0.95         | 1,299,985.8 |                                                      | 1,234,986.5 1,169,987.2 | 1,104,987.9 |  |
| $\mathbf{1}$                   | 0.95                    | 0.9          | 1,299,985.8 |                                                      | 1,234,986.5 1,169,987.2 | 1,104,987.9 |  |
| $\mathbf{1}$                   | 0.95                    | 0.85         | 1,299,985.8 |                                                      | 1,234,986.5 1,169,987.2 | 1,104,987.9 |  |
| $\mathbf{1}$                   | 0.9                     | $\mathbf{1}$ | 1,231,565.5 |                                                      | 1,169,987.2 1,108,408.9 | 1,046,830.6 |  |
| $\mathbf{1}$                   | 0.9                     | 0.95         | 1,231,565.5 |                                                      | 1,169,987.2 1,108,408.9 | 1,046,830.6 |  |
| 1                              | 0.9                     | 0.9          | 1,231,565.5 |                                                      | 1,169,987.2 1,108,408.9 | 1,046,830.6 |  |
| $\mathbf{1}$                   | 0.9                     | 0.85         | 1,231,565.5 |                                                      | 1,169,987.2 1,108,408.9 | 1,046,830.6 |  |
| 1                              | 0.85                    | $\mathbf{1}$ | 1,163,145.2 |                                                      | 1,104,987.9 1,046,830.6 | 988,673.4   |  |
| 1                              | 0.85                    | 0.95         | 1,163,145.2 |                                                      | 1,104,987.9 1,046,830.6 | 988,673.4   |  |
| $\mathbf{1}$                   | 0.85                    | 0.9          | 1,163,145.2 |                                                      | 1,104,987.9 1,046,830.6 | 988,673.4   |  |
| 1                              | 0.85                    | 0.85         | 1,163,145.2 |                                                      | 1,104,987.9 1,046,830.6 | 988,673.4   |  |
| 0.95                           | $\mathbf{1}$            | $\mathbf{1}$ | 1,368,406.1 |                                                      | 1,299,985.8 1,231,565.5 | 1,163,145.2 |  |
| 0.95                           | $\mathbf{1}$            | 0.95         | 1,368,406.1 |                                                      | 1,299,985.8 1,231,565.5 | 1,163,145.2 |  |
| 0.95                           | $\mathbf{1}$            | 0.9          | 1,368,406.1 |                                                      | 1,299,985.8 1,231,565.5 | 1,163,145.2 |  |
| 0.95                           | $\mathbf{1}$            | 0.85         | 1,368,406.1 |                                                      | 1,299,985.8 1,231,565.5 | 1,163,145.2 |  |
| 0.95                           | 0.95                    | $\mathbf{1}$ | 1,299,985.8 |                                                      | 1,234,986.5 1,169,987.2 | 1,104,987.9 |  |
| 0.95                           | 0.95                    | 0.95         | 1,299,985.8 |                                                      | 1,234,986.5 1,169,987.2 | 1,104,987.9 |  |
| 0.95                           | 0.95                    | 0.9          | 1,299,985.8 |                                                      | 1,234,986.5 1,169,987.2 | 1,104,987.9 |  |
| 0.95                           | 0.95                    | 0.85         | 1,299,985.8 |                                                      | 1,234,986.5 1,169,987.2 | 1,104,987.9 |  |
| 0.95                           | 0.9                     | $\mathbf{1}$ | 1,231,565.5 |                                                      | 1,169,987.2 1,108,408.9 | 1,046,830.6 |  |
| 0.95                           | 0.9                     | 0.95         | 1,231,565.5 |                                                      | 1,169,987.2 1,108,408.9 | 1,046,830.6 |  |
| 0.95                           | 0.9                     | 0.9          | 1,231,565.5 |                                                      | 1,169,987.2 1,108,408.9 | 1,046,830.6 |  |
| 0.95                           | 0.9                     | 0.85         | 1,231,565.5 |                                                      | 1,169,987.2 1,108,408.9 | 1,046,830.6 |  |
| 0.95                           | 0.85                    | 1            | 1,163,145.2 |                                                      | 1,104,987.9 1,046,830.6 | 988,673.4   |  |
| 0.95                           | 0.85                    | 0.95         |             | $1,163,145.2$ 1,104,987.9 1,046,830.6                |                         | 988,673.4   |  |
| 0.95                           | 0.85                    | 0.9          | 1,163,145.2 |                                                      | 1,104,987.9 1,046,830.6 | 988,673.4   |  |
| 0.95                           | 0.85                    | 0.85         | 1,163,145.2 |                                                      | 1,104,987.9 1,046,830.6 | 988,673.4   |  |
| 0.9                            | $\mathbf{1}$            | 1            | 1,368,406.1 |                                                      | 1,299,985.8 1,231,565.5 | 1,163,145.2 |  |
| 0.9                            | 1                       | 0.95         | 1,368,406.1 |                                                      | 1,299,985.8 1,231,565.5 | 1,163,145.2 |  |
| 0.9                            | $\mathbf{1}$            | 0.9          | 1,368,406.1 |                                                      | 1,299,985.8 1,231,565.5 | 1,163,145.2 |  |
| 0.9                            | $\mathbf{1}$            | 0.85         | 1,368,406.1 |                                                      | 1,299,985.8 1,231,565.5 | 1,163,145.2 |  |
| 0.9                            | 0.95                    | 1            | 1,299,985.8 |                                                      | 1,234,986.5 1,169,987.2 | 1,104,987.9 |  |
| 0.9                            | 0.95                    | 0.95         | 1,299,985.8 |                                                      | 1,234,986.5 1,169,987.2 | 1,104,987.9 |  |

**Table 16. Complete Data for Second Utilization Factor Analysis** 

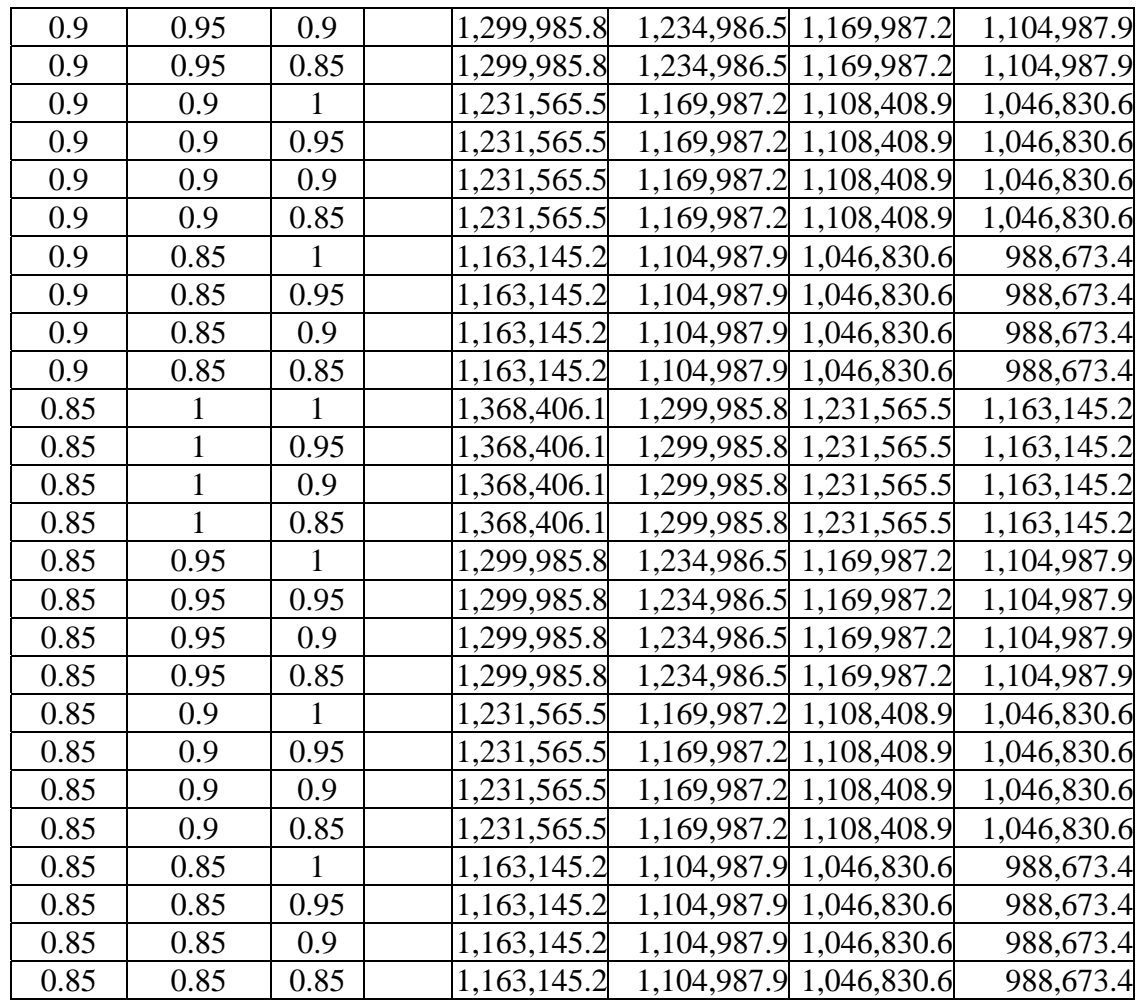

## **Appendix D. Data and Results for Forecast**

## **Table 17. Data and Results for Forecasting with TEM**

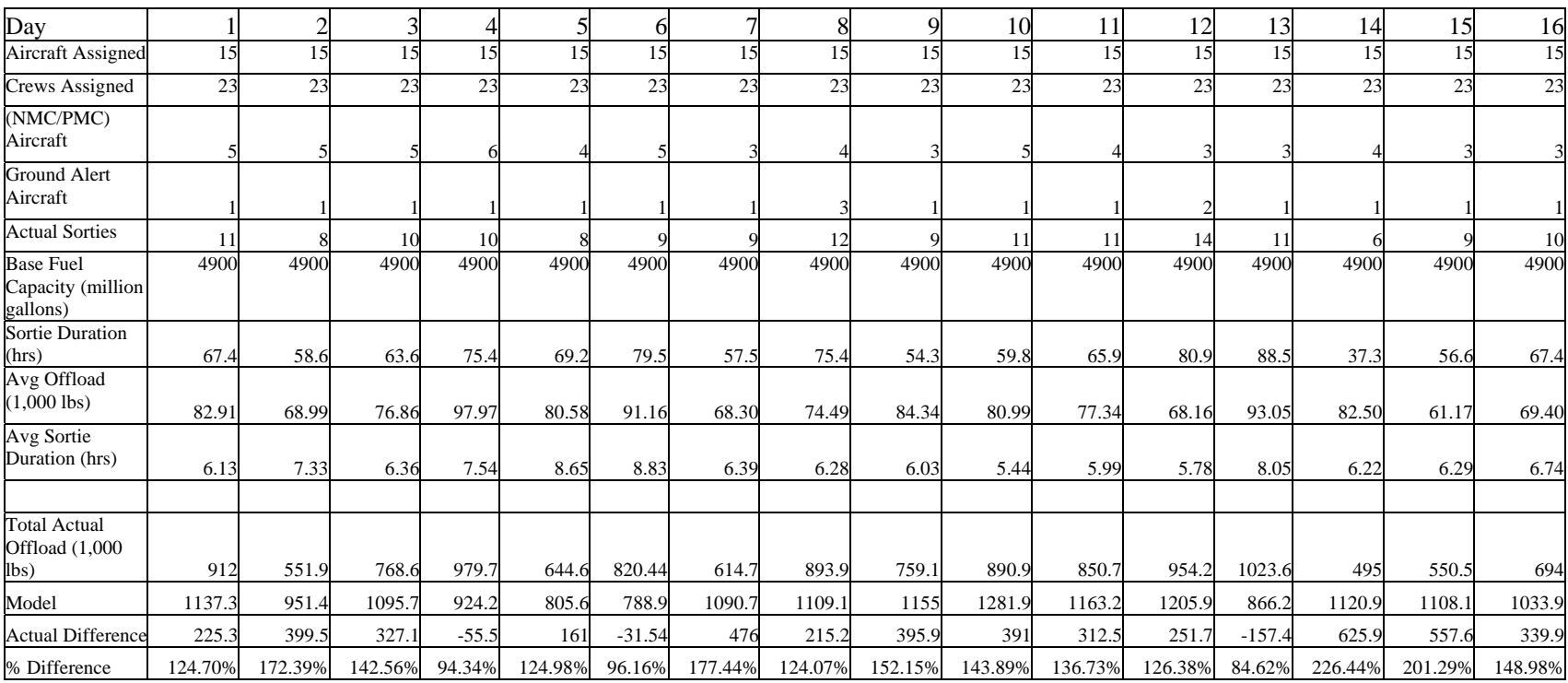

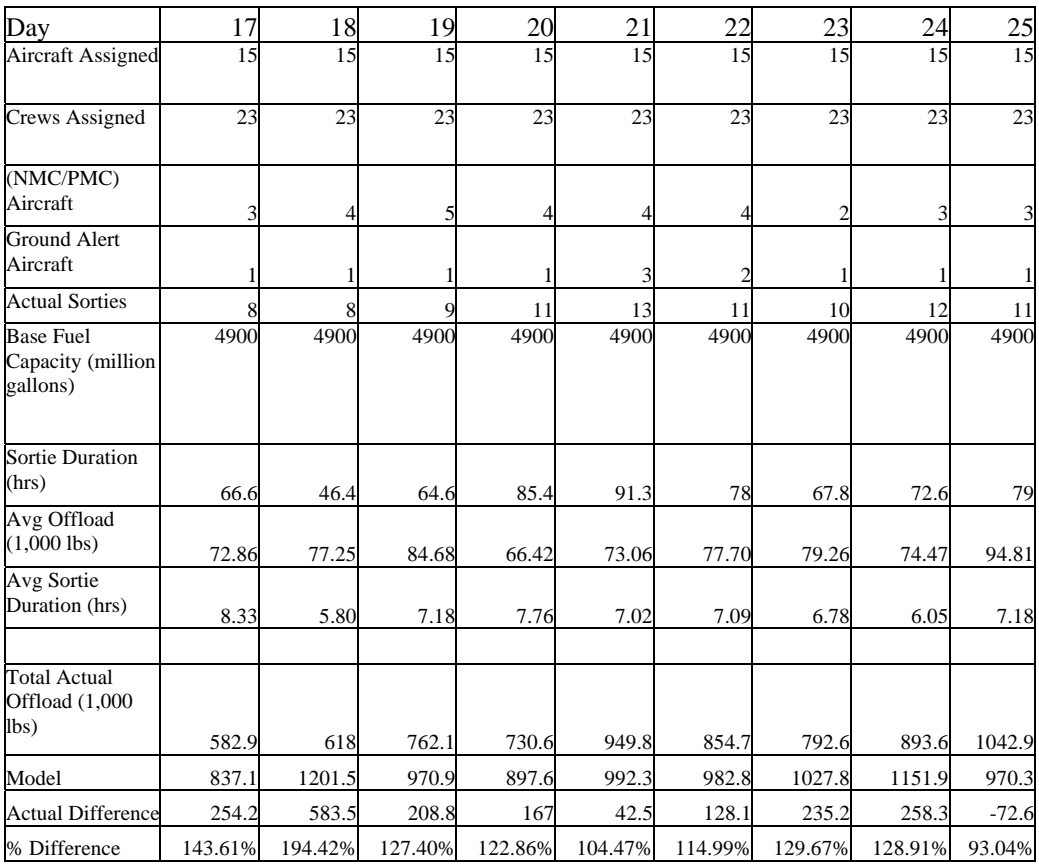

#### **Bibliography**

- Adam, Everett E. and Ebert, Ronald J. *Production & Operations Management*. New Jersey: Prentice-Hall Inc., 1992.
- Adams, Alan and Anderson, Michael. "*Tankers Enabling Greater OIF/OEF Combat Effect*." Presentation at the Airlift Tanker Association. Airlift Tanker Association, Nashville, TN. 15 November 2005.
- Air Force Air Mobility Command. *Mission Reliability Reporting System (MRRS)*. AMCI 10-202. Scott AFB: HQ/AMC, 13 August 2004.
- -----. *Tanker Airlift Operations*. AMCI 10-208. Scott AFB: HQ/AMC, 1 June 2000.
- Air Force Link. *KC-10 Extender Fact Sheet*. Online Publication. n. pag. 16 August 2005. <http://www.af.mil/factsheets/factsheet.asp?fsID=109>.
- -----. *KC-135 Stratotanker Fact Sheet*. Online Publication. n. pag. 16 August 2005. http://www.af.mil/factsheets/factsheet.asp?fsID=110.
- *Airplan AAR*. Version 2.2, Microsoft Excel-based, 548kb, file. Computer software. Group Captain D.K. Empson, United Kingdom, 2004.
- Albright, S. Christian. *VBA for Modelers: Developing Decision Support Systems with Microsoft Excel*. California: Duxbury, 2007.
- Annaballi, RonJon. *A Multiple Ant Colony Metaheuristic for the Air Refueling Tanker Assignment Problem.* MS Thesis. School of Engineering and Management, Air Force Institute of Technology (AU), Wright Patterson AFB, OH, March 2002.
- Barnes, J. W., and others, "Solving the Aerial Fleet Refueling Problem using Group Theoretic Tabu Search", *Mathematical and Computer Modelling* 39 (6-8) ):627- 640. 2004.
- Brigantic, R.T, and Merrill, D. "The Algebra of Airlift." *Mathematical and Computer Modelling*. 39 (6-8):649-656. 2004.
- Capehart, Shay R*. A Tabu Search Metaheuristic for the Air Refueling Tanker Assignment Problem*. MS Thesis. School of Engineering and Management, Air Force Institute of Technology (AU), Wright Patterson AFB, OH, March 2000.
- Carson, John S. "Model Verification and Validation." *Proceedings of the 2002 Winter Simulation Conference*, 8 - 11 December, 2002 San Diego, CA, 4 March 2006. http://www.informs-cs.org/wsc02papers/008.pdf.
- Cohen, David M. *The Vital Link, The Tanker's Role in Winning America's Wars*. Research Paper. Air Command and Staff College (AU), Maxwell AFB, AL, April 2000.
- Colella, Robert A. *De-Ranged: Global Power and Air Mobility for the New Millennium.* Research Paper. School of Advanced Airpower Studies (AU), Maxwell AFB, AL, June 2001.
- Cox, Andrew H. "A Wake-Up Call for Air Refueling." *GlobalSecurity.Org*. CSC (1991). n. pag. 20 May 2005 http://www.globalsecurity.org/military/library/report/1991/CAH.htm.
- *CWS 203: UTE Rates.* USAF Mobility Weapons School KC-135 Weapons Instructor Courseware. Fairchild AFB, WA, January 2004.
- *CWS 401: JAOC Duty Positions. ARCT.* USAF Mobility Weapons School KC-135 Weapons Instructor Courseware. Fairchild AFB, WA, January 2004.
- Department of the Air Force. *Air Force Basic Doctrine*. AFDD 1. Washington: HQ USAF, 17 November 2003.
- -----. Air *Mobility Planning Factors*. AFPAM 10-1403. Washington: HQ USAF, 18 December 2003.
- -----. *Air Refueling*. AFDD 2-6.2. Washington: HQ USAF, 19 July 1999.
- -----. *C/KC-135 Operations Procedures*. AFI 11-2KC-135 v3. Washington: HQ USAF, 1 December 1999.
- -----. *General Flight Rules*. AFI 11-202 v3. Washington: HQ USAF, 16 February 2005.
- -----*.* AFI 11-2KC-10 v3. Washington: HQ USAF, 1 September 1999.
- *Division Transportation Officers (DTO) Guide, Reference 04-01.* US Army Transportation School. Ft Eustis, VA, 1 May 2004. 5 March 2006 http://www.transchool.eustis.army.mil/DTO.
- Dougherty, Stanley J. *Air Refueling: The Cornerstone of Global Reach-Global Power.* Research Paper. Air War College (AU), Maxwell AFB, AL, 1 April 1996.
- General Accounting Office. *Operation DESERT STORM -- An Assessment of Aerial Refueling Operational Efficiency*. GOIA/NSIAD-94-68. Washington D.C.: USGAO, 15 November 1993.
- Hong, Guanxin, "Investigation on Air Refueling Scheduling," *Proceedings of the International Council of Aeronautical Science 18th Congress*. 1299 – 1303. Washington: American Institute of Aeronautics and Astronautics, Inc, 1992.
- Hostler H.C. *Air Refueling Tanker Scheduling*, MS Thesis. School of Engineering and Management, Air Force Institute of Technology (AU), Wright Patterson AFB OH, March 1987.
- House Armed Services Committee. "Statements by Major General Essex before the Projection Forces Subcommittee, Air Refueling Tanker Requirements and Status of Tanker Fleet." Hearing. 24 June 2004. 15 December 2005. http://www.house.gov/hasc/openingstatementsandpressreleases/108thcongress/03- 06-24essex.html.
- Krajewski, Lee J. and Ritzman, Larry P. *Operations Management, Strategy and Analysis*. New York: Addison-Wesley Publishing Company, Inc., 1993.
- MacDonald, Mark J. *Handbook for Tanker Employment Modeling*. Graduate Research Project. School of Engineering and Management, Air Force Institute of Technology (AU), Wright Patterson AFB, OH, June 2005.
- Miller, Jeffery R. *A Capacitated Facility Location Approach for the Tanker Employment Problem*. MS Thesis. School of Engineering and Management, Air Force Institute of Technology (AU), Wright Patterson AFB, OH, March 2005.
- Navrid, Juan C. *Tanker Force Structure, Recapitalization of the KC-135.* Air War College, Maxwell Paper No. 32. Air University, April 2004.
- Russina B and Ruthsatz B. *The Quick Look Tool for Tanker Deployment*. Technical Report. Center for Optimization and Semantic Control, St Louis, MO. 1999.
- Ryer, David M. *Implementation of the Metaheuristic Tabu Search in Route Selection for Mobility Analysis Support System*. MS Thesis. School of Engineering and Management, Air Force Institute of Technology (AU), Wright Patterson AFB OH, March 1999.
- Smith, Richard K. *75 Years of Inflight Refueling. Highlights 1923-1998*. US Government Printing Office, 1998.

The Algebra of Airlift. Power point slide.

- Walkenbach, John. *Excel 2002 Power Programming with VBA*. New York: Wiley Publishing, Inc, 2001.
- Wiley, Victor D. *The Aerial Fleet Refueling Problem*. PhD Dissertation. University of Texas at Austin, Austin TX, 2001.

Yamani A. A. *Analysis of an Air Transportation System*., PhD Dissertation, University of Florida, Gainesville FL, 1996.

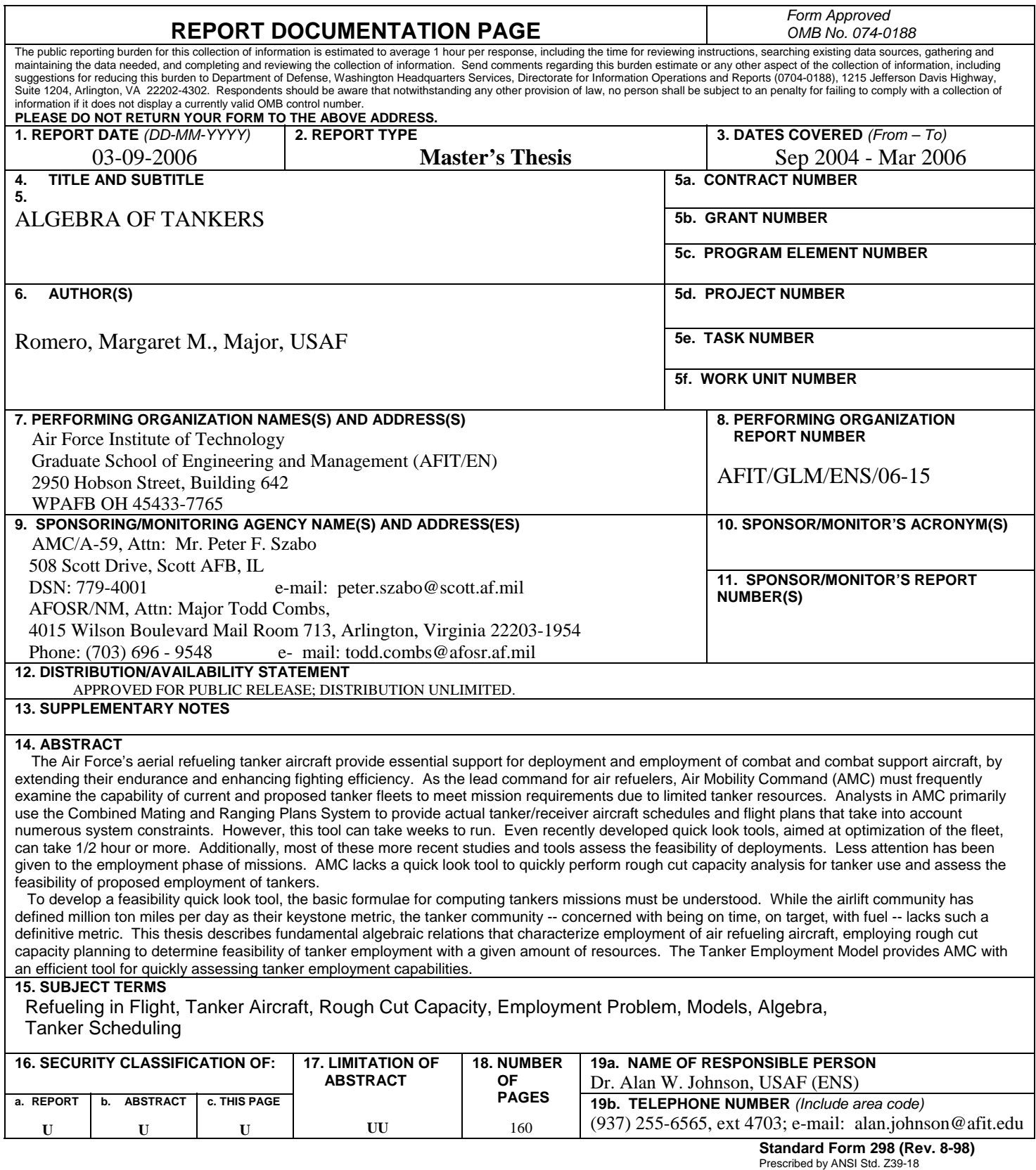